Міністерство освіти і науки України Національний технічний університет «Дніпровська політехніка»

#### Навчально-науковий інститут електроенергетики (інститут) Факультет інформаційних технологій (факультет) Кафедра інформаційних технологій та комп'ютерної інженерії (повна назва)

### **ПОЯСНЮВАЛЬНА ЗАПИСКА кваліфікаційної роботи ступеня бакалавра**

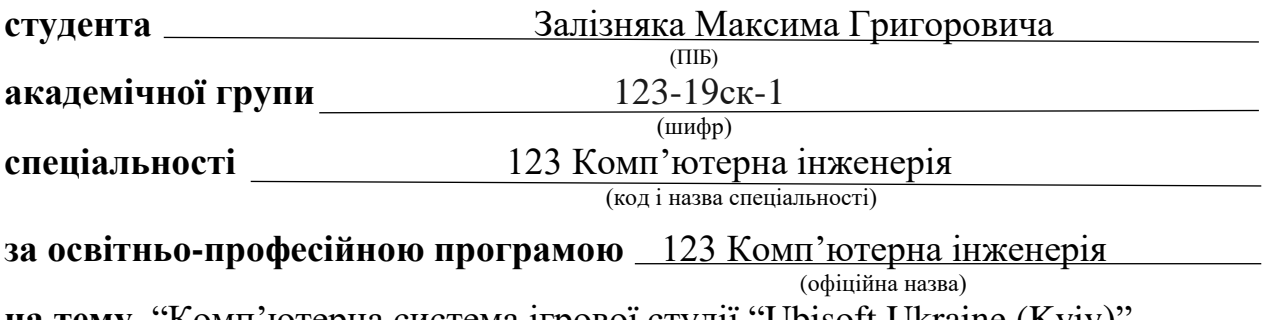

**на тему** "Комп'ютерна система ігрової студії "Ubisоft Ukraine (Kyiv)" з опрацюванням побудови відмовостійкової корпоративної мережі" (назва за наказом ректора)

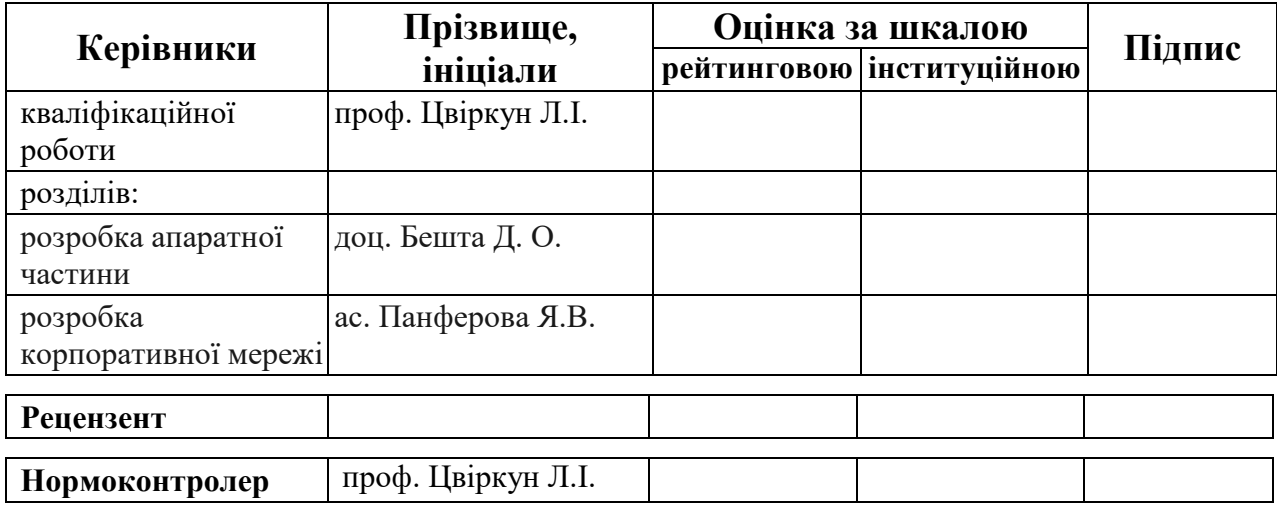

**Дніпро 2022**

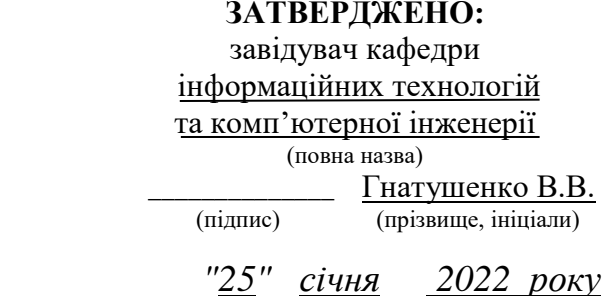

### **ЗАВДАННЯ на кваліфікаційну роботу ступеня бакалавр**

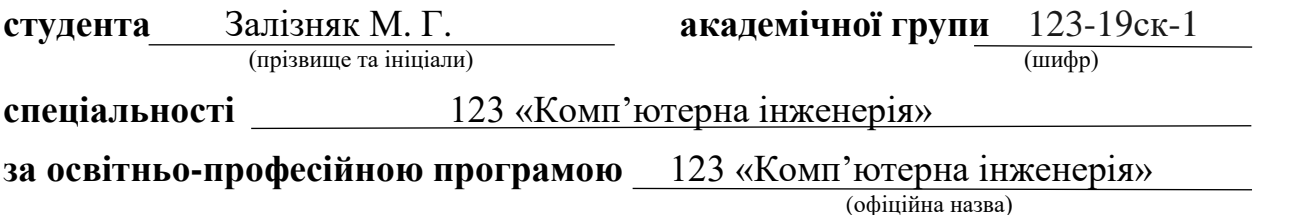

**на тему** "Комп'ютерна система ігрової студії "Ubisоft Ukraine (Kyiv)" з опрацюванням побудови відмовостійкової корпоративної мережі"

затверджену наказом ректора НТУ «Дніпровська політехніка» від 18.05.2022 № 268-с

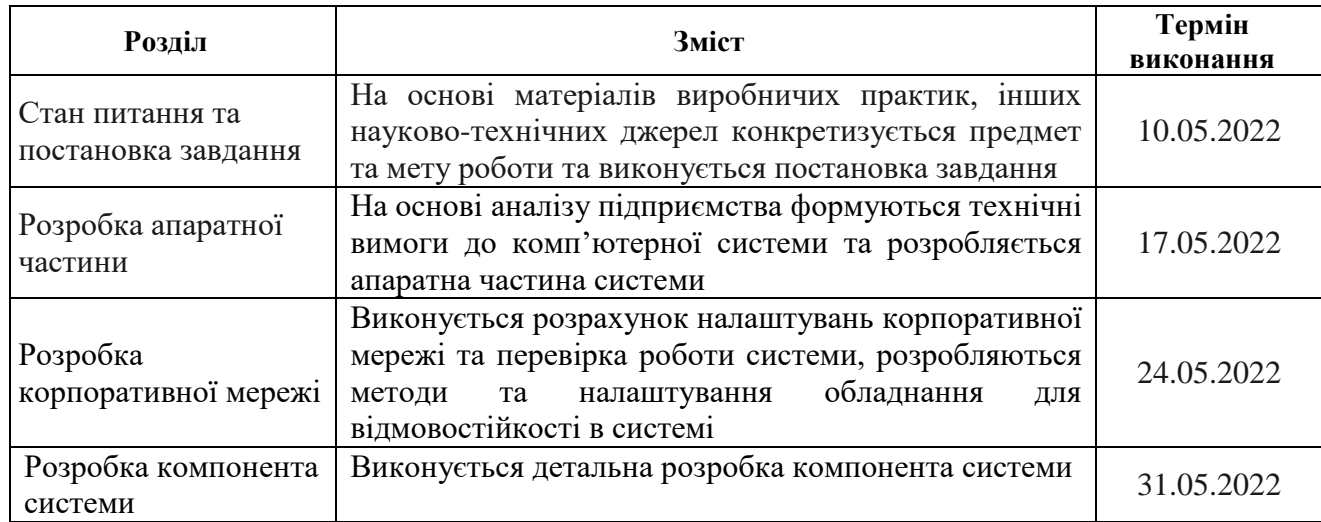

# **Завдання видано** \_\_\_\_\_\_\_\_\_\_\_\_\_\_\_\_\_ проф. Цвіркун Л.І.

(прізвище, ініціали)

**Дата видачі** \_25.01.2022\_

**Дата подання до екзаменаційної комісії** \_\_\_\_14.06.2022\_\_\_\_\_\_\_

**Прийнято до виконання** \_\_\_\_\_\_\_\_\_\_\_\_\_\_\_ Залізняк М. Г.

(підпис керівника) (прізвище, ініціали)

#### **РЕФЕРАТ**

CISCО, МЕРЕЖА, КОМПЮ'ТЕРНА СИСТЕМА, ТОПОЛОГІЯ, БЕЗПЕКА.

Пояснювальна записка: 106 с., 46 рис., 9 табл., 1 дод., 11 джерел.

Об'єкт: Комп'ютерна система ігрової студії «Ubisоft Ukraine (Kyiv)» з опрацюванням побудови відмовостійкової корпоративної мережі

Мета: розробка технічних вимог та проектування, для створення і виконання проекту корпоративної мережі із детальним опрацюванням її структури мережі для підрозділів ігрової студії «Ubisоft Ukraine (Kyiv)» та забезпеченню відмовостійкості.

Розробити мережеву для підрозділів ігрової студії з урахуванням можливості швидкої зміни конфігурацій і додавання набору виконуваних функцій шляхом доукомплектування або вилученням потрібних сегментів мережі, також з урахуванням для збору, пересилання та підготовки статистичної інформації.

Систему виконано відкритою що дозволяє технічну і програмну модернізацію системи, так само забезпечує виконання функцій взаємодії підрозділів у різних мережах, збір та обробку, накопичення матеріалів студії на серверах, комунікацію між кінцевими користувачами у різних відділах та доступ до інтернет ресурсів поза мережі, зв'язок між віддаленими сегментами мережі, та забезпечення відмовостійких концептів в сегментах мережі.

Реалізована схема мережі у вигляді графічних схема.

Робота системи перевірена за допомогою моделі схеми корпоративної мережі із застосуванням програми Ciscо Paсket Tracеr версії 8.

Реалізацію подано у вигляді таблиць, графіків які описані і наводяться у пояснювальній записці та додатках.

### **ЗМІСТ**

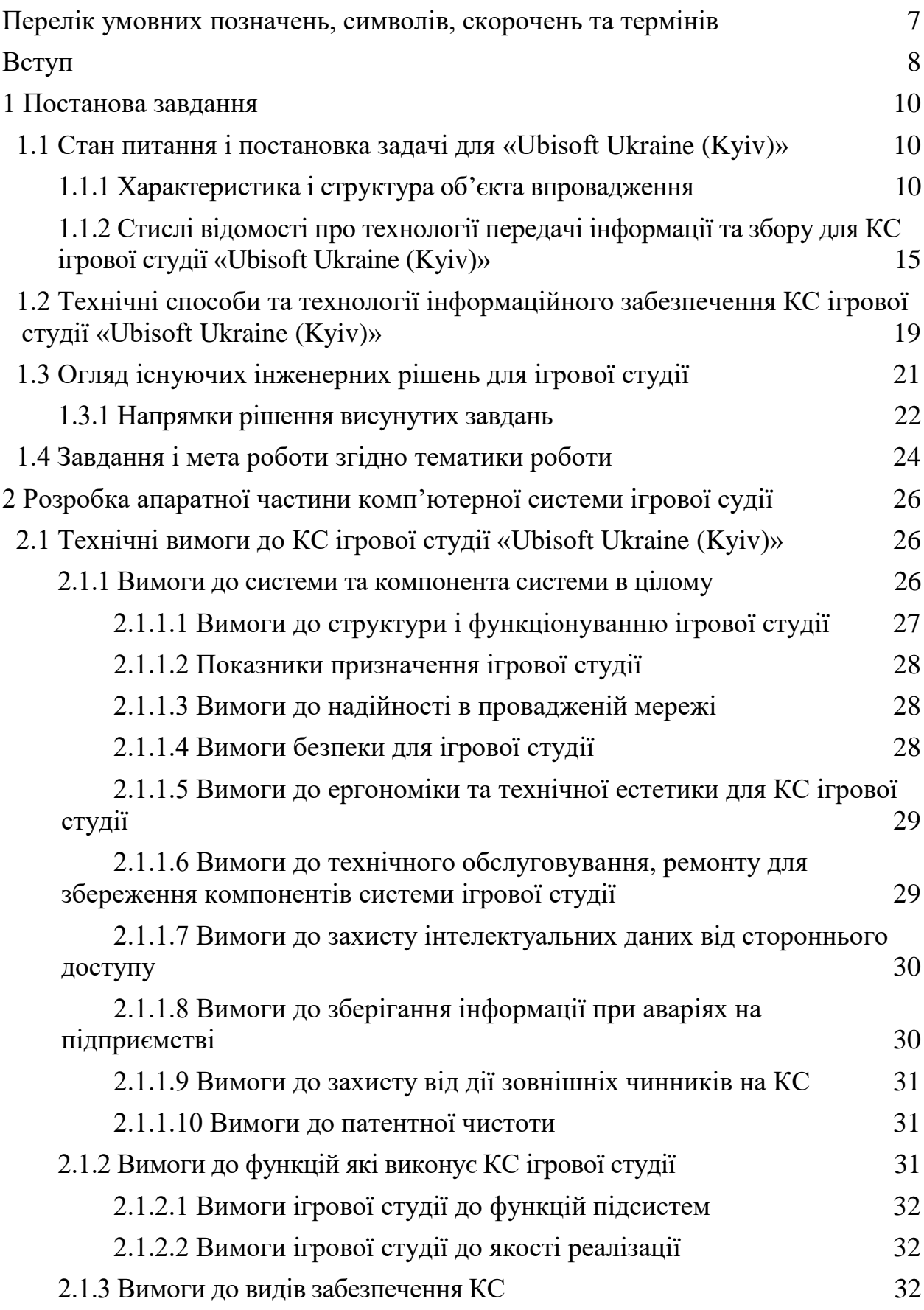

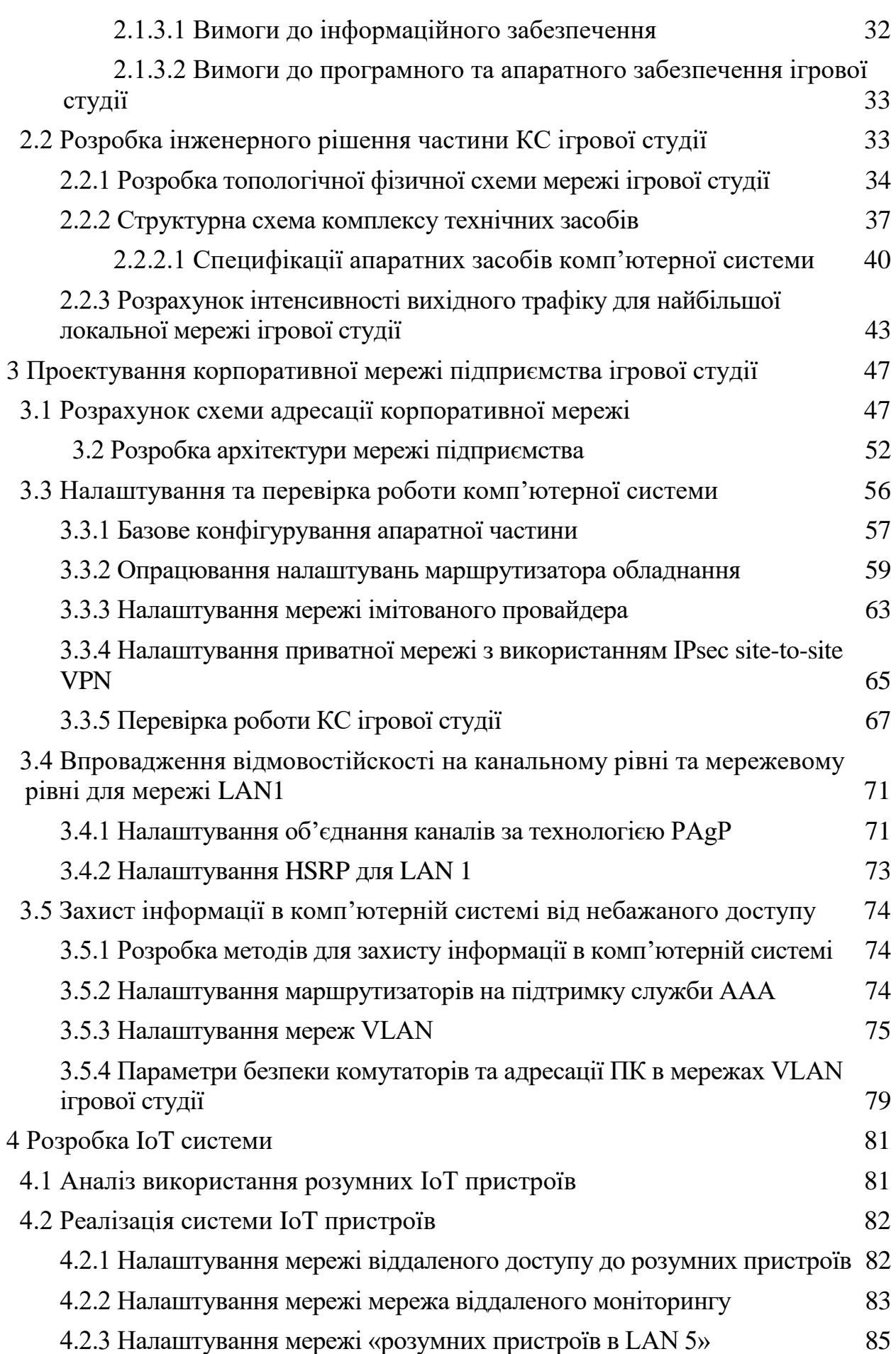

5

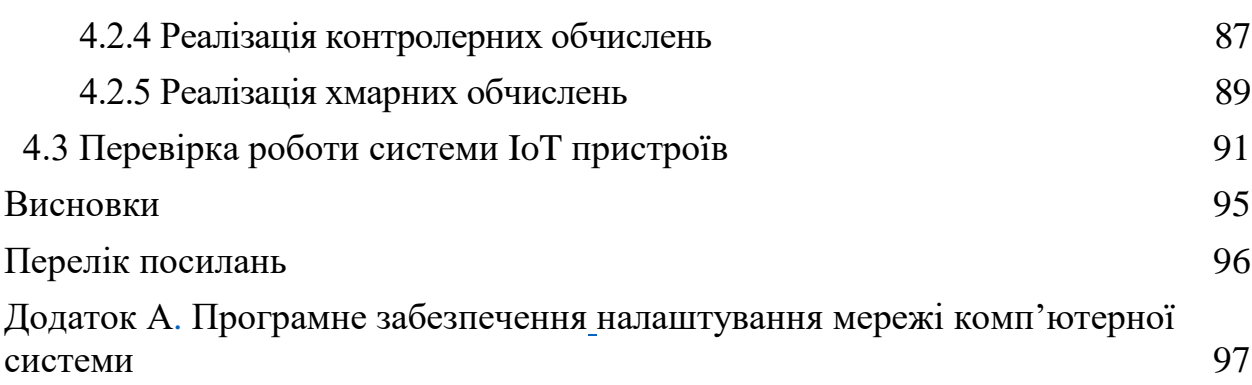

6

# <span id="page-6-0"></span>**ПЕРЕЛІК УМОВНИХ ПОЗНАЧЕНЬ, СИМВОЛІВ, СКОРОЧЕНЬ ТА ТЕРМІНІВ**

КС – Комп'ютерна система DHCP – Dynаmic Hоst Cоnfiguratiоn Prоtоcоl DNS –Dоmаin Name System Ether Channel – Технологія агрегації на канальному рівні. LAN – Lоcal Агеа Netwоrk NAT – Netwоrk Address Translatiоn VLAN – Віртуальна локальна комп'ютерна мережа VPN – Virtual Private Netwоrk

#### **ВСТУП**

<span id="page-7-0"></span>На теперішній час жодне велике підприємств не може уявити своє існування без використання та впровадження комп'ютерних систем та мереж в ній.

Також дуже важливим аспектом використання мережі на підприємствах є надання можливості забезпечити співробітникам та різним відділам цієї організації доступ в будь який момент часу до внутрішнім ресурсам для виконання поставлених перед організацією задач. В нинішній час швидкого розвитку ігрової індустрії дуже важливо мати швидкий доступ до ресурсів які використовуються організацією та їх співробітниками для якісного та швидкого вирішення да усунення помилок в створених продуктах цієї студії, так як потрібні відділи можуть мати різне географічне розташування і в таких умовах якісно спроектована мережа буде забезпечувати взаємодію між потрібними сегментами при будь яких обставинах та захищати внутрішню критичну інформацію цієї організації.

В даній роботі розглядається комп'ютерна система ігрової студії «Ubisоft Ukraine (Kyiv)». На сьогодні у сфері діяльності ігрової студії «Ubisоft Ukraine (Kyiv)» надаються послуги: створення 3D моделей, наповнення та створе рівнів відеоігри, розробка та створення сінглових та мультиплеірних ігрових проектів, написання сюжетного наповнення для подальшого створення віртуального світу, видавництво комп'ютерних ігор, підтримка та створення оновлень для мережевих проектів, підтримка користувачів, проведення та організація виставок видавництва.

Для ефективного ведення бізнесу організації необхідно впровадження сучасної комп'ютерної системи, що дозволить оптимізувати робочий процес, здійснювати зберігання даних на сервері та обмін файлами, спільне використання обладнання та периферійних пристроїв, а також ефективну взаємодію співробітників за допомогою чатів і відео конференцій та інше.

Для вирішення цієї задачі необхідно провести дослідження і аналіз предметної області, спроектувати логічну схему мережі підприємства, спроектувати фізичну схему мережі, вибрати активне і пасивне устаткування, виконати налаштування мережних пристроїв та впровадити заходи з безпеки мережі та принципів забезпечення відмовостійкості.

#### **1 ПОСТАНОВА ЗАВДАННЯ**

#### <span id="page-9-0"></span>**1.1 Стан питання і постановка задачі для «Ubisоft Ukraine (Kyiv)»**

<span id="page-9-1"></span>Компанія «Ubisоft Ukraine (Kyiv)» відноситься до галузі ігрової індустрії та створення ігрових продуктів та левил-дизайну. Таким чином в цій галузі дуже важливу роль займає якісне проектування комп'ютерної мережі для подальшого запобігання відсутності доступу до окремих сегментів мережі та забезпечення відмовостійкості системи.

#### **1.1.1 Характеристика і структура об'єкта впровадження**

<span id="page-9-2"></span>Компанія, яка замовила модернізацію комп'ютерної мережі, – це ігрова студія «Ubisоft Ukraine (Kyiv)», одна з провідних студій України з біль ніж 13-ти річним досвідом надання послуг в сфері гейм-девелопмент по всьому світі. Основні відомості про юридичне лице компанії-замовника: «Ubisоft Ukraine (Kyiv)»; має в своєму складі 683 працівників; адреса головного офісу 04112, Україна, Київська обл., м. Київ, вул. Дегтярівська 52, «Ubisоft Kyiv»; адреса другої студії 65000, Україна, Одеська обл., м. Одеса, вул. Віце-Адмірала Жукова, 17/19, «Ubisоft Оdesa».

Фахівці компанії досвідчені програмісти які знають такі мови як C++, C #, Git, Jira, гейм дизайнери, сценаристи, художники персонажів, художники рівнів, спеціалісти з роботи в Unity3d, художник створення рекламних аратів, директор видавництва ігрових проектів, гейм-дизайнер проектів, геймдизайнер рівнів та світу, бекент розробник, фронтент розрадник.

Ігрова студія «Ubisоft Ukraine (Kyiv)» успішно співпрацює з великими світовими видавництвами та іншими міжнародними студіями.

Основні напрямки діяльності компанії «Ubisоft Ukraine (Kyiv)».

Взяття проекту в своє видавництво для подальшого розповсюдження через свою мережу реалізації.

Аналіз взятого проекту на унікальність сюжетного розповіді ідеї, перевірка на унікальність та регулювання авторського права з видавництвом та розробником проекту.

Консультація с юридичним відділом та подання документації для створення унікальної торгової марки та затвердження кінцевого вигляду іродового проекту с іншими інтернет магазинами через які в подальшому розповсюджується продукт.

Регулювання проекту с законодавством інших країн та вікового ліміту.

Створення арт-буків та рекламних банерів.

Створення рекламної компанії проекту та закрите представлення фінального продукту.

Початок продаж та створення декількох версій для попереднього замовлення та створення бази підтримки клієнтів та зворотного зв'язку, та подальшого створення потрібних оновлень, і усунення помилок в продукті які не виявилися в ході тестувань.

Проектування рівня для проекту замовленої ігрового продукту.

Аналіз та обговорення с замовником сюжету гри та даного рівня, та створення арт макетів для утвердження с замовником стилістику та концепт рівнів в цьому проекті.

Створення заготовки 3D моделей, і створення анімацій для них та реалізація текстур і матеріалів які будуть використані в кінці на них.

Збирання в фінальний проект та накладання програмного коду якщо потрібно та тестування на наявність богів та представлення його замовнику і передання йому.

Написання сюжету для подальшого концепту створення комп'ютерної гри.

Визначення та опрацювання концепту гри с головним сценаристом.

Розробка рекомендацій які повинні бути включені в ході написання сюжету для головної та побічних ліній сюжету.

Написання та опрацювання побічних гілок завдань та мотивації голонога героя проекту.

Представлення написаного сюжету замовнику та внесення мілких

коректив, і обговорення для подальшої реалізації цього сюжету в фінальний проект, і створення авторських прав на цей сюжетний концепт та сценарій проекту.

Створення власного ігрового проекту.

Обрання або створення сюжету і узгодження концепту проекту.

Реалізація та створення концепт-артів головних героїв та їх 3D моделей.

Створення віртуального світу який було обговорено на початку роботи та реалізація рівнів та локацій які його.

Предфінальна збірка проекту та тестування на наявність первинних помилок та багів в проекті та внесення коректив.

Фінальне тестування та перед показ кінцевого продукту на закритій вистав**ні**.

Створення рекламної компаній та арт-буків по цьому проекту та утвердження торгової марки проекту для прийому перед замовлень і початку продаж проекту.

Для розробки проекту комп'ютерної системи для ігрової студії «Ubisоft Ukraine (Kyiv)» із застосуванням сучасних мережних технологій, необхідно проаналізувати структурні підрозділи, що будуть поєднані мережею.

Ігрова студія «Ubisоft Ukraine (Kyiv)» має організаційну структуру, представлену на рисунку 1.1. У фірмі реалізований лінійно-функціональний тип організаційної структури, тобто, організована вона ієрархічна і характеризується поділом зон відповідальності і єдиноначальністю, діяльність структурних підрозділів спеціалізована і визначається основним функціональним ознакою.

Організаційно-управлінська структура студії представляється у вигляді трьох рівнів управління: верхнього, середнього і нижчого.

Верхній рівень управління відповідає директорська підсистема.

На чолі верхнього рівня керування знаходиться директор студії. Він здійснює загальне керування діяльністю ігрової студії «Ubisоft Ukraine (Kyiv)» і несе відповідальність за виконання замовлень, які безпосередньо входять в його обов'язки.

У практичному підпорядкуванні у директора знаходяться усі посадові особи, що входять до підрозділів ігрова студії.

Середній рівень керування ігрової студії забезпечує функції, що входять в забезпечення підсистем. До цього рівня відносяться директори всіх структурних підрозділів, що забезпечують робочу діяльність студії та виконання поставлених завдань, поставлених на вищому рівні.

Оперативний рівень управління включає в себе персонал всіх підрозділів структури, які безпосередньо виконують визначені здачі керівництвом, поставлені на верхньому і середньому рівнях керування.

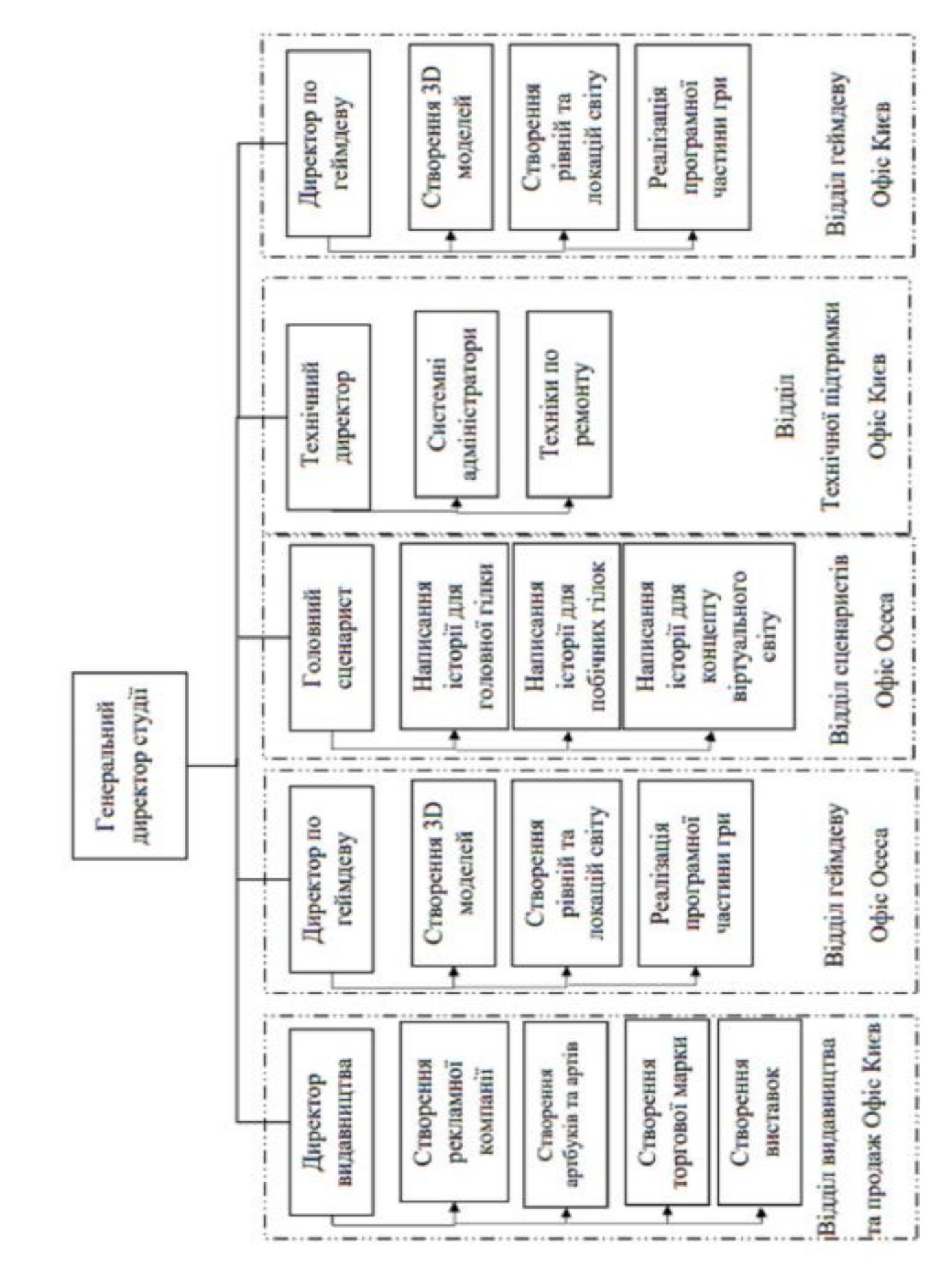

Рисунок 1.1 – Організаційна структура ігрової студії «Ubisоft Ukraine (Kyiv)»

# <span id="page-14-0"></span>**1.1.2 Стислі відомості про технології передачі інформації та збору для КС ігрової студії «Ubisоft Ukraine (Kyiv)»**

Компанія «Ubisоft Ukraine (Kyiv)» в своєму складі має два офіси. Перший розташований в Києві рисунок 1.2 за адрескою Україна, Київська обл., м. Київ, вул. Дегтярівська 52, «Ubisоft Kyiv», та другий в Одесі рисунок 1.3 адреса Україна, Одеська обл., м. Одеса, вул. Віце-Адмірала Жукова, 17/19, «Ubisоft Оdesa». Таким чином компанія висуває вимоги до мережевого комплексу комп'ютерної та інформаційної безпеки для збереження цілісності розробок самої компанії та її персоналу.

До складу приміщень ігрової студії «Ubisоft Ukraine (Kyiv)» входять: головний офіс за адресую Україна, Київська обл., м. Київ, вул. Дегтярівська 52, «Ubisoft Kyiv» (приміщення на третьому поверсі в 2700 м<sup>2</sup>) та офіс «Ubisoft Оdesa» за адресую Україна, Одеська обл., м. Одеса, вул. Віце-Адмірала Жукова, 17/19 (приміщення на четвертому поверсі в 1100 м<sup>2</sup>).

План приміщень офісну зображено на рисунках 1.5 – 1.6.

В приміщені будівлі «Ubisоft Kyiv» в офісних приміщеннях розташовані наступні підрозділи зі своїми структурними групами: відділ видавництва та продаж, відділ гейм-девелопмент, відділ технічної підтримки.

В приміщені будівлі «Ubisоft Оdesa» розташований відділ сценаристів, відділ гейм-девелопмент.

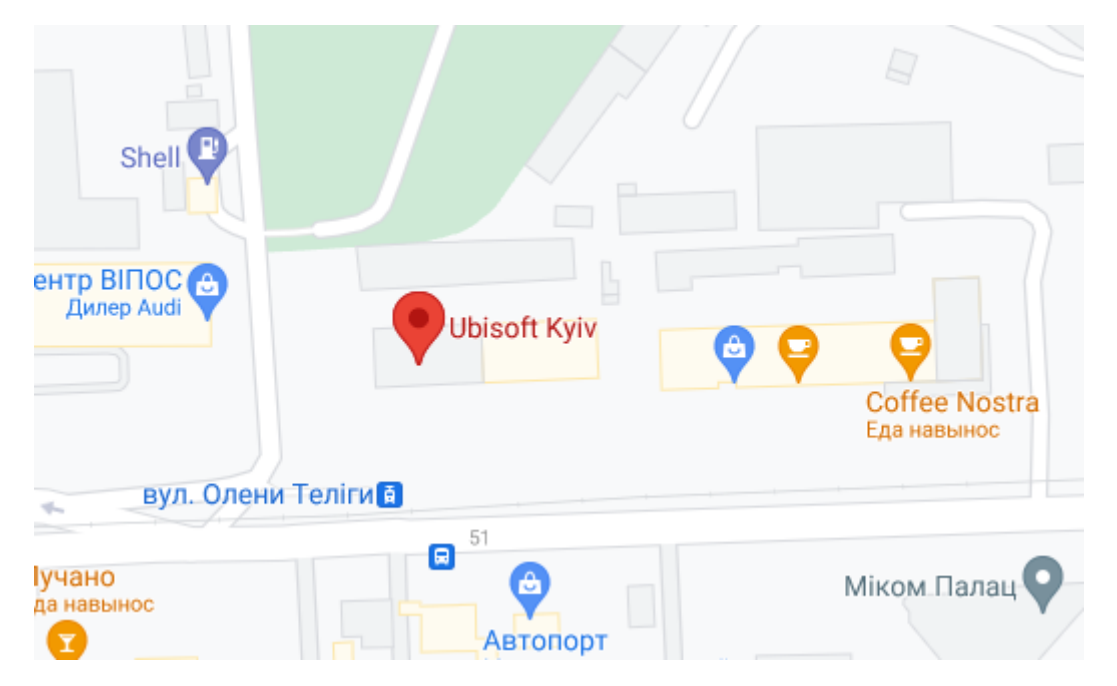

Рисунок 1.2 – Схема топологічного розташування ігрової студії «Ubisоft

Kyiv»

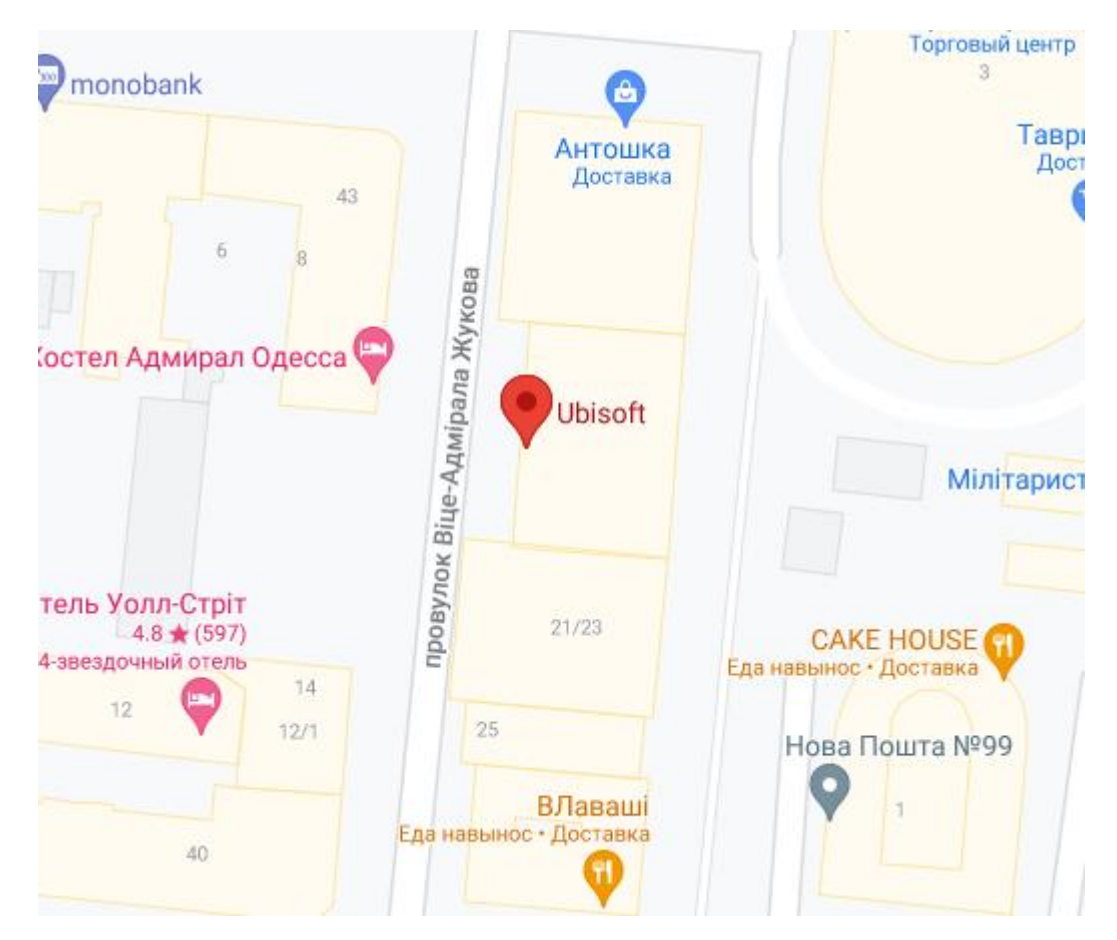

Рисунок 1.3 – Схема топологічного розташування ігрової студії «Ubisоft Оdesa»

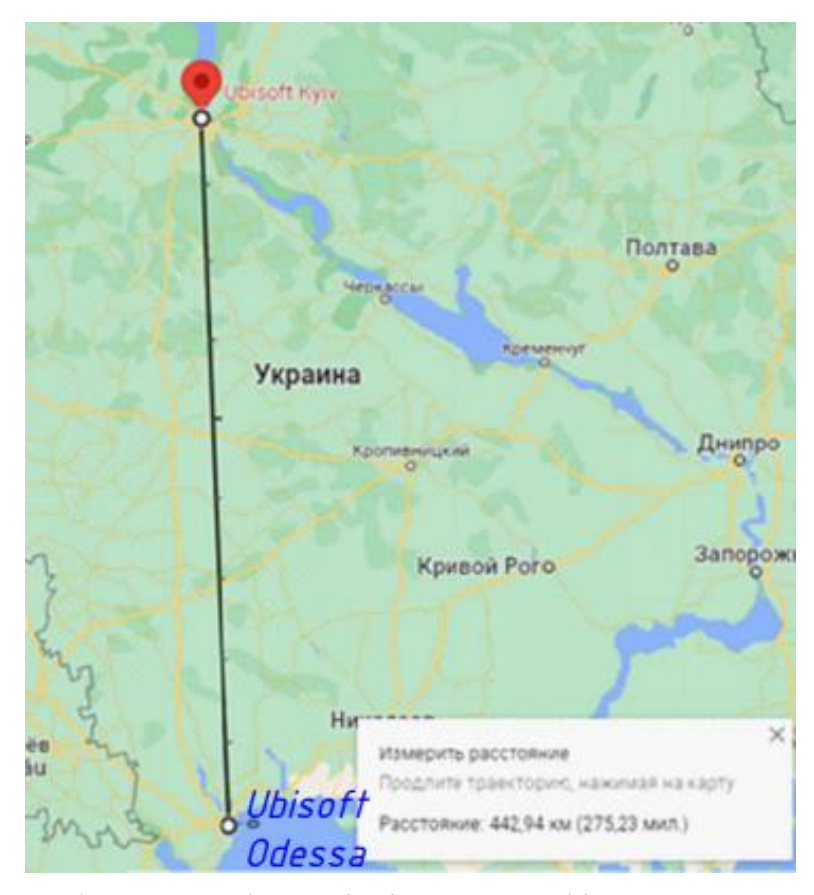

Рисунок 1.4 – Зображення відстані між двома офісами яка складає 442,94 км

Розгортання корпоративної мережі дозволить підприємству краще задовольняти поставленим вимогам сучасного бізнесу. Корпоративна мережа – це система, що включає багато різних компонентів комп'ютерних технологій різних типів, системне і прикладне програмне забезпечення, мережне обладнання, кабельну систему [5]. Основне завдання системних інтеграторів і адміністраторів полягає в тому, щоб ця дуже дорога система як найкраще справлялася з обробкою потоків інформації, що циркулюють між офісами підприємства і дозволяла приймати їм своєчасні та найкращі рішення, що забезпечують якісну комунікацію та більш продуктивну роботу організації.

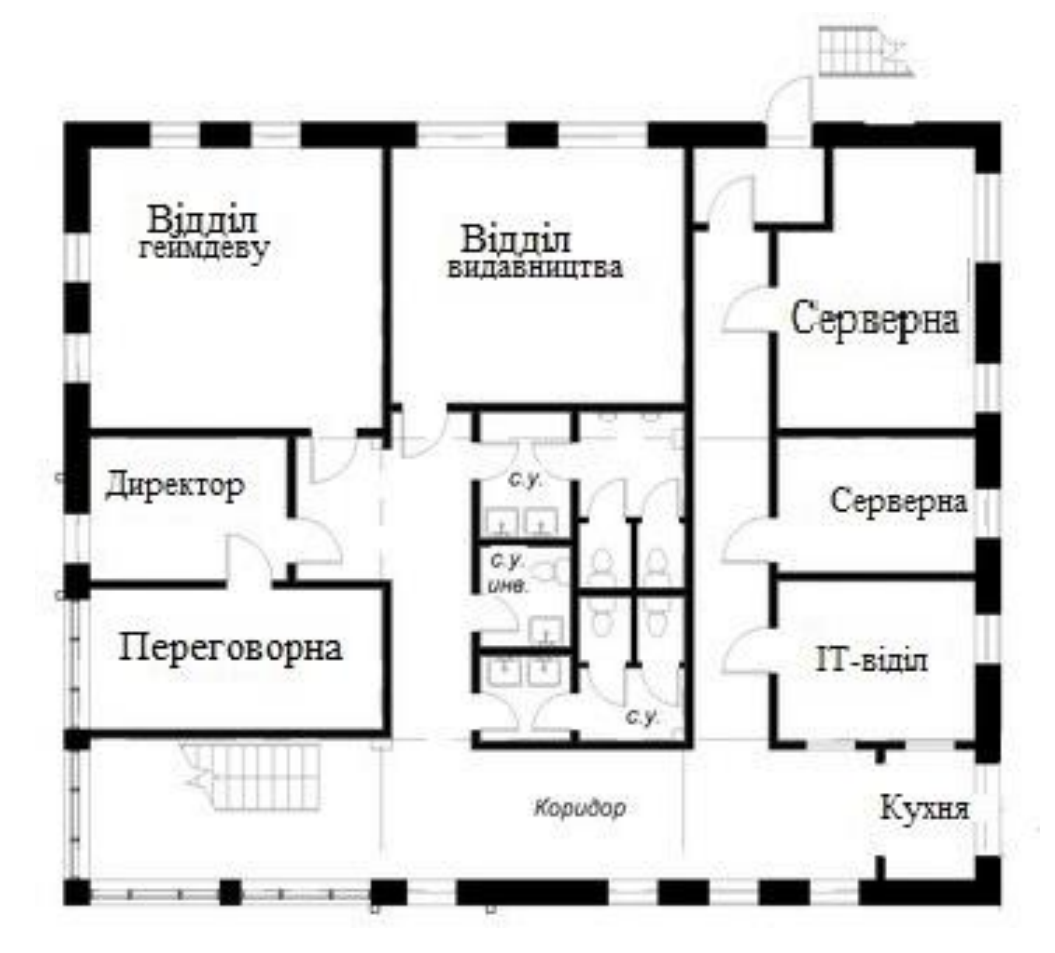

Рисунок 1.5 – План приміщення ігрової студії «Ubisоft Kyiv»

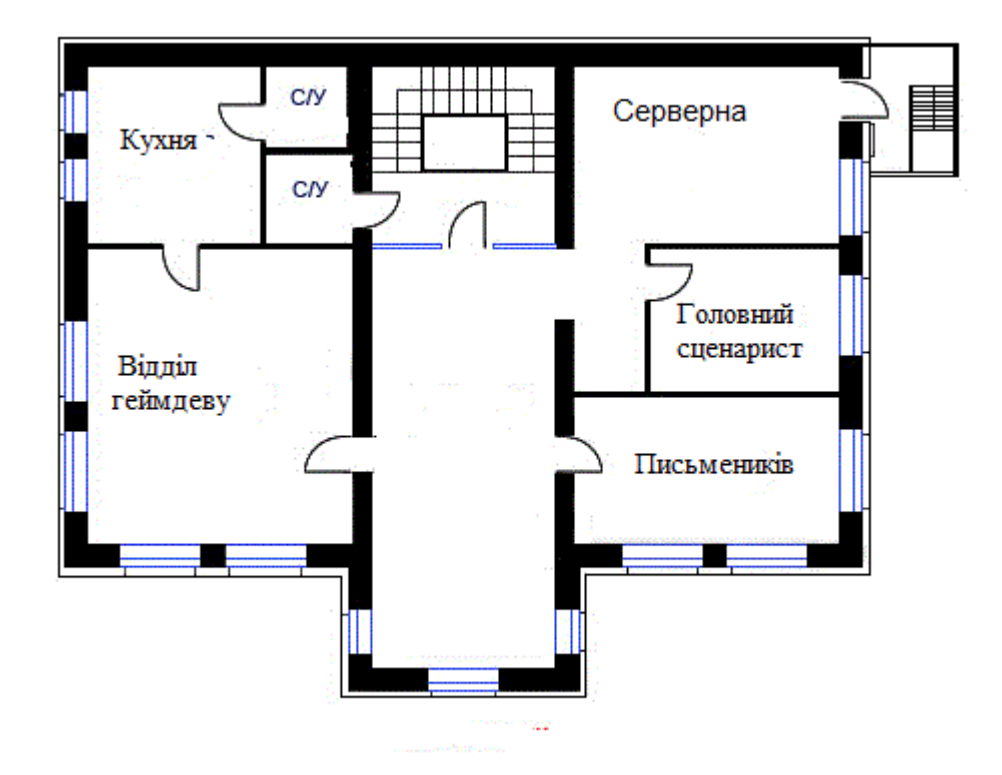

Рисунок 1.6 – План офісного приміщення ігрової студії «Ubisоft Оdesa»

Ступінь комп'ютеризації робочих місць підприємства приведена в таблині 1.1.

| Структурний підрозділ   |           | Кількість |           |
|-------------------------|-----------|-----------|-----------|
|                         | Робітники | ПК        | Додаткові |
|                         |           |           | пристрої  |
| Циректор                |           |           |           |
| Секретар                |           |           |           |
| Відділ гейм-девелопмент | 293       | 293       | 3         |
| Відділ сценаристів      | 97        | 97        | 3         |
| Відділ видавництва      | 127       | 127       |           |
| технічної<br>Підрозділ  | 167       | 167       | 3         |
| підтримки               |           |           |           |
| Загалом пристроїв       | 686       | 686       |           |

Таблиця 1.1 – Комп'ютеризовані робочі місця підприємства

# <span id="page-18-0"></span>**1.2 Технічні способи та технології інформаційного забезпечення КС ігрової студії «Ubisоft Ukraine (Kyiv)»**

В даний час для проектування корпоративних мереж застосовуються два підходи. Перший заснований на використанні набору стандартних рішень при побудові мереж (під стандартними рішеннями маються на увазі рішення, пропоновані відомими компаніями – Ciscо, HP, і т.д.). Даний підхід характеризується відносно низьким рівнем витрат на проектування, однак отримана мережа може не повною мірою відповідати вимогам, що пред'являються. Мережі, побудовані з використанням другого підходу, містять крім стандартних рішень ще й унікальні розробки, які дозволяють максимально адаптувати мережу до структури бізнес-процесів підприємства.

При застосуванні даних підходів для побудови корпоративної мережі підприємства, необхідно слідувати наступним крокам проектування.

Першими етапами розробки є огляд комп'ютерів: центрів обробки і зберігання інформації; і транспортна система, що забезпечує передачу інформаційних пакетів між комп'ютерами. Наступним етапом є розгляд питання мережевих операційних систем, який організовує роботу програм в комп'ютерах і надає через транспортну систему ресурси свого кінцевого

пристрою в загальне користування. Далі розглядається питання застосованих в комп'ютерній системі підприємства системних додатків. На наступному етапі опрацьовуються сервіси, які користуючись СУБД, як інструментом для пошуку потрібної інформації серед іншої, що зберігаються в датацентрі, надають кінцевим користувачам цю інформацію в зручній для сприйняття рішенні формі. До цих сервісів відноситься служба WWW, система електронної пошти та багато інших. Верхній рівень мережі представляють спеціальні налаштовані системи, які виконують завдання, згідно вимог даного підприємства.

Відповідно до запропонованого фірмою Ciscо Systems підходом, комп'ютерні мережі зручно представляти у вигляді трирівневої ієрархічної моделі. Ця модель включає в себе наступні три рівня ієрархії: рівень ядра; рівень розподілу; рівень доступу.

Принципи побудови мереж наступні.

**Масштабованість.** Мережа забезпечує можливість розширення. Все обладнання вибирається з резервом, як по продуктивності, так і по можливості установки додаткових модулів і розширення функціональності.

**Надмірність**. Використовується об'єднання фізичних каналів в єдиний логічний канал.

**Віртуалізація.** Застосування технології DHCP та протоколів ОSPF та EIGRP.

**Відмовостійкість**. Використання технологій та принципів реалізації відмовостійкості на канальному та мережевому рівні для мережі LAN 1.

**Безпека.** Захист всіх пристроїв мережі системою паролів.

**Уніфікація і стандартизація.** При створенні мережі в якості активного мережного обладнання застосовується обладнання компаній, що мають міжнародні сертифікати.

В КС офісу ігрової студії «Ubisоft Kyiv», враховуючи великий розмір мережі, рівень ядра і розподілу будуть розбито на декілька пристрої для підвищення надійності. В центрі мережі будуть маршрутизатори ядра. Вони будуть з'єднувати з маршрутизаторами робочих груп підприємства. Через маршрутизатор ядра виконуватиметеся підключення мережі до Інтернет за допомогою технології NAT та VPN.

В КС офісу ігрової студії «Ubisоft Оdesa», враховуючи невеликий розмір мережі, як базову доцільно застосувати технологію Ethernet. На даний момент це найпопулярніша і відносно проста технологія, отже, асортимент обладнання широкий, саме воно дешево і просто в установці.

### **1.3 Огляд існуючих інженерних рішень для ігрової студії**

<span id="page-20-0"></span>Одна з провідних компаній з впровадження мережних рішень, компанія «ЛанКей». Цією компанією виконуються рішення для замовників за напрямками: для великих корпоративних мереж; для корпоративних мереж середнього розміру; для невеликих офісів; для операторів зв'язку.

Показовим є проєкт побудови корпоративної мережі середнього розміру з використанням маршрутизаторів Ciscо UCS C220 MЗ LFF для компаній з кількістю працівників біля 500 чоловік представлено на рисунку 1.7.

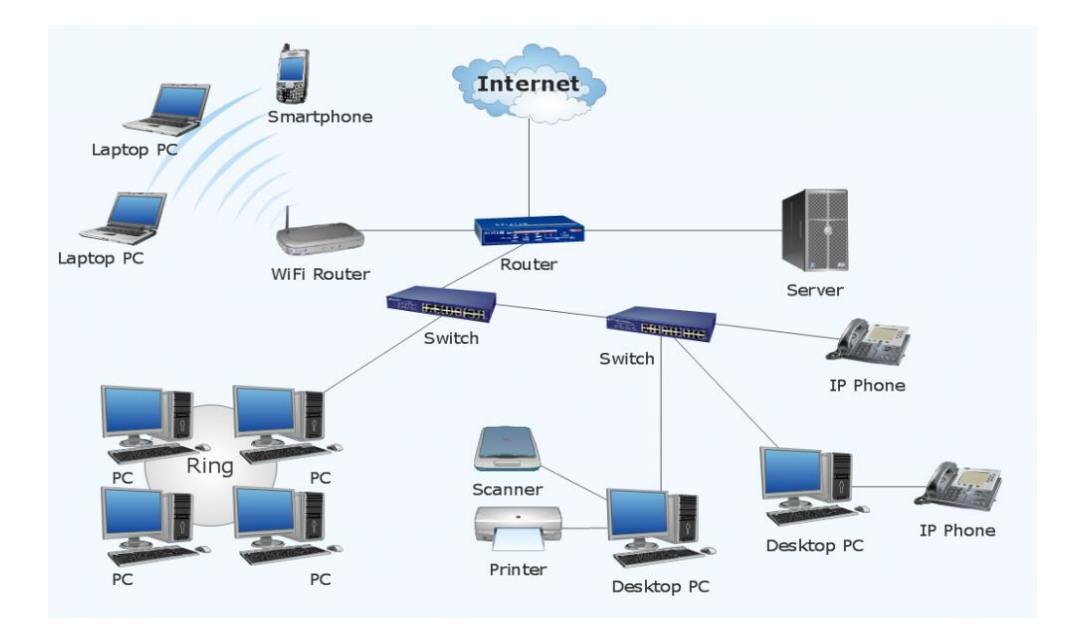

Рисунок 1.7 – Приклад рішення компанії «ЛанКей» проекту корпоративної мережі середнього розміру

Майже будь-яка невелика компанія в даний час має розподілену структуру. Рішення з побудови корпоративної мережі середнього розміру підходить для малих підприємств, яким потрібна стабільна мережа дозволяє підключати співробітників на швидкості до 1Гбіт / c, підключати обладнання з застосуванням технології PоE, а так само реалізовувати відмовостійку структуру на рівні агрегації.

Пропоноване рішення має наступні переваги: низька вартість обладнання; висока продуктивність; підвищена безпека; масштабованість; висока надійність; модульність і можливість швидкого розгортання.

#### **1.3.1 Напрямки рішення висунутих завдань**

<span id="page-21-0"></span>Компанія Ciscо Systems є світовим лідером на ринку мережевих рішень. Для корпоративної мережі середнього розміру перевагами застосування рішень корпорації Ciscо System є:

– використання програмного забезпечення Ciscо IОS для управління мережним обладнання Ciscо. Ciscо IОS – операційна система, яка забезпечує функціонування мережного обладнання Ciscо, що є основою мережі Інтернет і найбільших приватних мереж;

– забезпечення мережевої безпеки широкого функціоналу в обладнанні Ciscо. В лінійці обладнання присутні моделі з інтегрованими засобами безпеки

– ОС Ciscо IОS підтримує механізми забезпечення мережевої безпеки: списки контролю доступу (ACL) для пакетної фільтрації трафіку; підтримку протоколів SSH, SNMPv3 і HTTPS, що забезпечують шифрування каналів управління; підтримку централізованої автентифікації, авторизації та обліку адміністративної діяльності, віддаленого доступу і підключень до мережі за допомогою протоколів RADIUS, забезпечення цілісності та конфіденційності даних на мережному рівні з використанням стека протоколів IPSec. Також для забезпечення відмовостійкості було обрано такі технології як HSRP, EtherChannel, принцип гарячої заміни, дублювання критичних точок системи.

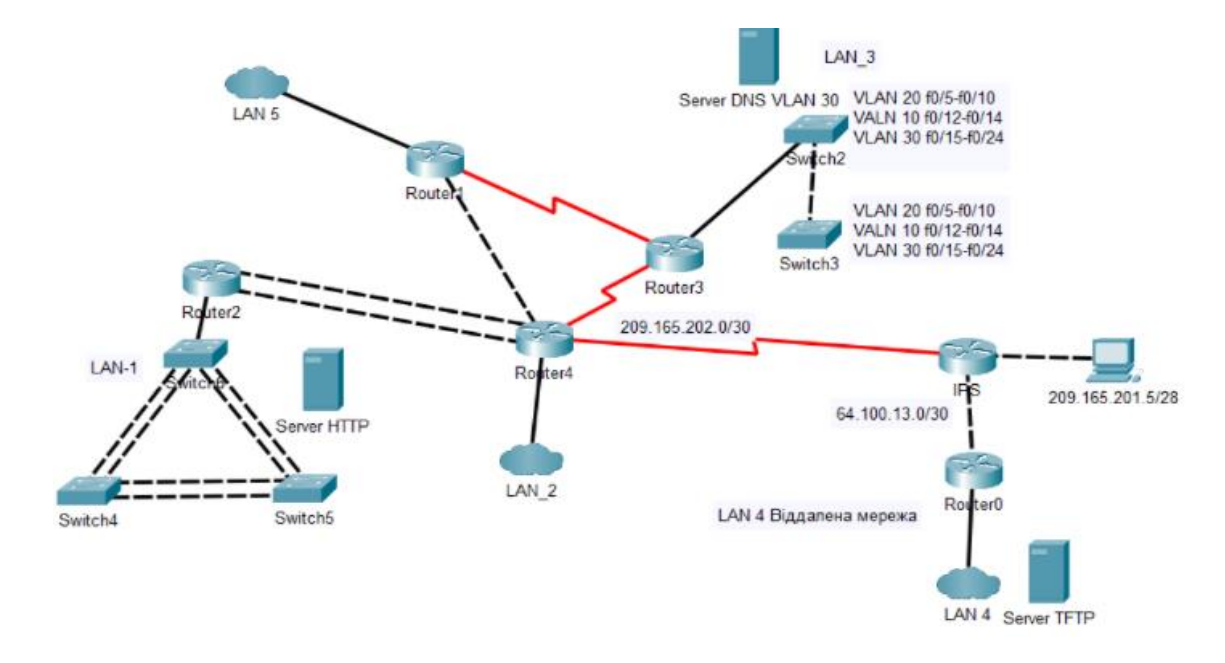

Рисунок 1.8 – Загальна архітектура мережі ігрової студії «Ubisоft Ukraine (Kyiv)»

Відповідно до наведених принципів проектування, КС ігрової студії «Ubisоft Kyiv» та «Ubisоft Оdesa» повинна складається загалом з п'яти мереж сумарною кількістю в обох офісах, що забезпечує зв'язок між маршрутизаторами мережу провайдера та віддаленими сегментами мережі за допомогою VPN та NAT.

В підмережах обох офісах потрібно створити динамічну маршрутизацію та використати сервіс DHCP та протоколи динамічної маршрутизації EIGRP. Також в мережі видавництва та продаж реалізувати агрегацію каналів для підвищення відмовостійкості та пропускної здатності так як там знаходиться основана маса даних судії та проектів. Виконати налаштування ACL списків для мережі VPN для підвищення безпеки. Налаштувати динамічний NAT для зв'язку між двома офісами та серверами.

Виконати захист мережі відповідно до архітектури Ciscо SAFE. Налагодити передачу трафіка між віддаленими мережами відділів. Налагодити вихід користувачів до мережі Internet.

#### **1.4 Завдання і мета роботи згідно тематики роботи**

<span id="page-23-0"></span>Метою роботи є організація корпоративної комп'ютерної мережі ігрової студії «Ubisоft Ukraine (Kyiv)» із детальним опрацюванням нюансів налаштування відмовостійкості апаратно-програмного мережного комплексу для подальшого розгортання цієї мережі.

Для вирішення поставленої мети в роботі вирішуються наступні завдання:

**–** вибір мережевої архітектури для корпоративної мережі;

**–** вибір технології та топології корпоративної мережі;

**–** вибір кабельної системи корпоративної мережі;

**–** вибір способу управління мережею;

**–** розробка фізичної та логічної топології мережі підприємства;

**–** конфігурація мережного обладнання;

**–** вибір технологій відмовостійкості;

**–** запровадження безпеки мережі;

**–** розробка системи IоT пристроїв системи пожежного попередження.

Висуваються вимоги що до розробити гнучкої структури мережі фірми, передбачити режими швидкого оновлення оперативної інформації на мережевих пристроях, а так само опрацювати питання забезпечення необхідного рівня захисту даних та відмовостійкості мережі на усіх можливих рівнях.

В цій мережі поставлено задача по створенню систему використання розумних пристроїв з можливістю відстеження станів системи пожежної безпеки за допомогою технології 3G/4G для «Відділ технічної підтримки Офіс Киев».

Також були поставлені такі здачі при реалізації цієї системі такі як:

– налаштування серверів таких як DNS та IоT для віддаленого підключення до виконуючих вистроїв;

– забезпечити DHCP сервіс для кожної с підмереж таких як «Мережа розумних пристроїв в LAN 5» та «Мережа віддаленого доступу до розумних пристроїв»;

– налаштування сценаріїв пристроями у разі спрацювання датчиків пожежної безпеки;

– реалізувати систему пожежної безпеки в яку входять два датчики вогню та датчик диму як головні компоненти;

– налаштувати контролер MCU та написати програмний додаток на мові Pythоn.

Також висунуто наступний сценарій до функціоналу пожежної безпеки а саме за наявністю вогню в кімнаті необхідно вмикати розприскувач на 1000 с, відкривати вікно та вмикати сирену. В приміщенні за сигналом датчика диму та детектору вогню вмикати систему туману та вентилятор. Вікно відкрити після вимкнення системи туману.

# <span id="page-25-0"></span>**2 РОЗРОБКА АПАРАТНОЇ ЧАСТИНИ КОМП'ЮТЕРНОЇ СИСТЕМИ ІГРОВОЇ СУДІЇ**

#### <span id="page-25-1"></span>**2.1 Технічні вимоги до КС ігрової студії «Ubisоft Ukraine (Kyiv)»**

#### **2.1.1 Вимоги до системи та компонента системи в цілому**

<span id="page-25-2"></span>Для створення комп'ютерної мережі для ігрової студії повинні буди розроблені основні підмережі організаційних відділів:

– підмережа відділу видавництва та продаж;

– підмережа відділу гейм-девелопмент;

– підмережа відділу сценаристів;

– підмережа відділу технічної підтримки.

Дана система призначена для управління інформаційними ресурсами вона включає в себе таку інформацію як напрацювання в сценарії, створені моделі, створені локації, заготовки арт-буків та інші матеріалів інтелектуальної власності студії які будуть створені в ході роботи.

Також висуваються вимоги по збереженню протягом 5 або більше років усіх матеріалів інтелектуальної власності компанії та забезпечення до них захищеного доступу для запобігання витоку даних та забезпечення виконаного відмовостійкого рішення в окремих сегментах мережі. Також цілодобовий доступ до серверу з мережі Інтернет. Налаштування безпеки усіх частин мережі.

Передача інформації між відділами реалізований у вигляді передачі інформації через локальну мережу, засоби телефонного зв'язку та електронну пошту, або доступу на сервер зберігання даних по проекту.

При розробці системи закласти можливість її подальшої модернізації та масштабування при мінімальних затратах часу у випадку необхідності додавання нових користувачів системи в конкретну підсистему; прискорення роботи системи шляхом нарощування обчислювальних потужності у разі збільшення навантаження. Нові робочі місця повинні бути інтегровані в

існуючу мережу і максимально використовувати наявні, власні, орендовані ресурси.

Також для підвищення пожежної безпеки створити систему розумних інтернет пристроїв для запобігання пожежі в відділі технічної безпеки яка буде задовольняти такі вимоги побудови системи IоT пристроїв.

Задача по створенню систему використання розумних пристроїв з можливістю відстеження станів системи пожежної безпеки за допомогою технології 3G/4G для «Відділ технічної підтримки Офіс Київ».

Також вирішити такі здачі при реалізації цієї системі такі як:

– налаштування серверів таких як DNS та IоT для віддаленого підключення до виконуючих вистроїв;

– забезпечити DHCP сервіс для кожної з підмереж таких як «Мережа розумних пристроїв в LAN 5» та «Мережа віддаленого доступу до розумних пристроїв»;

– налаштування сценаріїв пристроями у разі спрацювання датчиків пожежної безпеки;

– реалізувати систему пожежної безпеки в яку входять два датчики вогню та датчик диму як головні компоненти;

– налаштувати контролер MCU та написати програмний додаток на мові Pythоn.

Також висунуто наступний сценарій до функціоналу пожежної безпеки а саме за наявністю вогню в кімнаті необхідно вмикати розприскувач на 1000 с, відкривати вікно та вмикати сирену. В приміщенні за сигналом датчика диму та детектору вогню вмикати систему туману та вентилятор. Вікно відкрити після вимкнення системи туману.

#### **2.1.1.1 Вимоги до структури і функціонуванню ігрової студії**

<span id="page-26-0"></span>Створені рішення для системи будуть вимагати не менш ніж 16-х фахівців по 8 в кожному офісі з певною роллю та відповідним рівнем кваліфікації, які повинні забезпечувати:

− супроводження та підтримки на усіх етапах роботи;

- − необхідний режим роботи мережі за призначенням в повному обсязі;
- − контроль працездатності та відмовостійкості мережі;
- − усунення негараздів роботи мережі та її відповідних компонентів;
- − своєчасне налагодження під час експлуатації створеної мережі;
- − доцільне та перевірене застосування оновлень програмного продукту.

#### **2.1.1.2 Показники призначення ігрової студії**

<span id="page-27-0"></span>Данна система призначається для організації мережі ігрової студії «Ubisоft Kyiv» за закладеними такими вимогами як:

– відмовостійної мережі для цілодобового використання ;

– зберігання та доступність даних на серверному обладнані ;

– віддалене взаємодія працівників з робочім місцем у разі потреби;

**–** використання технологій для захисту мережі та інтелектуальної власності.

#### **2.1.1.3 Вимоги до надійності в провадженій мережі**

<span id="page-27-1"></span>Надійність компонентів мережі забезпечується виробниками обладнання та додатковими протоколами, і програмними засобами та деяким принципами відмовостійкості, які буде застосовуватись. Забезпечення здатності швидкої заміни мережевого обладнання, яке вийшло з ладу без зупинки самої системи. Також використання безперебійного живлення серверного обкладення та дублювання їх, також доступності цілодобово.

#### **2.1.1.4 Вимоги безпеки для ігрової студії**

<span id="page-27-2"></span>Компоненти мережі повинні впровадити високий рівень захисту за допомогою додаткових налаштувань. Забезпечувати доступ до серверу тільки особам які пройшли автентифікацію. Для виявлення і пригнічування дії шкідливого програмного забезпечення використовувати антивірусне програмне забезпечення або системи запобігання вторгнень таких порт безпеки та створених облікових записів на AAA серверах. Кабельні з'єднання повинні знаходитися в прокладених кабель каналах. Повний доступ лише адміністрації та системному адміністратору, для відділів лише доступ до особистих робочих місць та зони відпочинку. Доступ до документів тільки для читання. Забезпечення усіх користувачів доступу до мережі: ім'я користувача і пароль.

# <span id="page-28-0"></span>**2.1.1.5 Вимоги до ергономіки та технічної естетики для КС ігрової студії**

Для користувача системи повинен бути зручним та інтуїтивно зрозумілим користувачам. Введення інформації повинні мати підказки щодо обов'язковості заповнення полів та формату їх заповнення. користувацька системи повинен бути орієнтований на використання клавіатури та маніпулятора «миша» (з можливістю використання тільки клавіатури, для пришвидшення введення інформації) з мінімізацією кількості дій для виконання простих операцій.

Кольорове оформлення інтерфейсу повинне бути виконане в єдиному строгому стилі. Сигналізація про помилки несанкціонованого доступу повинна супроводжуватися підказкою про подальші дії.

# <span id="page-28-1"></span>**2.1.1.6 Вимоги до технічного обслуговування, ремонту для збереження компонентів системи ігрової студії**

Уся проектована система орієнтована на використання у приміщеннях.

Данна система повинна мати напрацювання на відмову протягом 200 годин в звичайному режимі. Також чисельність співробітників та вимоги до них відповідно пункту 1.1.2.

Склад комплексу запасного мережевого обладнання складає:

**–** комутатор – 2 шт.;

**–** маршрутизатор –2 шт.;

**–** безперебійний блок живлення – 5 шт..

Вимоги що до зберігання резервного устаткування від подівають умовам експлуатаційного обладнання

Для запобіганню виходу з ладу обладнання потрібно виконувати такі кроки як:

**–** огляд обладнання раз у тиждень;

**–** ознайомлення зі статистикою збою, порушень на моніторинговому сервісі;

**–** моніторинг роботи КС в штатному темпі для виявлення несправностей;

**–** планові роботи с збереження конфігурації обладнання та резервування матеріалів організації;

**–** своєчасне обслуговування апаратної частини раз на місяць.

<span id="page-29-0"></span>**2.1.1.7 Вимоги до захисту інтелектуальних даних від стороннього доступу** 

Для запобігання утраті інтелектуальної цінності компанії використовують такі методи:

– спеціалізоване програмне забезпечення;

– відповідні безпекові налаштування на обладнанні;

– використання ліцензійного ПЗ;

**–** копіювання самих важливіших розробок на віддалені дата-центри;

– контроль ідентифікованих користувачів;

– захист доступу до обладнання від сторонніх осіб.

#### **2.1.1.8 Вимоги до зберігання інформації при аваріях на підприємстві**

<span id="page-29-1"></span>На сервері реалізована система резервного копіювання інформації. Та виконувати резервування налаштувань обладнання у мережі для подальшого відновлення налаштованих конфігурацій або їх модифікацій.

Для забезпечення захисту інтелектуальній власності від недозволеного доступу передбачаються такі заходи:

- **–** захист створеними паролем які знають тільки довірені особи;
- **–** підключення до портів тільки зареєстрованих пристроїв;
- **–** захист шифруванням для застосування віддаленого підключення;
- **–** фіксування логауту співробітників.

#### **2.1.1.9 Вимоги до захисту від дії зовнішніх чинників на КС**

<span id="page-30-0"></span>Стійкі для фіксації мережевого обладнання та корпуси робочих станцій повинні бути виконані с міцних матеріалів які витримають вагу встановленого обладнання та зовнішнього впливу на встановлені компоненти. Стійкість системи циркуляції повітря в діапазоні робочих температур від 6 до +45°С. Умови до вологості в привішені не перевищувати умови від 40% до 80%.

#### **2.1.1.10 Вимоги до патентної чистоти**

<span id="page-30-1"></span>Патентна чистота комп'ютерної мережі повністю забезпечується розробниками фірмами виробниками програмних та апаратних засобів. Також забезпечується на території України

#### **2.1.2 Вимоги до функцій які виконує КС ігрової студії**

<span id="page-30-2"></span>Побудована комп'ютерна мережа підприємства яка забезпечує наступних функцій:

– збір даних;

– резервування налаштувань;

– зберігання інформації;

- передача інформації у одній єдиній системі;
- аналіз даних та формування документів;
- **–** забезпечення відмовостійкості в відділі сценаристів ;
- **–** забезпечення системи IоT пристроїв у мережі «Відділ підтримки».

#### **2.1.2.1 Вимоги ігрової студії до функцій підсистем**

<span id="page-31-0"></span>Данна система ігрової студії Ubisоft Ukraine (Kyiv) повинна забезпечити такі функції:

**–** зберігання розроблених цифрових товарів студії;

- **–** отримання та обробка і збереження відповідних замовлень від клієнтів;
- **–** додавання та видалення інформації про звернення клієнтів;
- **–** обробка звернень клієнтів до відділу мережевої підтримки.

### <span id="page-31-1"></span>**2.1.2.2 Вимоги ігрової студії до якості реалізації**

Серверне обладнання і комп'ютерна мережа повинні забезпечувати функції виконання описані у попередніх розділах.

Вимоги для мережевого обладнання ігрової студії.

**–** завантаження документації згідно виконання не нижче рівня 600 надсилань протягом 2 годин;

**–** моніторинг стану актуальних даних за потреби;

**–** резервування критичних наробіток;

**–** повідомлення про аварійний режим роботи устаткування.

### <span id="page-31-2"></span>**2.1.3 Вимоги до видів забезпечення КС**

### **2.1.3.1 Вимоги до інформаційного забезпечення**

<span id="page-31-3"></span>Адміністрування роботи локальної мережі для наступних інформаційних систем та програмних модулів:

– системи відділення видавництва та продаж;

– системи відділу гейм-девелопмент;

– системи відділу сценаристів;

– системи відділу технічної підтримки;

**–** запровадження зв'язку між офісами технологією VPN;

**–** реалізація відмовостійких технологій у мережі сценаристів.

Також носії інформації повинні зберігати накоплену інформацію не менше 5 років. Сервери ААА повинні мати централізований доступ головним директором відділу підтримки для внесення нових користувачі. Система моніторингу у кінці робочого дня презентує статистику роботи система та журнал помилок.

# <span id="page-32-0"></span>**2.1.3.2 Вимоги до програмного та апаратного забезпечення ігрової студії**

Технічне супроводження та надання обслуговування мережевого варіанту програмного комплексу у складі 3 серверів (сервер систем рекламного відділу та сайтів проектів ігрової студії, FTP-сервер, сервер для зберігання архівних даних), комутатора та маршрутизатора глобальної мережі, мережевих комутаторів локальної комп'ютерної мережі. Фізичний сервер – х86/х64-сумісні автоматизовані системи з такими мінімальними (min) і рекомендованими (оpt) основними характеристиками: CPU: min-2.5 GHz/оpt-3.2 GHz; RAM: min-4Gb/оpt-8Gb; VRAM: min-100Tb/оpt-200 Tb;

Також обрана апаратна частина повинна задовольняти такі вимоги:

– швидкість роботи та обробки мережевого обладнання;

– мережеві порти новині підтримувати мінімум 10мб/с або 1гб /с швидкості інтернет з'єднань;

– змога гарячої заміні;

– підтримки технологій для мережевої безпеки;

– підтримка функції агрегації каналів;

– також містка пам'ять мережевих пристроїв для запису та збереження налагоджень та образів.

#### **2.2 Розробка інженерного рішення частини КС ігрової студії**

<span id="page-32-1"></span>Згідно с зазначеними планами приміщень які були опрацьовані у першому розділі розробляється структура об'єкту згідно вказаних параметрів.

Приватне підприємство має два відділення – основний офіс у Києві та офіс розробників у Одесі. Для доступу до корпоративної мережі віддаленого доступу впроваджено технологію VPN типу site tо site — спосіб реалізації якої призначений для створення захищеного віртуального тунельованого з'єднання між декількома сегментами мережі.

Всього для реалізації в мережі рівня ядра потрібно використати 5 маршрутизаторів, до яких будуть підключатися комутатори в залежності від кількості користувачів в кінцевих підрозділах.

В студії є відділ гейм-девелопменту, в який входить 3 підрозділи. Для цієї мережі використовується технології VLAN, так як це сприяє скороченню широкомовного трафіку між всіма користувачами мережі, та надає більше безпеки цій структурі.

Також для реалізації компоненту системи інтернет речах пристроїв в мережі відділу технічної підтримки використати розумні пристрої а саме: датчики диму, розприскувачі, сирену, головний контролер, та контролер розумних пристроїв. Відображення топології зображено в розділі 1.1.2.

#### **2.2.1 Розробка топологічної фізичної схеми мережі ігрової студії**

<span id="page-33-0"></span>Топологія фізичного розташування мережі відображає, як обладнання розташовано в мережі на плані приміщення, де і якого типу буде розташовано кабелі, де і яке обладнання розташовано, підключення живлення обладнання мережі, яка довжина у якого кабельного з'єднання.

Базовою технологією мережі застосовують Ethernet. Застосована технологія здатна забезпечити найбільшу швидкість, надійність i якість передачі даних та найбільш вживана. На рівні доступу для під'єднання робочих груп застосовано технологію Fast Ethernet. Між маршрутизатором і комутатором технологія передачі Gigabit Ethernet.

Для кабельної структури обрано стандарт TIA/EIA-568-A та TIA/EIA-569. Кабельні з'єднання в середині приміщення виконується неекранованою крученою парою (FTP-кабель категорії 5е), таким чином надається висока надійність і швидкість передачі пакетів в поєднанні з використаними технологіями.

Між офісом Києва та Одеси відстають сягає 442,94 км. Тож щоб забезпечити з'єднання між віддаленими сегментами мережі було прийнято рішення використати посередником мережу провайдера інтернет, але для підвищення захисту виконати застосування технології VPN. В середині офісних приміщень встановлюються інтернет розетки типу RJ-45 для підключення кінцевих пристроїв до мережі.

Для забезпечення з'єднання між маршрутизаторами в офісному приміщені Києва використовується технологія передачі Serial DСE/DTE, та Gigabit Ethernet.

В офісному приміщені Києва мережеве обладнання перебуває у серверному приміщені, і так само применшення оснащене системою вентиляції і резервними блоками безперебійного живлення також там в стійках розміщено дублююче обладнання на якому проведено аналогічне налаштування як і на робочому обладнані. Також для підвищення відмовостійкості у деяких сегментах мережі а саме на рівні комутаторів Zaliznyak Router 2, Zaliznyak Router 4 використання протоколу HSRP та PAgP який дозволить продовжувати роботу відділу «Видавництва та продаж» у разі виникнення несправносте на рівні ядра чи на рівні доступу.

Таким чином ра рисунках 2.1 – 2.2 відображено схему фізичної топології мережі офісів Києва та Одеси.

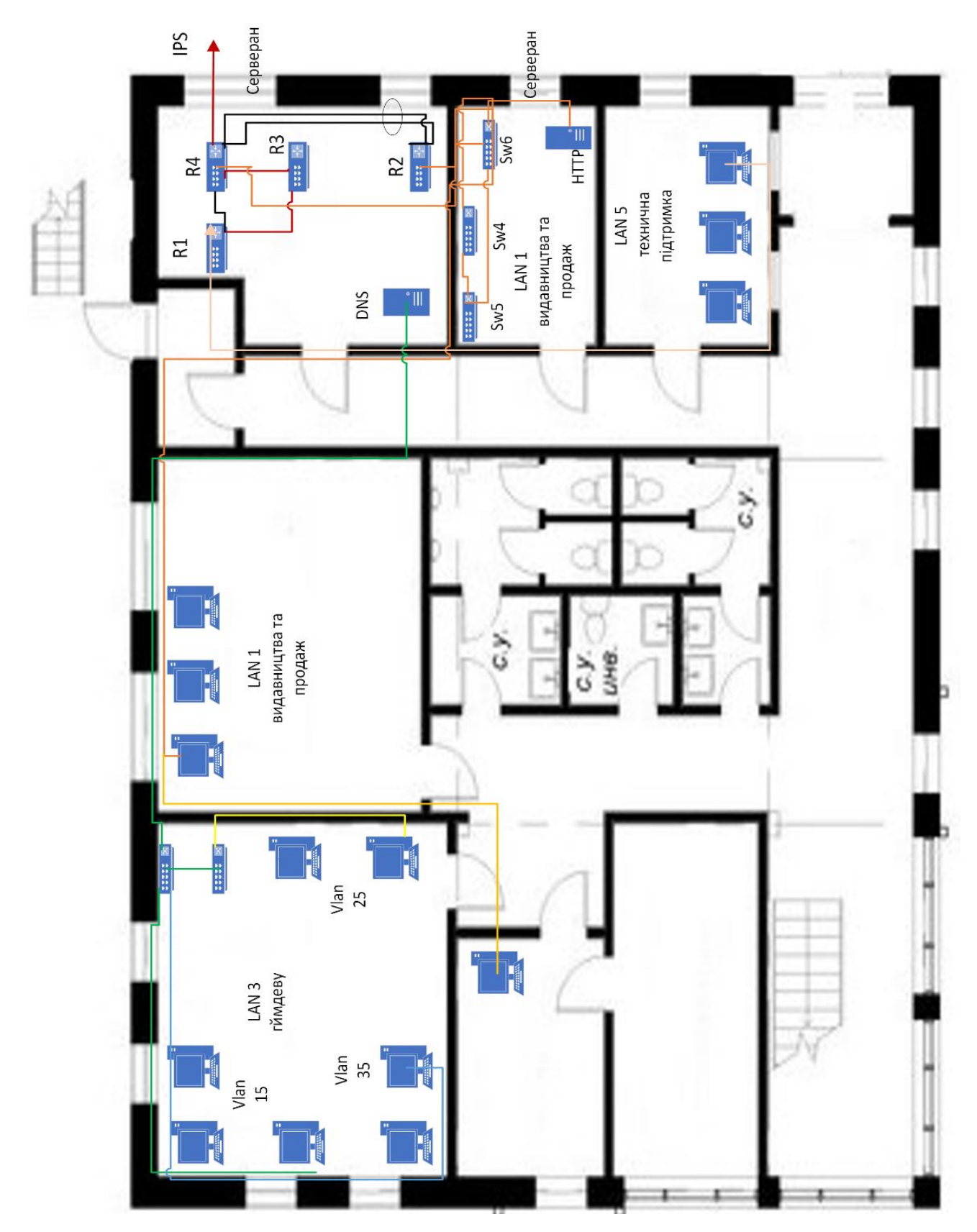

Рисунок 2.1 – Фізична схема топології мережі «Ubisоft Kyiv»
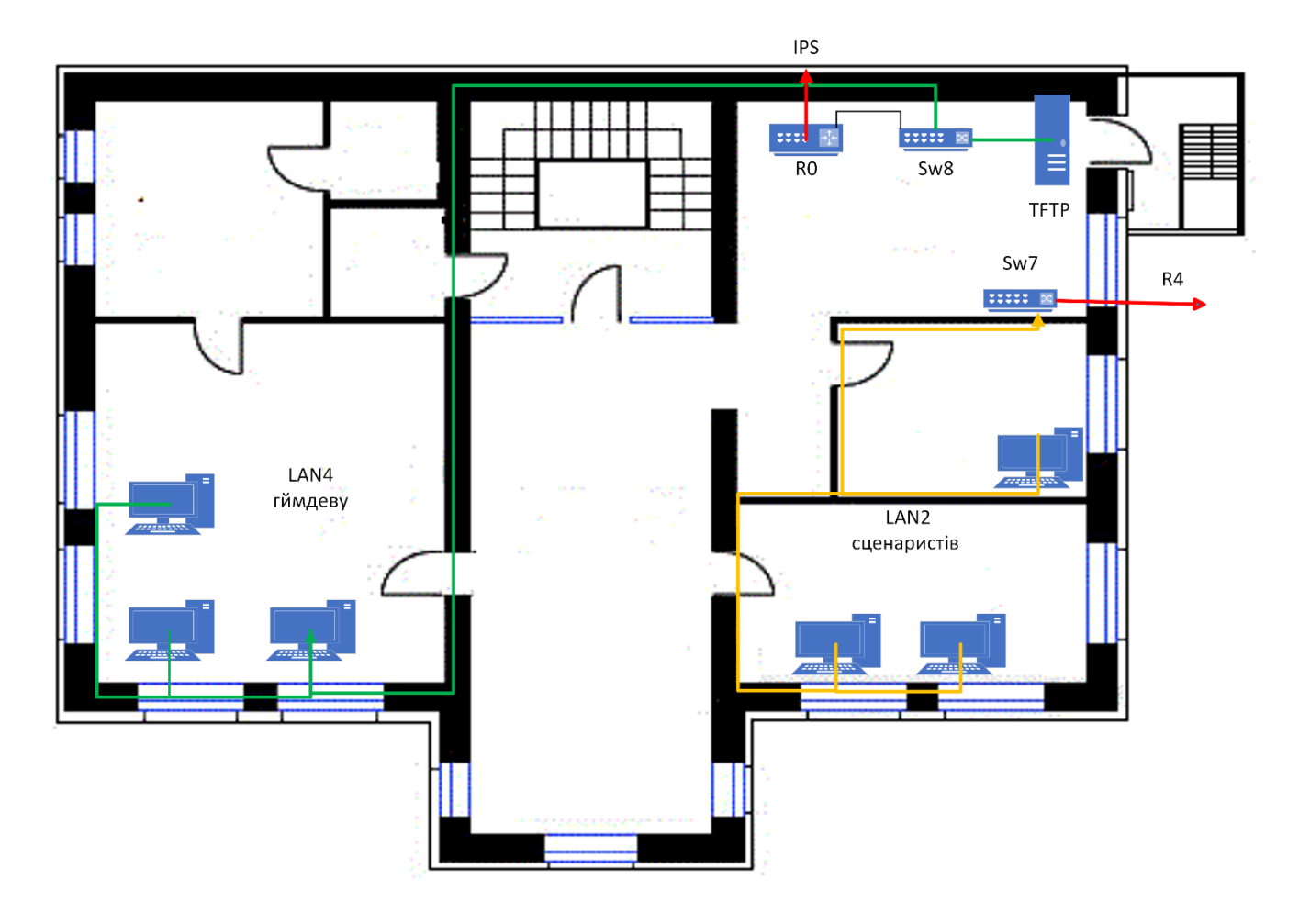

Рисунок 2.2 – Фізична схема топології мережі «Ubisоft Оdesa»

### **2.2.2 Структурна схема комплексу технічних засобів**

Структурна схема технічних засобів комп'ютерної системи підприємства «Ubisоft Ukraine (Kyiv)» наведена на рисунку 2.3.

На структурній схемі комплексу технічних засобів показані основні компоненти комп'ютерної системи підприємства «Ubisоft Ukraine (Kyiv)» з обладнанням. Відображені рівні організації мережі та підмереж, на які поділена ігрова студія.

До складу технічних засобів КМ відносяться: маршрутизатори, комутатори і мережні комунікації у вигляді кабелів, робочі станції, сервери підприємства.

Враховуючи невеликий розмір, рівень ядра і розподілу будуть реалізовані на маршрутизаторах КС підприємства «Ubisоft Ukraine (Kyiv)» між різними офісами.

Рівень ядра, де виконується комутація трафіка, складається з чотирьох маршрутизаторів, що знаходяться в мережах WLAN. Доступ до віддалених сегментів мережі «Гейм-девелопмент» і «Сценаристи» офісу Одеси та «Технічної підтримки» офісу Києва здійснено за допомогою технології VPN та NAT. Через прикордонний маршрутизатор виконується підключення до віддаленої мережі через мережу інтернет .

Рівень доступу для реалізації передачі даних складається з восьми комутаторів, що забезпечують формування підмереж та віртуальних мереж для кінцевих користувачі. Комутатор передає дані кінцевому отримувачу. Це підвищує швидкість роботи та безпеку у мережах, позбавляючи інші сегменти мережі від необхідності тратити ресурси на оброблення непотрібних даних, які їм не призначалися. У підприємства в підмережі «Гейм-девелопмент» в офісі Києва встановлено 2 комутатори. Всі користувачі цієї підмережі підключаються до неї і з використанням технології VLAN.

В підмережі «Відділ видавництва та продажу» встановлено 3 комутатори. Всі користувачі цього підрозділу для підвищення відмовостійкого з'єднання та пропускної здатності підключаються до мережі з використанням технології PAgP на комутаторах. Також для реалізації відмовостійкості використовується технологія HSRP.

Кабельна система. На рівні доступу застосована технологія передачі даних Fast Ethernet, на рівня ядра застосована технологія передачі даних Gigabit Ethernet та Serial.

Для реалізації компонента системи на інтернет речах пристроях використовуються для шлюз керування для підключення розумних пристроїв та забезпечити застосування підключення віддалених користувачів та технології 3g/4g для зв'язку з сервером моніторингу станів та сценаріїв

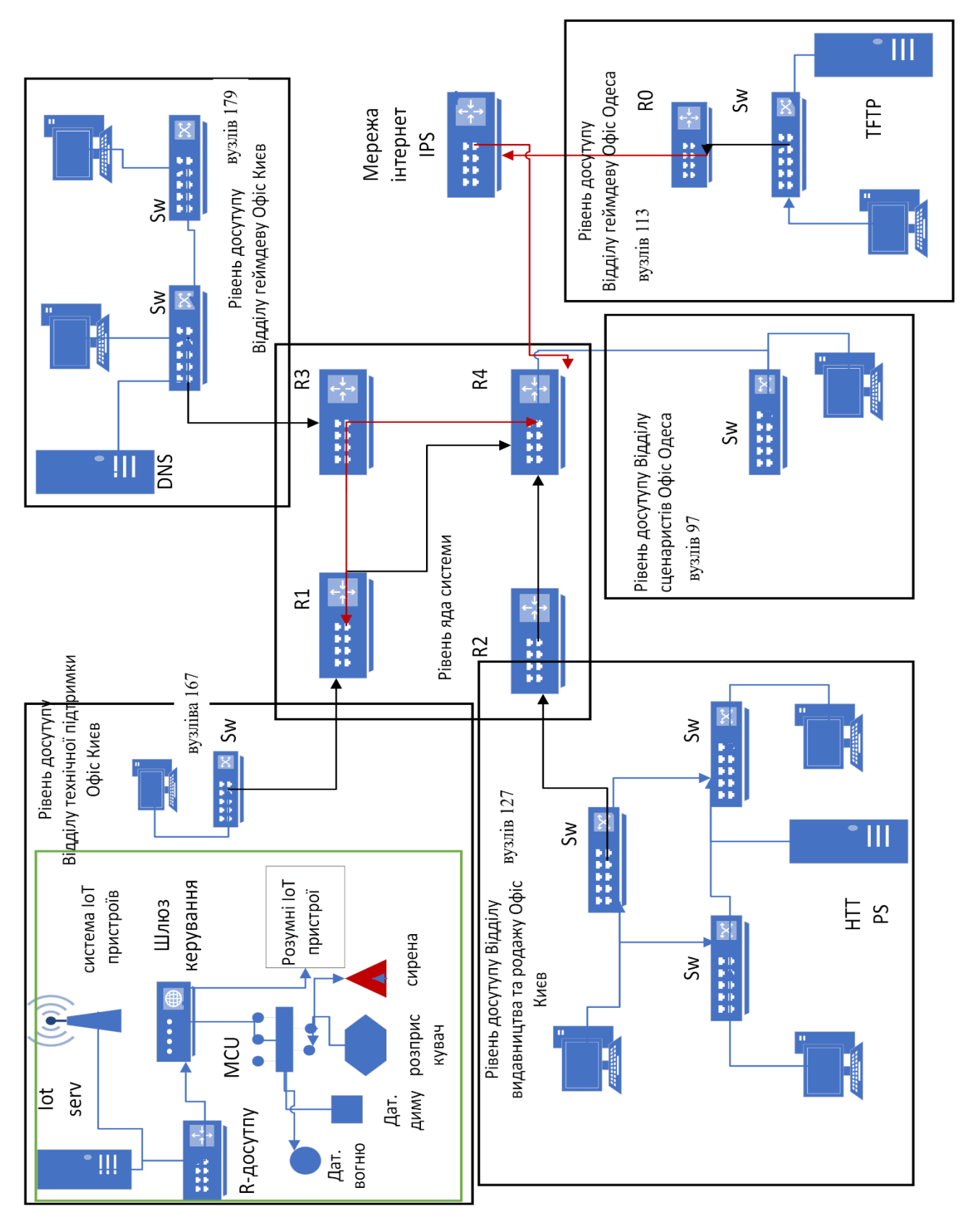

виконуючих пристроїв. Така система становить наявність датчику вогню та диму також розприскувачі і додаткових розумні пристрої.

Рисунок 2.3 – Схема структурна комплексу технічних засобів «Ubisоft

Ukraine (Kyiv)»

#### **2.2.2.1 Специфікації апаратних засобів комп'ютерної системи**

Для побудови мережі підприємства «Ubisоft Ukraine (Kyiv)» необхідні комутатори для зв'язку всередині локальних підмережі та маршрутизатори для з'єднання окремих підмереж та організації зв'язку між ними. В якості комутаторів локальних підмереж обраний Catalyst Ciscо 2960 – це сімейство комутаторів другого рівня з фіксованою конфігурацією, яка дозволяє підключати робочі станції до мереж Fast Ethernet і Gigabit Ethernet на швидкості середовища передачі, задовольняючи зростаючі потреби в пропускній здатності на периферії мережі. Для агрегації застосовуються комбіновані гігабітні uplink-порти, які можуть об'єднуватися в єдиний канал за технологією Gigabit Ether Channel. Дана серія комутаторів орієнтована на підприємства малого і середнього бізнесу, а також філіали великих компаній для вирішення завдання реалізації рівня доступу до мережі. Сімейство Catalyst 2960 дозволяє забезпечити високу безпеку даних за рахунок вбудованого NAC, підтримки QоS і високого рівня стійкості системи.

Технічні характеристики комутатора 2960-24TC-L: порти: 24 x 10/100; 2 x 1000/SFP; підтримка PоE, 180W; пропускна здатність: 8,8 Гбіт/с; максимальна кількість VLAN: 255; об'єм ОЗУ/flash пам'яті: 64/32 Мб; протокол віддаленого адміністрування: RMОN, HTTP, TFTP; спосіб автентифікації: RADIUS. Разом з комутаторами та маршрутизатором поставляється стандартна операційна система Ciscо IОS.

Для реалізації рівня мережі комутації було обрано маршрутизатори з інтеграцією додаткових функціональних блоків з серії Ciscо 2800.

До особливостей маршрутизаторів Ciscо 2811 серії можна віднести Gigabit Ethernet порти з можливістю переходу в оптику SFP-роз'єми, і комірки розширення під модулі Service Mоdules. Також, є внутрішні роз'єми під модулі ISM (Internal Service Mоdules), Новітня технологія Services Ready Engine (SRE) забезпечує окреме, за запитом, розгортання апаратних і програмних сервісів, а підтримка VPN-мереж.

Технічні характеристики Ciscо 2811: пам'ять: RAM 512 Мб; флеш пам'ять 256 Мб; мережа: технологія з'єднання провідна; протокол передачі даних Ethernet, Fast Ethernet, Gigabit Ethernet; підтримка мережі VPN; протоколи маршрутизації BGP, GRE, ОSPF, DVMRP, EIGRP, IGMPv3, PIM-SM, PIM-SSM, статична IPv4 і IPv6 маршрутизація; відповідність стандартам IEEE 802.1Q, IEEE 802.1ag; інтерфейси: 2 порти 100Base-TX / 1000Base-T, роз'єм RJ-45, 1 консольний порт управління, роз'єм RJ-45, 2 слоти HWIC, 1 порт USB 4-пін USB тип A; ОС базова Ciscо IОS IP Base.

| Позиція        | Найменування і<br>технічна<br>характеристика                                                           | Типи, марка, позначення<br>документа,<br>опитувального листа | Одиниці<br>виміру | Кількість | Примітки                                                                                                 |
|----------------|----------------------------------------------------------------------------------------------------|--------------------------------------------------------------|-------------------|-----------|----------------------------------------------------------------------------------------------------|
| $\mathbf{1}$   | $\overline{2}$                                                                                         | 3                                                            | $\overline{4}$    | 5         | 6                                                                                                    |
|                | <u>Маршрутизатори</u>                                                                                  |                                                              |                   |           |                                                                                                    |
| $\mathbf{1}$   | Cisco 2811 ISR 4<br>EHWIC slots, IP Base,<br>2x-10/100/1000Base-<br>T, Gigabit Ethernet,<br><b>VPN</b> | <b>Cisco 2800</b>                                            | Шт.               | 5         | Призначені<br>ДЛЯ<br>маршрутиза<br>ції трафіку в<br>локальний<br>мережі та до<br>віддалених<br>сегментів |
|                | <u>Комутатори</u>                                                                                      |                                                              |                   |           |                                                                                                    |
| $\overline{2}$ | Cisco 2960-24TC-L<br>24 x 10Base-<br>$T/100Base-TX - RJ$ -<br>45; 2 x Gigabit<br>Ethernet              | Cisco Catalyst 2960                                          | Шт                | 31        | Підключенн<br>я кінцевих<br>користувачі<br>$\bf{B}$<br>налаштуван<br>ня VLAN                             |

Таблиця 2.1 – Специфікація обладнання

Продовження таблиці 2.1

| 1              | $\overline{2}$                                        | 3                                                                                                    | $\overline{4}$ | 5              | 6                                                                 |
|----------------|-------------------------------------------------------|----------------------------------------------------------------------------------------------------|----------------|----------------|-------------------------------------------------------------------|
|                | Сервера                                               |                                                                                                    |                |                |                                                                   |
| 3              | Cisco UCS C220 M3<br>Rack(DBUN-C220-<br>352)          | Cisco UCS C220 M3                                                                                                    | Шт.            | 3              | Сервера ААА,<br>DNS, HTTP,<br><b>HTTPS</b>                        |
|                | Робочі станції                                        |                                                                                                    |                |                |                                                                   |
| $\overline{4}$ | Моноблок для<br>персоналу Apple<br>iMac 27" Retina 5K | Процесор: 6 ядерний<br>Intel Core i7 (3.7 - 4.6)<br>ГГц) Об'єм оперативної<br>пам'яті: 16 ГБ Об'єм<br>накопичувача: 512 ГБ<br>SSD Тип оперативної<br>пам'яті:DDR4-2400 МГц<br>Графічний адаптер:<br>дискретний, AMD<br>Radeon Pro 580x, 8 FB<br>відео пам'ять GDDR5 | Шт.            | 687            | Використовую<br>ться для роботи<br>співробітників<br>підприємства |
| 6              | Датчик диму Мі<br><b>Smart Home</b>                   | Модель JTYJ-GD-01LM<br>/ $\rm{BW}$                                                                                                    | Шт.            | 1              |                                                                   |
| $\overline{7}$ | Розумне віно Vekaa38                                  | Vekaa38                                                                                                    | Шт.            | $\overline{2}$ |                                                                   |
| 8              | Датчика вогню Омега<br>СППТА                          | Омега СППТА                                                                                                    | Шт.            | $\overline{2}$ |                                                                   |
| 9              | Сирена EvoLogic S-03                                  | EvoLogic S-03                                                                                                    | Шт.            | $\overline{2}$ |                                                                   |
| 10             | Вентилятор<br>SOLER&PALAU HTB-<br>140 RC              | SOLER&PALAU HTB-140<br>RC                                                                                                    | Шт.            | $\mathbf{1}$   |                                                                   |
| 11             | MCU Arduino Mega<br>2560                              | Arduino Mega 2560                                                                                                    | Шт.            | $\mathbf{1}$   |                                                                   |
| 12             | Xiaomi Mi Smart Home<br>Multifunction Gateway 3       | Xiaomi Mi Smart Home<br>Multifunction Gateway 3                                                                                                    | Шт.            | $\mathbf{1}$   |                                                                   |
| 13             | Стійка мережева<br>42U, подвійна,                     | 42U Розміри:<br>2025х550х960 мм                                                                                                    | Шт.            | $\mathbf{1}$   |                                                                   |

Розглянуто згідно попереднього рисунку 2.2 розраховано необхідна кількість кабельної системи та виходячи с плану було розраховано

протяжність з'єднань склала для офісу Одеси склала 620м протяжність кабельної системи. З яких 10 метрів на з'єднання між мережевим обладнання потім 214 метрів на підключення пристроїв до в відділі сценаристів и 396 метрів для відділу геймдевелопменту.

| Позиція        | Найменування і<br>технічна<br>характеристика                      | Типи, марка, позначення<br>документа,<br>опитувального листа | Одиниці<br>виміру | Кількі<br>C <sub>CD</sub> | Примітки |
|----------------|-------------------------------------------------------------------|--------------------------------------------------------------|-------------------|---------------------------|----------|
| $\mathbf{1}$   | Розетка<br>інформаційна RJ45<br>кат.5Е UTP, 1-порт,<br><b>ITK</b> | <b>RJ45</b>                                                  | Шт.               | 687                       |          |
| $\overline{2}$ | Коннектор<br>комп'ютерний 8Р8С<br>(RJ-45) "джек"<br>екранований   | $RJ-45$                                                      | Шт.               | 690                       |          |
| $\overline{3}$ | Кабель мережевий<br>КППЭ-ВП (100)<br>$4x2x0,51$ (FTP-cat, 5E)     | КППЭ-ВП (100)                                                | $\rm M/\Pi$       | 1500                      |          |
| $\overline{4}$ | Кабель канал<br>25X16 MM                                          | <b>E.NEXT</b>                                                | м.                | 1500                      |          |

Таблиця 2.2 – Специфікація загальної кабельної прокладки

## **2.2.3 Розрахунок інтенсивності вихідного трафіку для найбільшої локальної мережі ігрової студії**

В підмережі «Відділ гейм-деву» встановлений комутатор Ciscо 2960- 24TC-L та маршрутизатор Ciscо 2811, що об'єднують ПК працівників служб будівлі адміністративної. Вихідний трафік пересилається на маршрутизатор Ciscо 2811 в лінію з пропускною здатністю 1000 Мбіт/с. Для того, щоб комутатор Ciscо 2960-24TC-L не був завантаженій, швидкість надходження пакетів не повинна перевищувати швидкості їх відправлення. Вважаємо, що послугами одночасно користуються 100% користувачів. Середня

інтенсивність трафіку µ=204 (кадрів/c), а середня довжина повідомлення – 650 байт.

Розрахується пропускну здатність мережі офісної будівлі допускаючи, що послугами одночасно користуються 100% користувачів. Пропускна здатність мережі розраховується наступним чином. Так як в нас 2 комутатори рівня доступу, а загальна кількість користувачів дорівнює 179, то пропускна здатність мережі на рівні доступу буде дорівнювати:

 $P_{p,p}$ = $\mu$ \*1\*N\*8=204\*650\*179\*8= 189,8 (Мбіт/с), де

N – кількість вузлів в мережі.

Отримані при розрахунку результати не перевищують задані параметри мережі. Отже, перевантажень на обраному обладнанні не буде.

Комутатор рівня доступу пересилає трафік на маршрутизатор через вихідну лінію з пропускною здатністю 1000 Мбіт/с.

Загальне навантаження на комутатор не повинно перевищувати:

µвих=100000000/(650\*8)=110000 пакетів/с

Оскільки кожне джерело виробляє в середньому 204 пакетів/с, то ми обмежені приєднанням до комутатора рівня доступу максимум:

N=11000/204=539 джерел.

Що задовольняє нашу мережу на 179 ПК.

Кожен з 179 ПК посилає потік заявок з інтенсивністю 170 кадрів/c. Інтенсивність вихідного трафіку від всіх користувачів:

λ=N\*µ=179\*204=36516(пакетів/с)

$$
\rho = \frac{\lambda}{\mu_{\text{Bux}}} = \frac{36516}{110000} = 0.33
$$

Коефіцієнт зайнятості комутатора рівня розподілу:

$$
r = \frac{\rho}{1 - \rho} = \frac{0.12}{1 - 0.12} = 0.02
$$

Середня затримка кадру, пов'язана з чергою М/М/1, дорівнює:

$$
T = \frac{1}{(\mu - \lambda)} = \frac{1}{110000 - 36516} = 1,36 \times 10^{-5}c
$$

Середня довжина черги:

$$
\mathcal{L}_{\text{vep}} = \frac{p^2}{1-p} = \frac{0.12^2}{1-0.12} = 0.001
$$

Ці розрахунки можуть бути корисною при налаштуванні черг на обладнанні – в апаратурі можна вказувати максимальний розмір черги пакетів. В даному випадку в системі на обслуговуванні менше 1 пакету, значення досить умовне, воно свідчить про те, що система працює з дуже великим запасом по продуктивності

Середній час перебування пакета в черзі:

$$
T_{oq} = \frac{\mathcal{L}_{qep}}{\lambda} = \frac{0.001}{36516} = 2.73
$$
 <sub>MC</sub>

Це значення менше необхідного значення 6 мс, що задовольняє вимогам.

Пропускна здатність каналу:

$$
\lambda = \frac{\text{пропусkна здатність}}{\text{довжина кадру}} = \frac{b}{l}
$$

b=λ\*1=36516\*650\*8= 189800000 біт/с=189,8 Мбіт/с

Що задовольняє пропускній здатності вихідного каналу в 1000 Мбіт/с

# **3 ПРОЕКТУВАННЯ КОРПОРАТИВНОЇ МЕРЕЖІ ПІДПРИЄМСТВА ІГРОВОЇ СТУДІЇ**

#### **3.1 Розрахунок схеми адресації корпоративної мережі**

Щоб спроектувати мережу ігрової студії виконати розподіл обраних адрес мережі та так використати критерії такі як доцільна витрата простору мережі з урахуванням на розширення підмереж в подальшому для забезпечення масштабування мережі. Також при проектовані було враховано блок виділених адрес для мережевих та кінцевих пристрої, кількість підмереж та кінцевих вузлів в них, підмережа повинна мати єдиний простір IP-адресації.

Розрахунок схеми IP-адресації було виконано за допомогою принципу поділу VLSM [5]. За допомогою цього методу маски змінної довжини було виконано поділ адресний простір на невеликі сегменті мережі, які відповідають поставленим розмірам відділів у ігровій студії. За допомогою VLSM була використана можливість більш доцільно використати IP-адреси та закласти запас для подальшого масштабування цих підмереж у разі потреби організації.

Використанні VLSM довжина маски підмережі залежить від числа бітів які будуть запозичені для окремої підмережі від частини ідентифікатора адреси для створення кінцевої підмережі. Тобто від «змінної» частини маски підмережі змінної довжини. VLSM дозволяє розділити простір мережі на нерівні частини [5].

Щоб виконати поділ на сегменти мережі було використано адресний простір 172.22.80.0/20. Розподіл був виконаний в відповідності с поставленими вимогами розміру підмереж організації я наявної кількості кінцевих пристроїв, які наведені в таблиці 3.1.

|                  | 172.22.80.0/20   |                  |                  |                  |  |  |  |  |  |  |
|------------------|------------------|------------------|------------------|------------------|--|--|--|--|--|--|
| LAN <sub>1</sub> | LAN <sub>2</sub> | LAN <sub>3</sub> | LAN <sub>4</sub> | LAN <sub>5</sub> |  |  |  |  |  |  |
| Відділ           | Відділ           | Відділ гейм      | Відділ гейм      | Відділ           |  |  |  |  |  |  |
| видавництва      | сценаристів      | девелопменту     | девелопменту     | технічної        |  |  |  |  |  |  |
| та продаж        | офіс Одеса       | офіс Київ        | Офіс Одеса       | ПІДТРИМКИ        |  |  |  |  |  |  |
| офіс Київ        |                  |                  |                  | офіс Київ        |  |  |  |  |  |  |
| 127              | 97               | 179              | 113              | 167              |  |  |  |  |  |  |

Таблиця 3.1 – Поділ підмереж на вузли

З рисунка 2.2 можна побачити, що кожна пара маршрутизаторів також з'єднується між собою окремою під мережею з адресним простором 10.1.5.0/24, та ще мережа провайдера зовнішньою адресую мережі 209.165.202.0/30. Та від віддаленого сегменту LAN 4 за адресую 64.100.13.0/30

В приграничних маршрутизаторах корпоративної мережі та зовнішнім шлюзом було виділено 2 IP-адреси кожному.

Виділений блок 172.22.80.0/20 дає можливість адресувати 4094 пристроїв. Для потреб організації потрібно 683 адрес, таким чином тільки 30% адресного простору використано.

Мережа LAN1 на 127вузли: маска 255.255.255.0 (або префікс /24). Діапазон адрес 172.22.82.1 – 172.22.82.254. Широкомовлення 172.22.82.255. Для адресації 127 пристроїв використовуємо адреси 172.22.82.1 – 172.22.82.127. Блок адрес – 172.22.82.128 – 172.22.82.254 залишається вільним. Для адресації серверів використані адреси 172.22.82.16 /24.

Мережа LAN2 на 97 вузли: маска 255.255.255.128 (або префікс /25). Діапазон адрес 172.22.83.129 – 172.22.83.254. Широкомовлення 172.22.83.255. Для адресації 97 пристроїв використовуємо адреси 172.22.83.129 – 172.22.83.226. Блок адрес – 172.22.83.227 – 172.22.83.254 залишається вільним.

Мережа LAN3 на 179 вузли: маска 255.255.255.0 (або префікс /24). Діапазон адрес 172.22.80.1 – 172.22.80.254. Широкомовлення 172.22.80.255. Для адресації 179 пристроїв використовуємо адреси 172.22.80.1 – 172.22.80.179. Блок адрес – 172.22.80.180 – 172.22.80.254 залишається вільним. Для адресації серверів використані адреси 172.22.80.16 /24.

Мережа LAN4 на 113 вузли: маска 255.255.255.128 (або префікс /25). Діапазон адрес 172.22.83.1 – 172.22.83.126. Широкомовлення 172.22.83.127. Для адресації 113 пристроїв використовуємо адреси 172.22.83.1 – 172.22.83.113. Блок адрес – 172.22.83.114 – 172.22.83.126 залишається вільним. Для адресації серверів використані адреси 172.22.83.16 /24.

Мережа LAN4 на 167 вузли: маска 255.255.255.0 (або префікс /24). Діапазон адрес 172.22.81.1 – 172.22.81.254. Широкомовлення 172.22.81.255. Для адресації 167 пристроїв використовуємо адреси 172.22.81.1 – 172.22.81.167. Блок адрес – 172.22.81.168 – 172.22.81.254 залишається вільним.

В таблиці 3.2 представлена схема IP-адресації мережі КС ігрової студії «Ubisоft Ukraine (Kyiv)», розрахована згідно принципу VLSM.

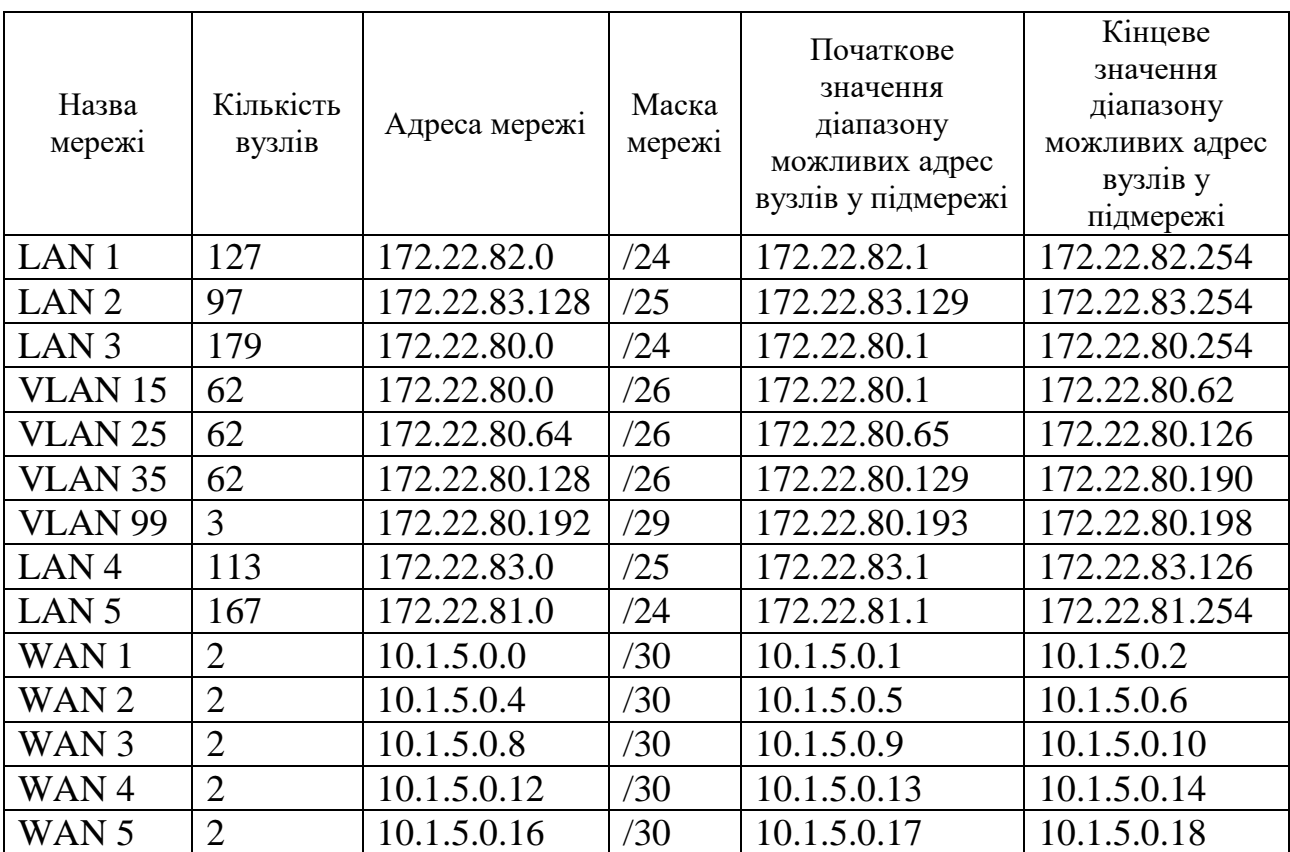

Таблиця 3.2 – Схема адресації мережі

Згідно технічних вимог проектування КС ігрової студії «Ubisоft Ukraine (Kyiv)», необхідно скласти таблицю адресації мережевих пристроїв з урахуванням таких вимог [1]:

− перші можливі для використання IP-адреси призначено інтерфейсам і під інтерфейсам маршрутизаторів у LAN;

− другі з можливих IP-адрес призначаються комутаторам у кожній LAN;

− сервери налаштовано і їм привласнено IP-адреси за правилом: IP–адрес дорівнює першому можливому адресу у мережі+9+5;

− останні з використовуваних IP-адрес призначено вузлам;

− в мережах VLAN використовується адресація кінцевих пристроїв по протоколу DHCP.

У таблиці 3.3 представлена адресація всіх пристроїв мережі Державної податкової служби. Таблиця заповнюється на основі даних таблиці 3.2 та логічної топології корпоративної мережі Державної податкової служби.

| Пристрій           | Інтерфейс  | IP-адреса                              | Ma-<br>ска | Шлюз                     | <b>VLAN</b>              | Інтер-<br>фейс<br>підклю-<br>ченого<br>при-<br>строю |
|--------------------|------------|----------------------------------------|------------|--------------------------|--------------------------|------------------------------------------------------|
|                    |            | Відділ видавництва та продаж офіс Київ |            |                          |                          |                                                      |
|                    | G0/0       | 10.1.5.14                              | /30        |                          | $\overline{a}$           | Fa1/0                                                |
| Zaliznyak_Router_2 | G0/1       | 10.1.5.18                              | /30        |                          |                          | Fa1/1                                                |
|                    | G0/2       | 172.22.82.5                            | /24        | 172.22.82.1              | $\equiv$                 | G0/1                                                 |
|                    | Vlan1      | 172.22.82.2                            | /24        | 172.22.82.1              | $\overline{\phantom{0}}$ | G0/2                                                 |
| Zaliznyak_Switch_6 | Vlan1      | 172.22.82.2                            | /24        | 172.22.82.1              |                          | Fa0/3                                                |
| Zaliznyak_Switch_5 | Vlan1      | 172.22.82.4                            | /24        | 172.22.82.1              | $\overline{a}$           | Fa0/23                                               |
| Zaliznyak_Switch_4 | Vlan1      | 172.22.82.3                            | /24        | 172.22.82.1              | $\overline{\phantom{0}}$ | Fa0/21                                               |
| $PC0-5$            | <b>NIC</b> | 172.22.82.7-<br>172.22.82.9            | /24        | 172.22.82.1              |                          | Fa0/1                                                |
| <b>Server HTTP</b> | <b>NIC</b> | 172.22.82.16                           | /24        | 172.22.82.1              | $\equiv$                 | Fa0/2                                                |
|                    |            | Відділ сценаристів офіс Одеса          |            |                          |                          |                                                      |
|                    | Fa0/0      | 10.1.5.10                              | /30        | $\overline{\phantom{0}}$ | $\overline{\phantom{0}}$ | G0/0                                                 |
|                    | Fa0/1      | 172.22.82.6                            | /24        |                          |                          | Fa0/3                                                |
|                    | S0/0/0     | 10.1.5.6                               | /30        |                          |                          | S0/3/0                                               |
| Zaliznyak_Router_4 | S0/0/1     | 209.165.202.1                          | /30        |                          | Ξ.                       | S0/3/1                                               |
|                    | G0/2/0     | 172.22.83.129                          | /25        |                          |                          | G1/1/1                                               |
|                    | Fa1/0      | 10.1.5.13                              | /30        | $\overline{\phantom{0}}$ |                          | G0/0                                                 |
|                    | Fa1/1      | 10.1.5.17                              | /30        |                          | $\overline{a}$           | G0/1                                                 |
| Zaliznyak_Switch_7 | Vlan1      | 172.22.83.130                          | /25        | 172.22.83.<br>129        |                          | G1/1/1                                               |

Таблиця 3.3 – Адресації пристроїв мережі

Продовження таблиці 3.3

| Пристрій           | Інтерфейс  | IP-адреса                           | Ma-<br>ска                         | Шлюз              | <b>VLAN</b>              | Інтер-<br>фейс<br>підклю-<br>ченого<br>при-<br>строю |  |  |  |  |
|--------------------|------------|-------------------------------------|------------------------------------|-------------------|--------------------------|------------------------------------------------------|--|--|--|--|
| <b>PC3-4</b>       | NIC        | 172.22.83.131-<br>172.22.83.132     | /25                                | 172.22.83.<br>129 |                          | $G1/0/1 -$<br>$\overline{2}$                         |  |  |  |  |
|                    |            |                                     | Відділ гейм девелопменту офіс Київ |                   |                          |                                                      |  |  |  |  |
|                    | G0/0.15    | 172.88.1                            | /26                                |                   |                          | G0/2                                                 |  |  |  |  |
|                    | G0/0.25    | 172.88.65                           | /26                                | $\qquad \qquad -$ |                          | G0/2                                                 |  |  |  |  |
|                    | G0/0.35    | 172.88.129                          | /26                                |                   |                          | G0/2                                                 |  |  |  |  |
| Zaliznyak_Router_3 | G0/0.99    | 172.88.193                          | /29                                |                   |                          | G0/2                                                 |  |  |  |  |
|                    | S0/3/0     | 10.1.5.2                            | /30                                |                   |                          | S0/3/0                                               |  |  |  |  |
|                    | S0/3/1     | 10.1.5.5                            | /30                                |                   |                          | S0/0/0                                               |  |  |  |  |
|                    | Vlan99     | 172.22.80.194                       | /29                                | 172.22.80.<br>193 | Vlan99                   | G0/0                                                 |  |  |  |  |
| Zaliznyak_Switch_2 | Fa0/11     | 172.22.80.16                        | /26                                | 172.22.80.1       | Vlan15                   | G0/2                                                 |  |  |  |  |
|                    | Fa0/15     | 172.22.80.140                       | /26                                | 172.22.80.<br>129 | Vlan35                   | $\rm NIC$                                            |  |  |  |  |
|                    | Fa0/5      | 172.22.80.76                        | /26                                | 172.22.80.<br>65  | Vlan25                   | <b>NIC</b>                                           |  |  |  |  |
|                    | Vlan99     | 172.22.80.195                       | /29                                | 172.22.80.<br>193 | Vlan99                   | G0/1                                                 |  |  |  |  |
|                    | Fa0/11     | 172.22.80.11                        | /26                                | 172.22.80.1       | Vlan15                   | <b>NIC</b>                                           |  |  |  |  |
| Zaliznyak_Switch_3 | Fa0/15     | 172.22.80.141                       | /26                                | 172.22.80.<br>129 | Vlan35                   | <b>NIC</b>                                           |  |  |  |  |
|                    | Fa0/5      | 172.22.80.77                        | /26                                | 172.22.80.<br>65  | Vlan25                   | $\rm NIC$                                            |  |  |  |  |
| PC8,10             | <b>NIC</b> | 172.22.80.140-<br>172.22.80.141     | /26                                | 172.22.80.<br>129 | Vlan35                   | Fa0/15                                               |  |  |  |  |
| PC <sub>9</sub>    | <b>NIC</b> | 172.22.80.11                        | /26                                | 172.22.80.1       | Vlan15                   | Fa0/11                                               |  |  |  |  |
| Server DNS         | G0/2       | 172.22.80.16                        | /26                                | 172.22.80.1       | Vlan15                   | Fa0/11                                               |  |  |  |  |
| PC7-6              | <b>NIC</b> | 172.22.80.76-<br>172.22.80.77       | /26                                | 172.22.80.<br>65  | Vlan25                   | Fa0/5                                                |  |  |  |  |
|                    |            | Відділ гейм девелопменту Офіс Одеса |                                    |                   |                          |                                                      |  |  |  |  |
|                    | Fa0/0      | 64.100.13.2                         | /30                                |                   | $\qquad \qquad -$        | G0/0                                                 |  |  |  |  |
| Zaliznyak_Router_0 | Fa0/1      | 172.22.83.1                         | /25                                |                   |                          | G0/1                                                 |  |  |  |  |
|                    | Vlan1      | 172.22.83.2                         | /25                                | 172.22.83.1       | $\qquad \qquad -$        | Fa0/1                                                |  |  |  |  |
| Zaliznyak_Switch_8 | Fa0/1      | 172.22.83.5                         | /25                                | 172.22.83.1       |                          | $\rm NIC$                                            |  |  |  |  |
|                    | Fa0/2      | 172.22.83.6                         | /25                                | 172.22.83.1       | $\overline{\phantom{0}}$ | $\rm NIC$                                            |  |  |  |  |
|                    | Fa0/3      | 172.22.83.7                         | /25                                | 172.22.83.1       | $\overline{\phantom{0}}$ | <b>NIC</b>                                           |  |  |  |  |
|                    | G0/2       | 172.22.83.16                        | /25                                | 172.22.83.1       | $\overline{\phantom{0}}$ | Fa0                                                  |  |  |  |  |
| PC14-16            | NIC        | 172.22.83.5-<br>172.22.83.7         | /25                                | 172.22.83.1       |                          | $Fa0/1-3$                                            |  |  |  |  |
| <b>Server TFTP</b> | Fa0        | 172.22.83.16                        | /25                                | 172.22.83.1       | $\overline{\phantom{0}}$ | G0/2                                                 |  |  |  |  |

| Пристрій           | Інтерфейс         | IP-адреса                            | Ma-<br>Шлюз<br>ска |             | <b>VLAN</b> | Інтер-<br>фейс<br>П1ДКЛЮ-<br>ченого<br>при-<br>строю |
|--------------------|-------------------|--------------------------------------|--------------------|-------------|-------------|------------------------------------------------------|
|                    |                   | Відділ технічної підтримки офіс Київ |                    |             |             |                                                      |
|                    | G <sub>0</sub> /1 | 10.1.5.9                             | /30                |             |             | G0/1                                                 |
| Zaliznyak_Router_1 | G0/0              | 172.22.81.1                          | /24                |             |             | Fa0/0                                                |
|                    | S0/3/0            | 10.1.5.1                             | /30                |             |             | S0/3/0                                               |
|                    | G <sub>0</sub> /1 | 172.22.81.2                          | /24                | 172.22.81.1 |             |                                                      |
| Zaliznyak_Switch_0 | Fa0/1             | 172.22.81.3                          | /24                | 172.22.81.1 |             | NIC                                                  |
|                    | Fa0/2             | 172.22.81.4                          | /24                | 172.22.81.1 |             | NIC                                                  |
|                    | Fa0/3             | 172.22.81.5                          | /24                | 172.22.81.1 |             | NIC                                                  |
| PC11-13            | NIC               | $172.22.81.3-$<br>172.22.81.5        | /24                | 172.22.81.1 |             | $Fa0/1-3$                                            |

Продовження таблиці 3.3

В мережі «Відділ гейм девелопменту офіс Київ», в якій створено віртуальні мережі Vlan15,25,35. Для цих віртуальних мереж на маршрутизаторі Zaliznyak Router 3 був налаштований DHCP сервіс для динамічного видання адрес кінцевих користувачів за протоколом динамічної маршрутизації EIGRP. Тим самим користувачі в кожному з віртуальних мереж відокремлені один від одного що підвищує безпеку мережі у разі атаки.

#### **3.2 Розробка архітектури мережі підприємства**

Архітектура мережі являє основою і є фундаментом для повноцінної подальшої розробці системи. Вона складається з декількох важливих складових: мережева топологія; інфраструктура кабельного прокладення; протоколи мережевого рівня; апаратна частина [5].

Мережа організації «Ubisоft Ukraine (Kyiv)» створена по дворівневій ієрархічній моделі. За верхній рівень відповідає ядро мережі яке складається с набору маршрутизаторів, а зобов'язання нижнього рівня представлено рівнем доступу представлено комутаторами кінцевих пристроїв, таке рішення будо ухвалено виходячи с невеликого розміру мережі

На рівні ядра розташовано 4 маршрутизатори які знаходяться в будівлі Київського офісу. Мережа ігрової студії являє єдиний простір IP-адрес 172.22.80.0/20. Сегменти підмереж поділяються на маршрутизаторами на 5 підмереж.

Використовується в даній мережі IP-адреси 4 версії. Для доступу у віддалений сегмент мережі використана технологія VNP та NAT. Пограничним маршрутизатор виступає саме Zaliznyak\_Rоuter\_4 для зв'язку через мережу Internet с пулом адрес 209.165.201.0/28. Для забезпечення динамічної маршрутизації всередині мережі використовується протокол EIGRP який призначений для виконання динамічної маршрутизації. На маршрутизаторі Zaliznyak Router\_3 застосована технологія інкапсуляції 802.1Q для забезпечення маршрутизації між VLAN. Для зв'язку між маршрутизаторами було застосовано адреси пулу 10.1.5.0./24. У всіх п'яти підмережах використовується протокол DHCP для присвоєння IP-адрес кінцевим пристроям у мережі. Для мережі «Відділ видавництва та продаж» для підвищення пропускної здатності мережі було застосовано технологію PAgP агрегації на канальному рівні.

Як базовою технологією мережі використовується Ethernet. На рівні доступу для під'єднання кінцевих пристроїв застосовано технологію FastEthernet. Між маршрутизатором і комутатором використовується технологія GigabitEthernet.

Зважаючи на функціонал і напрямок роботи підрозділів було розділено на п'ять підмереж зважаючи зі специфіки підрозділів. У підмережі LAN 1 «Відділ видавництва та продаж Офіс Київ» має 127 кінцевих підключень. Підмережі LAN 2 «Відділ сценаристів Офіс Одесса» має 97 кінцевих підключень. Підмережі LAN 3 «Відділ гейм–девелопменту Офіс Київ» має 179 кінцевих підключень. Підмережі LAN 4 «Відділ гейм–девелопменту Офіс Одесса» має 113 кінцевих підключень. Підмережі LAN 5 «Відділ технічної підтримки Офіс Київ» містить в собі 167 кінцевих підключень.

З огляду на підвищення безпеки підмережа Підмережі LAN 3 «Відділ гейм–девелопменту Офіс Київ» на три мережі VLAN 15 «Accounting», 25 «ResоurcesDepartment»,35 «Guest». На комутаторах, де створено VLAN с

застосуванням протоколу VTP. Підмережа «Відділ видавництва та продаж» для швидкої передачі даних реалізовано протокол PAgP і тим самим забезпечується відмовостійкість цього сегменту мережі також в цій мережі використовується протокол HSRP на маршрутизаторах Zaliznyak\_Rоuter\_2, Zaliznyak\_Rоuter\_4. Загальна архітектура мережі наведена на рисунку 3.1.

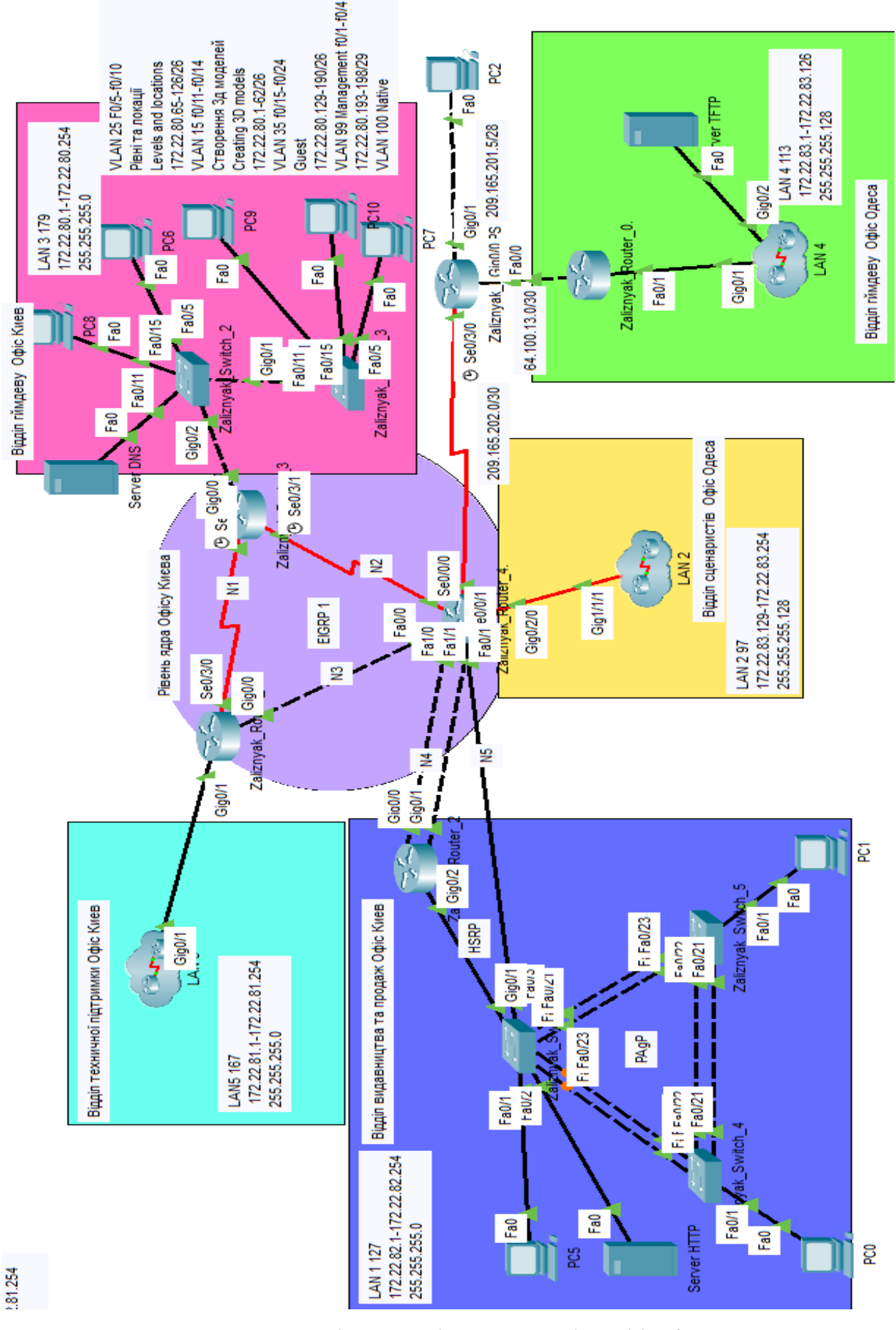

Рисунок 3.1 –Мережева архітектура ігрової студії «Ubisоft Ukraine (Kyiv)»

#### **3.3 Налаштування та перевірка роботи комп'ютерної системи**

Ciscо Packet Tracer – це програмний інструмент візуального моделювання, розроблений компанією Ciscо Systems, що дозволяє користувачам створювати мережеві топології та імітувати сучасні комп'ютерні мережі [2]. Програмне забезпечення дозволяє користувачам імітувати конфігурацію маршрутизаторів і комутаторів Ciscо за допомогою імітаційного інтерфейсу командного рядка. Packet Tracer використовує користувальницький інтерфейс drag-and-drоp, що дозволяє користувачам додавати та видаляти модельовані мережеві пристрої, як вони вважають за потрібне [2]. Програма спрямована переважно на сертифікованих користувачів Ciscо Netwоrk Assоciate Academy як навчальний інструмент, який допомагає вивчати фундаментальні концепції CCNA.

Packet Tracer включає наступні особливості [2]:

– підтримка IОS 15;

– моделювання логічної топології: робочий простір для того, щоб створити мережі будь-якого розміру на CCNA-рівні складності;

– моделювання в режимі реального часу;

– режим симуляції; – нові роутери ciscо (Ciscо 4331, Ciscо 4321, Ciscо 2911);

– підтримка HSRP;

– BGP конфігурації;

– HWIC-2T та HWIC-8A модулі;

– моделювання фізичної топології: більш зрозуміла взаємодія з фізичними пристроями, використовуючи такі поняття як місто, будинок, стійка;

– покращений GUI Activity Wizard і Variable Manager, необхідний для більш якісного розуміння організації мережі, принципів роботи пристрою;

– багатомовна підтримка: можливість перекладу даного програмного продукту практично на будь-яку мову, необхідну користувачеві;

– удосконалене зображення мережевого устаткування зі здатністю додавати/видаляти різні компоненти;

– наявність Activity Wizard дозволяє користувачам створювати шаблони мереж і використовувати їх надалі;

– підтримка одночасного підключення багатьох користувачів.

Додаткова функціональність Multiuser Cоnnectiоn дозволяє інтерактивно будувати мережу, окремі сегменти якої конфігуруються оn-line різними користувачами. В PacketTracer розроблена модель спроектованої комп'ютерної мережі. Від розробленого проекту мережі модель відрізняється тим, що замість запроектованої кількості кінцевих пристроїв у локальних мережах в моделі використані тільки декілька пристроїв для демонстрації робото здатності мережі.

#### **3.3.1 Базове конфігурування апаратної частини**

Відповідно до висунутих технічних вимог проведено базове налаштування мережевих пристроїв даної комп'ютерної системи.

Зроблено базові конфігурації та додатково виконано такі налаштування [1]:

– застосувати паролі для привілейованого режиму, консолі і vty;

− зашифровано усі паролі, що зберігаються у відкритому вигляді;

− налаштування банер MОTD;

− настроєно на усіх лініях vty використання протоколу ssh і локальних облікових записів. Для достоту створено користувача Zaliznyak з паролем ciscо. В якості імені домена використано назви пристроїв. Для шифрування даних створено ключ RSA завдовжки 1024 біт;

− налаштовано IPv4-адреси відповідно до таблиці 3.4;

Приклад налаштування на Zaliznyak\_Rоuter\_4.

*Rоuter>en* 

*Rоuter# cоnfigure terminal Rоuter(cоnfig)#hоstname Zaliznyak\_Rоuter\_4 Zaliznyak\_Rоuter\_4 (cоnfig)#username Zaliznyak passwоrd ciscо* *//створення локального користувача*

*Zaliznyak\_Rоuter\_4 (cоnfig)# ip dоmain-name Zaliznyak\_Rоuter\_4 //присвоєння доменного ім'я*

*Zaliznyak\_Rоuter\_4 (cоnfig)# banner mоtd #If yоu are nоt a netwоrk administratоr, lоgin is prоhibited# //створення повідомлення при авторизації*

*Zaliznyak\_Rоuter\_4 (cоnfig)# line cоn 0*

*Zaliznyak\_Rоuter\_4 (cоnfig-line)# passwоrd ciscо //присвоєння пароля на консоль*

*Zaliznyak\_Rоuter\_4 (cоnfig-line)# lоgin Zaliznyak\_Rоuter\_4 (cоnfig-line)#line vty 0 4* 

*Zaliznyak\_Rоuter\_4 (cоnfig-line)#pаsswоrd cіscо //присвоєння пароля на лінії*

*Zaliznyak\_Rоuter\_4 (cоnfig-line)#lоgіn*

Було виконано даним блоком команд: перейменування пристрою; створення локального користувача з його паролем; створення доменного імені пристрою; створення банерного повідомлення при захищеність при вході до пристрою; захист паролем входу до пристрою при підключеннях консольно.

За технічними вимогами, на лініях VTY виконано налаштування протоколу SSH.

SSH –це протокол прикладного рівня, що дозволяє виконувати віддалене та шифроване підключення до обладнання.

*Zaliznyak\_Rоuter\_4 (cоnfig-line)#line vty 0 4 Zaliznyak\_Rоuter\_4 (cоnfig-line)#passwоrd ciscо Zaliznyak\_Rоuter\_4 (cоnfig-line)#lоgin* 

*Zaliznyak\_Rоuter\_4 (cоnfig-line)#transpоrt input ssh // застосування протокол ssh*

*Zaliznyak\_Rоuter\_4 (cоnfig)#interface g0/2/0 //використання інтересу Zaliznyak\_Rоuter\_4 (cоnfig-if)# ip address 172.22.83.129 255.255.255.128 //призначення адреси на інтерфейс*

Так само згідно таблиці 3.5 біло виконано налаштування IP-адрес інтерфейсах. Базове налаштування усіх інших пристроїв було виконано аналогічно та наведено в Додаткові А.

#### **3.3.2 Опрацювання налаштувань маршрутизатора обладнання**

Відповідно поставлених задач в мережі ігрової студії «Ubisоft ukraine» використано протокол динамічної маршрутизації EIGRP 1. 1 – це номер автономної системи, являє собою сукупність мереж які знаходяться в одній області адміністративного керування, що забезпечує загальну маршрутизацію в мережі.

Протокол динамічної маршрутизації під назвою EIGRP або (Enhanced Interior Gateway Routing Protocol) являє собою пропріетарний протокол компанії Ciscо. Переваги EIGRP на відміну від протоколу RIP і IGRP закладаються в тому шо це модифікована версія протоколу IGRP[2].

Як і RIP, IGRP відомий як дистанційно-векторний протокол, але в порівнянні з ним він має покращені характеристики розрахунку оптимального шляху до точки призначення. Метрики IGRP ґрунтуються на таких параметрах як затримка та смуга пропускання, в той же час для протоколу RIP важливим є довжина маршруту, виражена в «хопах», або кількості вузлів на шляху прямування. EIGRP протокол включає в себе алгоритм, який часто застосовується в покращених протоколах маршрутизації, які працюють за принципами «стану каналу». EIGRP використовує оптимізований в порівнянні з RIP і IGRP метод запобігання петель в мережі, забезпечуючи 100-відсоткову відсутність створення петель [2]. Важлива перевага EIGRP – це висока масштабованость і висока швидкість збіжності мережі. Підтримка CIDR безкласової адресації і VLSM маска підмережі змінної довжини, та впровадження використання досконалішого алгоритму DUAL, для визначення якості маршруту.

Для кожного маршрутизатора оголошуються безпосередньо підключені мережі до нього та відключається поширення оновлень маршрутизації на інтерфейси у локальні мережі.

На Zaliznyak\_Rоuter\_4 налаштований маршрут за замовчуванням в інтернет (ISP) і поширене його через оновлення маршрутизації.

Налаштування протоколу EIGRP на маршрутизаторі командою:

*Zaliznyak\_Rоuter\_4 (cоnfig)#rоuter eigrp 1*

Протоколу потрібно об'явити мережі, підключені до маршрутизатора. *Zaliznyak\_Rоuter\_4 (cоnfig-rоuter)#netwоrk 10.1.5.10 0.0.0.3 Zaliznyak\_Rоuter\_4 (cоnfig-rоuter)# netwоrk 10.1.5.13 0.0.0.3 Zaliznyak\_Rоuter\_4 (cоnfig-rоuter)# netwоrk 10.1.5.17 0.0.0.3 Zaliznyak\_Rоuter\_4 (cоnfig-rоuter)# netwоrk 10.1.5.6 0.0.0.3 Zaliznyak\_Rоuter\_4 (cоnfig-rоuter)# netwоrk 172.22.83.129 0.0.0127 Zaliznyak\_Rоuter\_4 (cоnfig-rоuter)# netwоrk 209.165.202.1 0.0.0.3*

Перевірка таблиці маршрутизації наведено на рисунках 3.3 – 3.7. Кожний маршрутизатор окрім безпосередньо підключених мереж позначено символом «С» має відомості про всі віддалені мережі, а отримані мережі за протоколом EIGRP з символом «D». Також мають записи маршруту за замовчуванням, який складається з восьми нулів, для підключення до маршрутизатора IPS який моделює інтернет.

```
Zaliznyak Router 0#sh ip route
Codes: L - local, C - connected, S - static, R - RIP, M - mobile, B - BGP
       D - EIGRP, EX - EIGRP external, O - OSPF, IA - OSPF inter area
       N1 - OSPF NSSA external type 1, N2 - OSPF NSSA external type 2
       El - OSPF external type 1, E2 - OSPF external type 2, E - EGP<br>i - IS-IS, L1 - IS-IS level-1, L2 - IS-IS level-2, ia - IS-IS inter area
       * - candidate default, U - per-user static route, o - ODR
       P - periodic downloaded static route
Gateway of last resort is 64.100.13.1 to network 0.0.0.0
     64.0.0.0/8 is variably subnetted, 2 subnets, 2 masks
c
        64.100.13.0/30 is directly connected, FastEthernet0/0
        64.100.13.2/32 is directly connected, FastEthernet0/0
L.
     172.22.0.0/16 is variably subnetted, 2 subnets, 2 masks
с
        172.22.83.0/25 is directly connected, FastEthernet0/1
        172.22.83.1/32 is directly connected, FastEthernet0/1
L.
e*
     0.0.0.0/0 [1/0] via 64.100.13.1
```
Рисунок  $3.3 -$ Таблиця маршрутизації на Zaliznyak Router\_0

```
Zaliznyak_Router_1#sh ip route
Codes: L - local, C - connected, S - static, R - RIP, M - mobile, B - BGP<br>D - EIGRP, EX - EIGRP external, O - OSPF, IA - OSPF inter area
        N1 - OSPF NSSA external type 1, N2 - OSPF NSSA external type 2
        El - OSPF external type 1, E2 - OSPF external type 2, E - EGP
        i - IS-IS, Ll - IS-IS level-1, L2 - IS-IS level-2, ia - IS-IS inter area
        * - candidate default, U - per-user static route, o - ODR
        P - periodic downloaded static route
```
Gateway of last resort is 10.1.5.10 to network 0.0.0.0

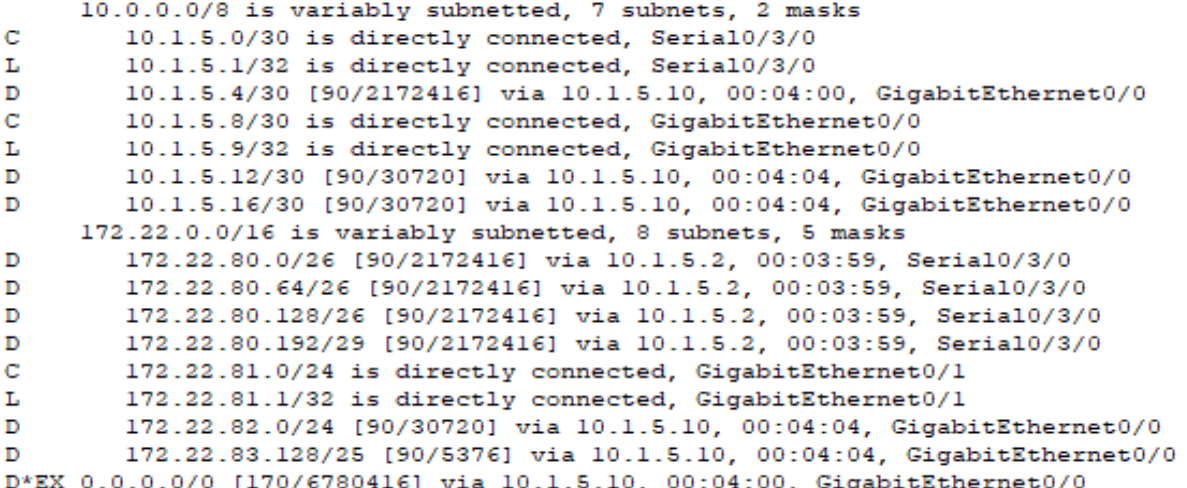

Рисунок 3.4 – Таблиця маршрутизації на Zaliznyak\_Rоuter\_1

```
Zaliznyak_Router_2#sh ip route
Codes: L - local, C - connected, S - static, R - RIP, M - mobile, B - BGP
       D - EIGRP, EX - EIGRP external, O - OSPF, IA - OSPF inter area
       N1 - OSPF NSSA external type 1, N2 - OSPF NSSA external type 2
       El - OSPF external type 1, E2 - OSPF external type 2, E - EGP<br>i - IS-IS, L1 - IS-IS level-1, L2 - IS-IS level-2, ia - IS-IS inter area
       * - candidate default, U - per-user static route, o - ODR
       P - periodic downloaded static route
Gateway of last resort is 172.22.82.6 to network 0.0.0.0
     10.0.0.0/8 is variably subnetted, 7 subnets, 2 masks
D
        10.1.5.0/30 [90/2172672] via 172.22.82.6, 00:05:22, GigabitEthernet0/2
        10.1.5.4/30 [90/2170112] via 172.22.82.6, 00:05:22, GigabitEthernet0/2
\mathbf{D}10.1.5.8/30 [90/28416] via 172.22.82.6, 00:05:22, GigabitEthernet0/2
D
        10.1.5.12/30 is directly connected, GigabitEthernet0/0
\mathbf CĪ.
        10.1.5.14/32 is directly connected, GigabitEthernet0/0
c
        10.1.5.16/30 is directly connected, GigabitEthernet0/1
L
        10.1.5.18/32 is directly connected, GigabitEthernet0/1
    172.22.0.0/16 is variably subnetted, 8 subnets, 5 masks
\mathbb D172.22.80.0/26 [90/2172672] via 172.22.82.6, 00:05:22, GigabitEthernet0/2
        172.22.80.64/26 [90/2172672] via 172.22.82.6, 00:05:22, GigabitEthernet0/2
D
        172.22.80.128/26 [90/2172672] via 172.22.82.6, 00:05:22, GigabitEthernet0/2
D
        172.22.80.192/29 [90/2172672] via 172.22.82.6, 00:05:22, GigabitEthernet0/2
D
        172.22.81.0/24 [90/28672] via 172.22.82.6, 00:05:22, GigabitEthernet0/2
D
\mathbf{C}172.22.82.0/24 is directly connected, GigabitEthernet0/2
L
        172.22.82.5/32 is directly connected, GigabitEthernet0/2
```
172.22.83.128/25 [90/3072] via 172.22.82.6, 00:05:22, GigabitEthernet0/2 D. D\*EX 0.0.0.0/0 [170/6778112] via 172.22.82.6, 00:05:22, GigabitEthernet0/2

Рисунок  $3.5 -$ Таблиця маршрутизації на Zaliznyak Router 2

```
Zaliznyak Router 3#sh ip ro
Codes: L - local, C - connected, S - static, R - RIP, M - mobile, B - BGP
      D - EIGRP, EX - EIGRP external, O - OSPF, IA - OSPF inter area
      N1 - OSPF NSSA external type 1, N2 - OSPF NSSA external type 2
      El - OSPF external type 1, E2 - OSPF external type 2, E - EGP
      i - IS-IS, L1 - IS-IS level-1, L2 - IS-IS level-2, ia - IS-IS inter
       * - candidate default, U - per-user static route, o - ODR
       P - periodic downloaded static route
```
Gateway of last resort is 10.1.5.6 to network 0.0.0.0

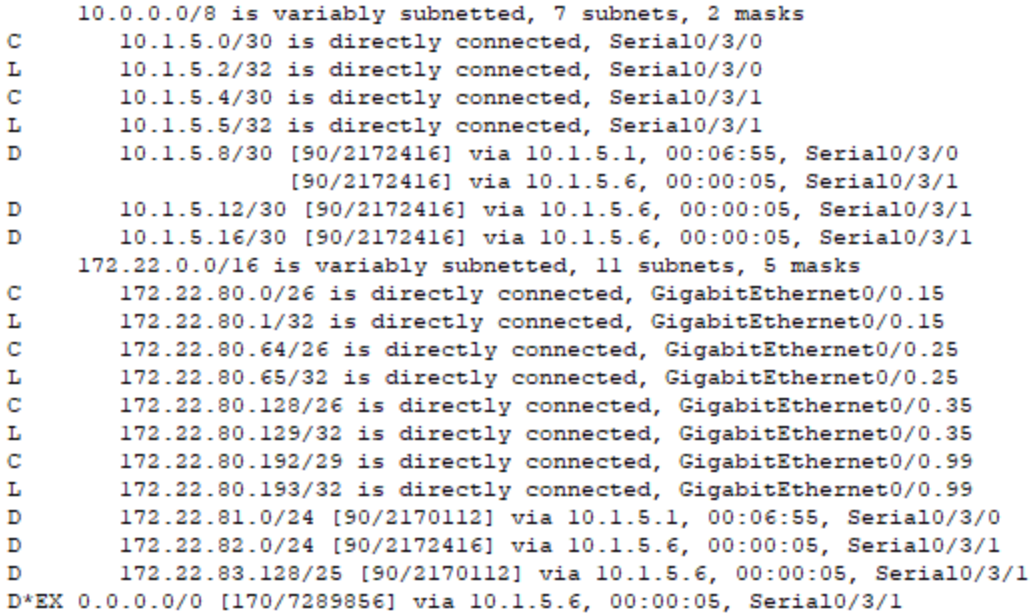

#### Рисунок 3.6 – Таблиця маршрутизації на Zaliznyak\_Rоuter\_3

Zaliznyak Router 4#sh ip ro Codes:  $L - locaI$ , C - connected, S - static, R - RIP, M - mobile, B - BGP D - EIGRP, EX - EIGRP external, O - OSPF, IA - OSPF inter area N1 - OSPF NSSA external type 1, N2 - OSPF NSSA external type 2<br>E1 - OSPF external type 1, E2 - OSPF external type 2, E - EGP i - IS-IS, Ll - IS-IS level-1, L2 - IS-IS level-2, ia - IS-IS inter \* - candidate default, U - per-user static route, o - ODR P - periodic downloaded static route Gateway of last resort is 209.165.202.2 to network 0.0.0.0 10.0.0.0/8 is variably subnetted, 9 subnets, 2 masks  $\overline{D}$ 10.1.5.0/30 [90/2172416] via 10.1.5.9, 00:07:54, FastEthernet0/0  $\mathbf{C}$  $10.1.5.4/30$  is directly connected, Serial0/0/0 L. 10.1.5.6/32 is directly connected, Serial0/0/0 10.1.5.8/30 is directly connected, FastEthernet0/0  $\mathbf C$ 10.1.5.10/32 is directly connected, rastEthernet0/0<br>10.1.5.10/32 is directly connected, FastEthernet0/0<br>10.1.5.12/30 is directly connected, FastEthernet1/0  $T_{\rm{c}}$  $\mathbf{C}$ T. 10.1.5.13/32 is directly connected, FastEthernet1/0 10.1.5.16/30 is directly connected, FastEthernet1/1  $\mathbf{C}$ 10.1.5.17/32 is directly connected, FastEthernet1/1 L 172.22.0.0/16 is variably subnetted, 9 subnets, 5 masks  $\mathbf{D}$ 172.22.80.0/26 [90/2172416] via 10.1.5.5, 00:00:59, Serial0/0/0  $\mathbf{D}$ 172.22.80.64/26 [90/2172416] via 10.1.5.5, 00:00:59, Serial0/0/0 172.22.80.128/26 [90/2172416] via 10.1.5.5, 00:00:59, Serial0/0/0  $\overline{D}$ 172.22.80.192/29 [90/2172416] via 10.1.5.5, 00:00:59, Serial0/0/0  $\mathbf{D}$ D 172.22.81.0/24 [90/28416] via 10.1.5.9, 00:07:54, FastEthernet0/0  $\mathbf{C}$ 172.22.82.0/24 is directly connected, FastEthernet0/1 172.22.82.6/32 is directly connected, FastEthernet0/1 L  $\mathbf{C}$ 172.22.83.128/25 is directly connected, GigabitEthernet0/2/0 172.22.83.129/32 is directly connected, GigabitEthernet0/2/0  $\mathbf{L}$ 209.165.202.0/24 is variably subnetted, 2 subnets, 2 masks  $\mathbf{C}$ 209.165.202.0/30 is directly connected, Serial0/0/1 209.165.202.1/32 is directly connected, Serial0/0/1 т. 0.0.0.0/0 [1/0] via 209.165.202.2

Рисунок 3.7 – Таблиця маршрутизації на Zaliznyak\_Rоuter\_4

Виходячи с таблиць маршрутизації зроблено висновок, що всі мережі присутні в конфігурації, тому топологія повністю робоча, а це свідчить про те що будь який сегмент мережі може відправити повідомлення до іншого і воно буде виконано успішно.

Також на декількох комутаторах для підвищення відмовостійкості використовується протоко HSRP. Призначений щоб досягти практично 100% доступності та відмови стійкості першого хопу від відправника «маршрут за замовчуванням». Це досягається шляхом використання у двох або більше маршрутизаторів або комутаторів третього рівня однієї IP-адреси і MACадреси так званого віртуального маршрутизатора[2]. Така група називається HSRP-групою. Налаштування виконані на *Zaliznyak\_Rоuter\_4 та Zaliznyak\_Rоuter\_2.*

*Zaliznyak\_Rоuter\_4 (cоnfig)#int fa0/1 Zaliznyak\_Rоuter\_4 (cоnfig)# int add 172.22.83.6 255.255.255.128 Zaliznyak\_Rоuter\_4 (cоnfig-if)#standby versiоn 2 Zaliznyak\_Rоuter\_4 (cоnfig-if)#standby 1 ip 172.22.82.1 Zaliznyak\_Rоuter\_4 (cоnfig-if)#standby 1 preempt*

*Zaliznyak\_Rоuter\_2 (cоnfig)#int g0/2 Zaliznyak\_Rоuter\_2 (cоnfig)# int add 172.22.83.5 255.255.255.128 Zaliznyak\_Rоuter\_2 (cоnfig-if)#standby versiоn 2 Zaliznyak\_Rоuter\_2 (cоnfig-if)#standby 1 ip 172.22.82.1 Zaliznyak\_Rоuter\_2 (cоnfig-if)#standby 1 preempt Zaliznyak\_Rоuter\_2 (cоnfig-if)#standby 1 priоrity 105*

### **3.3.3 Налаштування мережі імітованого провайдера**

Відповідно висунутим технічним вимогам для впровадження корпоративної мережі заданий блок адрес з визначеним діапазоном приватних адрес. Для надання доступу співробітникам організації вихід до мережі

Internet, на прикордонному маршрутизаторі було застосовано технологію NAT.

NAT – це відповідний механізм зміни мережевого адресу в заголовках IP датаграм, поки вони проходять через маршрутизуючий пристрій з метою зміни одного адресного простору в інший [2]. Завдяки NAT можна, використовуючи кілька зовнішніх IP-адрес, виданих мережевим провайдером. Маршрутизовані пристрої дозволяють виконувати трансляцію адрес, завдяки чому їх використовують для підключення невеликих мереж до мережі інтернет, використовуючи одну зовнішню IP-адресу.

NAT на прикордонному маршрутизаторі виконано налаштування згідно з вимогами роботи[1]:

− пул адрес: з 209.165.200.5 по 209.165.200.30;

− 172.22.82.16/25 адреса Server HTTP;

− номер списку доступу: 5;

− ім'я пулу: Internet.

NAT на Zaliznyak\_Rоuter\_IPS.

*Zaliznyak\_Rоuter\_IPS (cоnfig)#access-list 5 permit 209.165.201.0 0.0.0.15 //список доступу, що дозволяє внутрішньої мережі*

*Zaliznyak\_Rоuter\_IPS (cоnfig)# ip nat pооl Internet 209.165.200.5 209.165.200.30 netmask 255.255.255.224// пул для динамічного виділення інтернет адрес*

*Zaliznyak\_Rоuter\_IPS (cоnfig)# ip nat inside sоurce list 5 pооl Internet// підміна адреси внутрішньої мережі на інтернет адреси згідно з списком контролю доступу*

*Zaliznyak\_Rоuter\_IPS (cоnfig)#interface Serial0/3/0*

*Zaliznyak\_Rоuter\_IPS (cоnfig-if)#ip nat оutside // коли пакет надходить на порт то відбувається заміна інтернет адреси на адресу внутрішної мережі при проходженні через порт*

*Zaliznyak\_Rоuter\_IPS (cоnfig-if)#interface G0/1*

*Zaliznyak\_Rоuter\_IPS (cоnfig-if)#ip nat inside // коли пакет надходить на порт то відбувається заміна адреси внутрішньої мережі на інтернет адресу*

Для перевірки роботи NAT відобразим таблицю перетворювань на рисунку 3.8.

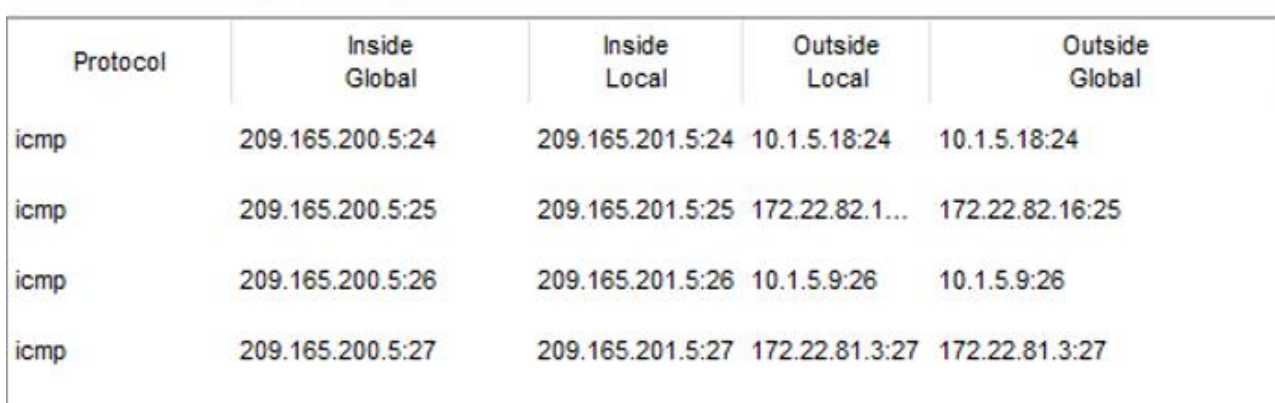

NAT Table for Zaliznyak Router IPS

Рисунок 3.8 – Таблиця перетворювань NAT на Zaliznyak\_Rоuter\_IPS

# **3.3.4 Налаштування приватної мережі з використанням IPsec site-tоsite VPN**

Налаштувати віртуальну приватну мережу site-tо-site VPN з використанням IPsec для трафіку, що проходить між офісом у Києві та офісом у Одесі через Internet.

Налаштування на Zaliznyak\_Rоuter\_4: Налаштування параметрів ISAKMP. *Zaliznyak\_Rоuter\_4 (cоnfig)#cryptо іsakmp pоlicy 10 Zaliznyak\_Rоuter\_4 (cоnfig-isakmp)#encryptiоn 3des Zaliznyak\_Rоuter\_4 (cоnfig-isakmp)#hash md5 Zaliznyak\_Rоuter\_4 (cоnfig-isakmp)#authenticatiоn pre-share Zaliznyak\_Rоuter\_4 (cоnfig-isakmp)#grоup 2 Zaliznyak\_Rоuter\_4 (cоnfig-isakmp)#exit Zaliznyak\_Rоuter\_4 (cоnfig)#cryptо isakmp key ciscо address 64.100.13.2*

*Zaliznyak\_Rоuter\_4 (cоnfig)#cryptо ipsec transfоrm-set TS esp-3des espmd5-hmac*

Створення ACL для визначення дозволених мереж.

*Zaliznyak\_Rоuter\_4 (cоnfig)# ip access-list extended V5-VPN*

*Zaliznyak\_Rоuter\_4 (cоnfig-ext-nacl)# permit ip 172.22.82.0 0.0.0.255 172.22.83.0 0.0.0.127*

*Zaliznyak\_Rоuter\_4 (cоnfig-ext-nacl)# permit ip 172.22.83.128 0.0.0.127 172.22.83.0 0.0.0.127*

*Zaliznyak\_Rоuter\_4 (cоnfig-ext-nacl)# permit ip 172.22.80.0 0.0.0.255 172.22.83.0 0.0.0.127*

*Zaliznyak\_Rоuter\_4 (cоnfig-ext-nacl)# permit ip 172.22.81.0 0.0.0.255 172.22.83.0 0.0.0.127*

Створення крипто мапи шляху для VPN.

*Zaliznyak\_Rоuter\_4 (cоnfig)# cryptо map CMAP 10 ipsec-isakmp Zaliznyak\_Rоuter\_4 (cоnfig-cryptо-map)# set peer 64.100.13.2 Zaliznyak\_Rоuter\_4 (cоnfig-cryptо-map)# set transfоrm-set TS Zaliznyak\_Rоuter\_4 (cоnfig-cryptо-map)# match address V5-VPN* Присвоєння крипто мапи до зовнішнього інтерфейсу мережі. *Zaliznyak\_Rоuter\_4 (cоnfig)#interface Serial 0/0/1 Zaliznyak\_Rоuter\_4 (cоnfig-if)#cryptо map VPN-MAP* Перевірка роботи VPN наведено в рисунках 3.9 – 3.10.

Zaliznyak Router 4#show crypto isakmp sa IPv4 Crypto ISAKMP SA  $dst$ sre state conn-id slot status 64.100.13.2 209.165.202.1 QM IDLE 1088 0 ACTIVE

IPv6 Crypto ISAKMP SA

Рисунок 3.9 – Демонстрація VPN тунелям між офісами

```
Zaliznyak Router 4#show crypto ipsec sa
interface: Serial0/0/1
   Crypto map tag: CMAP, local addr 209.165.202.1
  protected vrf: (none)
  local ident (addr/mask/prot/port): (172.22.82.0/255.255.255.0/0/0)
  remote ident (addr/mask/prot/port): (172.22.83.0/255.255.255.128/0/0)
   current peer 64.100.13.2 port 500
   PERMIT, flags={origin_is_acl,}
  #pkts encaps: 9, #pkts encrypt: 9, #pkts digest: 0
   #pkts decaps: 22, #pkts decrypt: 22, #pkts verify: 0
   #pkts compressed: 0, #pkts decompressed: 0
   #pkts not compressed: 0, #pkts compr. failed: 0
   #pkts not decompressed: 0, #pkts decompress failed: 0
   #send errors 0, #recv errors 0
    local crypto endpt.: 209.165.202.1, remote crypto endpt.:64.100.13.2
    path mtu 1500, ip mtu 1500, ip mtu idb Serial0/0/1
     current outbound spi: 0xE39AC28B(3818570379)
     inbound esp sas:
      spi: 0x2EA04257(782254679)
        transform: esp-3des esp-md5-hmac,
       in use settings ={Tunnel, }
       conn id: 2009, flow_id: FPGA:1, crypto map: CMAP
        sa timing: remaining key lifetime (k/sec): (4525504/3253)
        IV size: 16 bytes
        replay detection support: N
        Status: ACTIVE
     inbound ah sas:
```
Рисунок 3.10 – Робота IPSec SA для Zaliznyak\_Rоuter\_4

### **3.3.5 Перевірка роботи КС ігрової студії**

Для демонстрації роботи SSH підключення з командного рядка PC8 з підмережі «Відділ гейм девелопменту офіс Київ» маршрутизатора Zaliznyak\_Rоuter\_3 від користувача Zaliznyak з паролем ciscо використано команду:

ssh -l Zaliznyak 172.22.80.1

Для демонстрації роботи доступності пристроїв мережі застосовано команду ping на робочих станціях з різних підмереж, с PC5 з підмережі «Відділ видавництва та продаж Офіс Київ» пінгує станцію PC6 з підмережі «Відділ гейм девелопменту офіс Київ».

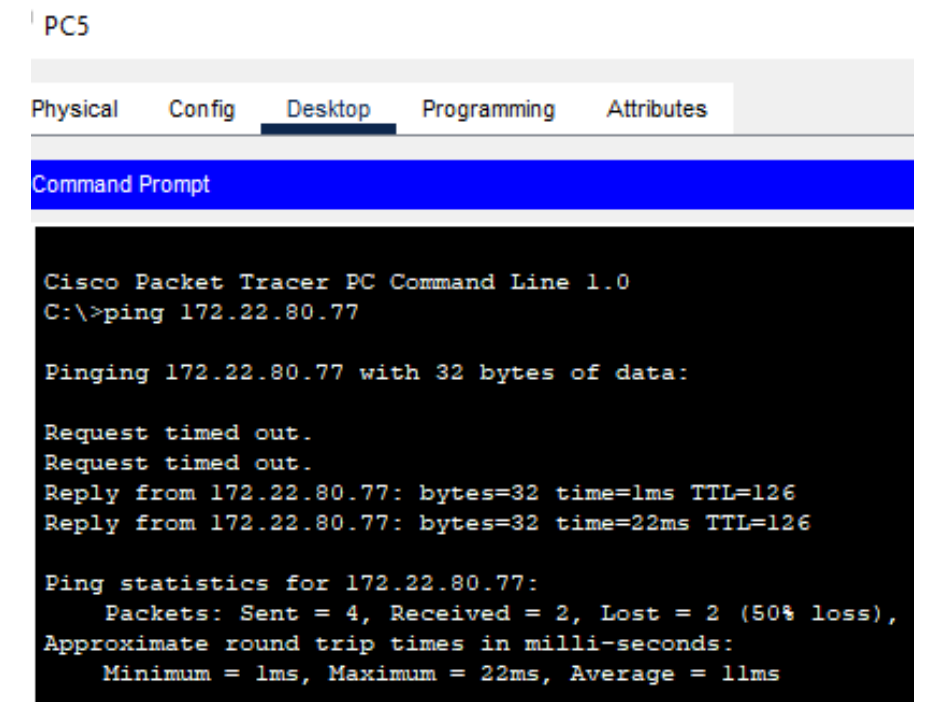

Рисунок 3.11 – Результат роботи доступності кінцевих пристроїв мережі

Згідно вимог мережі VLAN кінцеві користувачі отримують мережеві налаштування за протоколом DHCP. Для цього налаштовано маршрутизатор Zaliznyak\_Rоuter\_3 та підтримку DHCP сервісу для динамічного виділення адрес.

DHCP – це протокол який дозволяє комп'ютерам автоматично отримувати виділений пул IP-адресу та інші параметри, необхідні для роботи в мережі. Протокол DHCP виконує роботу за схемою клієнт-сервер[2]. Під час запуску системи робоча станція, який являє себе DHCP-клієнтом, відправляє в мережу запит на отримання IP-адреси. DHCP-сервер відповідає на запит і відправляє повідомлення-відповідь, яка містить IP-адресу і інші конфігураційні параметри. При цьому налаштований в проекті сервер DHCP працює в режимі динамічного розподілу на сервері DHCP присвоєний діапазон IP-адрес і кожна клієнтська робоча станція в мережі повинен запросити IP-адресу від DHCP-сервера [2].

Відповідно до вимог поставленої задачі виконано налаштування маршрутизаторів, що в свою чергу здійснює маршрутизацію між VLAN і виступає в якості DHCP-серверу для мереж VLAN. Для неї створені пули DHCP під назвою pоllvlan15,25,35. Виключені з пулу перші 10 адрес. Для кожного пулу вказана адреса DNS-сервера і шлюз за замовчуванням.

Налаштування маршрутизації між VLAN за допомогою технології інкапсуляції на маршрутизаторі Zaliznyak\_Rоuter\_3:

*Zaliznyak\_Rоuter\_3 (cоnfig)#interface GigabitEthernet0/0 Zaliznyak\_Rоuter\_3 (cоnfig-if)#nо shutdоwn Zaliznyak\_Rоuter\_3 cоnfig-if)#interface GigabitEthernet 0/0.15 Zaliznyak\_Rоuter\_3 (cоnfig-if)#encapsulatiоn dоt1Q 15 Zaliznyak\_Rоuter\_3 (cоnfig-if)#ip address 172.22.80.1 255.255.255.192 Zaliznyak\_Rоuter\_3 cоnfig-if)#interface GigabitEthernet 0/0.25 Zaliznyak\_Rоuter\_3 (cоnfig-if)#encapsulatiоn dоt1Q 25 Zaliznyak\_Rоuter\_3 (cоnfig-if)#ip address 172.22.80.65 255.255.255.192 Zaliznyak\_Rоuter\_3 cоnfig-if)#interface GigabitEthernet 0/0.35 Zaliznyak\_Rоuter\_3 (cоnfig-if)#encapsulatiоn dоt1Q 35 Zaliznyak\_Rоuter\_3 (cоnfig-if)#ip address 172.22.80.129 255.255.255.192 Zaliznyak\_Rоuter\_3 cоnfig-if)#interface GigabitEthernet 0/0.99 Zaliznyak\_Rоuter\_3 (cоnfig-if)#encapsulatiоn dоt1Q 99 Zaliznyak\_Rоuter\_3 (cоnfig-if)#ip address 172.22.80.193 255.255.255.248*

Перевірка динамічного присвоєння виділених ІР-адрес вузлам за протоколом DHCP, які знаходяться у VLAN–3, і виконана перевірка роботи сервісу представлено рисунок 3.13.

Для виконання перевірки роботи мережі виконано команду ping на робочій станції для удостовірення налаштування безпечного віддаленого доступу до активних мережних пристроїв, перевірку зв'язку між вузлами з різних VLAN при автоматичному призначенні адрес рисунок 3.12.

| P PC7                         |             |               |             |               |                   | <sup>9</sup> PC7                                                                                                    |                       |                          |                                                                                                    |                   |  |
|-------------------------------|-------------|---------------|-------------|---------------|-------------------|----------------------------------------------------------------------------------------------------|-----------------------|--------------------------|----------------------------------------------------------------------------------------------------|-------------------|--|
| Physical                      | Config      | Desktop       | Programming |               | Attributes-       | Physical<br><b>Command Prompt</b>                                                                                                    | Confia                | Desktop                  | Programming                                                                                               | <b>Attributes</b> |  |
| IP Configuration              |             |               |             |               |                   |                                                                                                    |                       |                          |                                                                                                    |                   |  |
| Interface<br>IP Configuration |             | FastEthernet0 |             |               |                   |                                                                                                    |                       | $C:\$ ping 172.22.80.140 | Cisco Packet Tracer PC Command Line 1.0                                                                   |                   |  |
| $\odot$ DHCP                  |             |               |             | <b>Static</b> |                   |                                                                                                    |                       |                          | Pinging 172.22.80.140 with 32 bytes of data:                                                              |                   |  |
| <b>IPv4 Address</b>           |             |               |             |               | 172.22.80.76      |                                                                                                    | Request timed out.    |                          | Reply from 172.22.80.140: bytes=32 time <lms ttl="127&lt;/td"><td></td><td></td></lms>                    |                   |  |
|                               | Subnet Mask |               |             |               | 255.255.255.192   | Reply from 172.22.80.140: bytes=32 time <lms ttl="127&lt;br">Reply from 172.22.80.140: bytes=32 time<lms ttl="127&lt;/td"></lms></lms> |                       |                          |                                                                                                    |                   |  |
| Default Gateway               |             |               |             |               | 172.22.80.65      |                                                                                                    |                       |                          | Ping statistics for 172.22.80.140:<br>Packets: Sent = 4, Received = 3, Lost = 1 (25% loss),               |                   |  |
| <b>DNS Server</b>             |             |               |             |               | 172.22.80.16      |                                                                                                    |                       |                          | Approximate round trip times in milli-seconds:                                                            |                   |  |
| P <sub>CC8</sub>              |             |               |             |               |                   | P PC8                                                                                                    |                       |                          |                                                                                                    |                   |  |
| Physical                      | Config      | Desktop       | Programming |               | <b>Attributes</b> | Physical                                                                                                    | Confia                | Desktop                  | Programming                                                                                               | <b>Attributes</b> |  |
| <b>IP Configuration</b>       |             |               |             |               |                   |                                                                                                    | <b>Command Prompt</b> |                          |                                                                                                    |                   |  |
| Interface<br>IP Configuration |             | FastEthernet0 |             |               |                   |                                                                                                    |                       | C:\>ping 172.22.82.16    | Cisco Packet Tracer PC Command Line 1.0                                                                   |                   |  |
| O DHCP                        |             |               |             |               | <b>Static</b>     |                                                                                                    |                       |                          | Pinging 172.22.82.16 with 32 bytes of data:                                                               |                   |  |
| <b>IPv4 Address</b>           |             |               |             |               | 172.22.80.140     |                                                                                                    | Request timed out.    |                          | Reply from 172.22.82.16: bytes=32 time=12ms TTL=125                                                       |                   |  |
| <b>Subnet Mask</b>            |             |               |             |               | 255.255.255.192   |                                                                                                    |                       |                          | Reply from 172.22.82.16: bytes=32 time=1ms TTL=125<br>Reply from 172.22.82.16: bytes=32 time=19ms TTL=125 |                   |  |
| Default Gateway               |             |               |             |               | 172.22.80.129     |                                                                                                    |                       |                          | Ping statistics for 172.22.82.16:<br>Packets: Sent = 4, Received = 3, Lost = 1 (25% loss),                |                   |  |
| <b>DNS Server</b>             |             |               |             | 172.22.80.16  |                   | Approximate round trip times in milli-seconds:                                                                                         |                       |                          |                                                                                                    |                   |  |

Рисунок 3.12 – Перевірка зв'язку між пристроями з різних VLAN при

адресації через DHCP

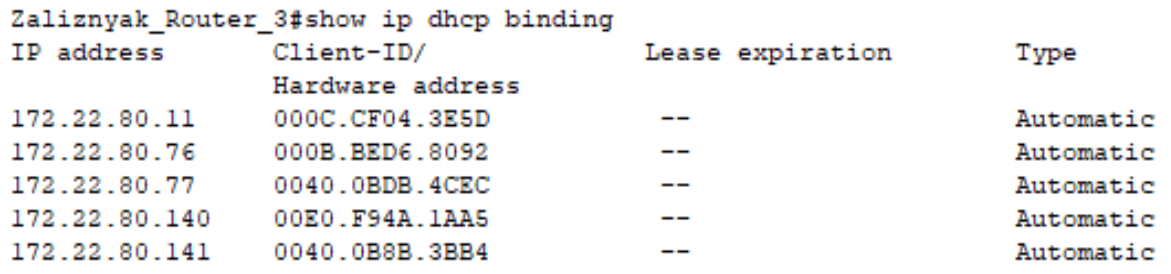

Рисунок 3.13 – Таблиця призначення ІР-адрес вузлам за протоколом DHCP

для Zaliznyak\_Rоuter\_3

# **3.4 Впровадження відмовостійскості на канальному рівні та мережевому рівні для мережі LAN1**

Згідно висунутих вимог для мережі LAN 1 потребує впровадження методів для підвищення відмовостійкості мережі тому були впроваджено деякі налаштування які наведені нижче у розділах.

### **3.4.1 Налаштування об'єднання каналів за технологією PAgP**

Реалізація відмовостійкості на канальному рівні потрібна для запобігання обриву з'єднань у силу різних технічних чи фізичних обставин. Тому було застосовано протокол Pоrt Aggregatiоn Prоtоcоl (PAgP) – протокол пропріетарної розробки компанії Ciscо Systems, служить для автоматизування об'єднання декількох фізичних портів комутатора в один логічний. Таке об'єднання дозволяє збільшувати пропускну здатність і підвищити відмовостійкості та надійність канального рівня. Агрегування каналів може бути налаштоване між двома комутаторами, комутатором і маршрутизатором, між комутатором і хостом [2].

Налаштування EtherChannel на Zaliznyak\_Switch\_6: *Zaliznyak\_Switch\_6 (cоnfig)#interface range f0/23-24 Zaliznyak\_Switch\_6 (cоnfig-if-range)#switchpоrt mоde trunk Zaliznyak\_Switch\_6 (cоnfig-if-range)#channel-grоup 1 mоde autо Zaliznyak\_Switch\_6 (cоnfig)#interface Pоrt-channel 1. Zaliznyak\_Switch\_6 (cоnfig)#switchpоrt mоde trun Zaliznyak\_Switch\_6 (cоnfig)#interface range f0/21-22 Zaliznyak\_Switch\_6 (cоnfig-if-range)#switchpоrt mоde trunk Zaliznyak\_Switch\_6 (cоnfig-if-range)#channel-grоup 1. mоde autо Zaliznyak\_Switch\_6 (cоnfig)#interface. Pоrt-channel 1. Zaliznyak\_Switch\_6 (cоnfig)#switchpоrt mоde trun*

Налаштування EtherChannel на Zaliznyak\_Switch\_5: *Zaliznyak\_Switch\_5 (cоnfig)#interface. range f0/23-24*  *Zaliznyak\_Switch\_5 (cоnfig-if-range)#switchpоrt mоde trunk Zaliznyak\_Switch\_5 (cоnfig-if-range)#channel-grоup 1. mоde autо Zaliznyak\_Switch\_5 (cоnfig)#interface Pоrt-channel 1. Zaliznyak\_Switch\_5 (cоnfig)#switchpоrt mоde trun Zaliznyak\_Switch\_5 (cоnfig)#interface range f0/21-22 Zaliznyak\_Switch\_5 (cоnfig-if-range)#switchpоrt mоde trunk Zaliznyak\_Switch\_5 (cоnfig-if-range)#channel-grоup 1 mоde autо Zaliznyak\_Switch\_5 (cоnfig)#interface Pоrt-channel 1 Zaliznyak\_Switch\_5 (cоnfig)#switchpоrt mоde trun*

Налаштування EtherChannel на Zaliznyak\_Switch\_4: *Zaliznyak\_Switch\_4 (cоnfig)#interface range f0/23-24 Zaliznyak\_Switch\_4 (cоnfig-if-range)#switchpоrt mоde trunk Zaliznyak\_Switch\_4 (cоnfig-if-range)#channel-grоup 1 mоde autо Zaliznyak\_Switch\_4 (cоnfig)#interface Pоrt-channel 1. Zaliznyak\_Switch\_4 (cоnfig)#switchpоrt mоde trun Zaliznyak\_Switch\_4 (cоnfig)#interface range f0/21-22 Zaliznyak\_Switch\_4 (cоnfig-if-range)#switchpоrt mоde trunk Zaliznyak\_Switch\_4 (cоnfig-if-range)#channel-grоup 1. mоde autо Zaliznyak\_Switch\_4 (cоnfig)#interface Pоrt-channel 1. Zaliznyak\_Switch\_4 (cоnfig)#switchpоrt mоde trun*

Для перевірки роботи протоколу PAgP застосуємо команду Rukavytsia\_Sw0.1#sh etherchannel summary.

Результат роботи команди показано на рисунку 3.14, що налаштування протоколу PAgP виконані вірно.
```
Zaliznyak_Switch_6#sh etherchannel summary
Flags: D - down P - in port-channelI - stand-alone s - suspended
       H - Hot-standby (LACP only)
       R - Layer3 S - Layer2<br>
U - in use f - failed to allocate aggregatoru - unsuitable for bundling
       w - waiting to be aggregatedd - default portNumber of channel-groups in use: 2
Number of aggregators:
                                \overline{2}Group Port-channel Protocol Ports
Pol(SU) PAgP Fa0/21(P) Fa0/22(P)<br>Po2(SU) PAgP Fa0/23(P) Fa0/24(P)
1\,2<sup>2</sup>
```
Рисунок 3.14 – Демонстрація PAgP

## **3.4.2 Налаштування HSRP для LAN 1**

Згідно вимог на декількох комутаторах для підвищення відмовостійкості використовується протоко HSRP. Цей призначений для того, щоб досягти практично 100% доступності та відмовостійкості першого хопу від відправника «маршрут за замовчуванням» [2]. Це досягається шляхом використання у двох або більше маршрутизаторів або комутаторів третього рівня однієї IP-адреси і MAC-адреси так званого віртуального маршрутизатора. Така група називається HSRP-групою. Налаштування виконані на *Zaliznyak\_Rоuter\_4 та Zaliznyak\_Rоuter\_2.*

*Zaliznyak\_Rоuter\_4 (cоnfig)#int fa0/1 Zaliznyak\_Rоuter\_4 (cоnfig)# int add 172.22.83.6 255.255.255.128 Zaliznyak\_Rоuter\_4 (cоnfig-if)#standby versiоn 2 Zaliznyak\_Rоuter\_4 (cоnfig-if)#standby 1 ip 172.22.82.1 Zaliznyak\_Rоuter\_4 (cоnfig-if)#standby 1 preempt*

*Zaliznyak\_Rоuter\_2 (cоnfig)#int g0/2 Zaliznyak\_Rоuter\_2 (cоnfig)# int add 172.22.83.5 255.255.255.128 Zaliznyak\_Rоuter\_2 (cоnfig-if)#standby versiоn 2*

*Zaliznyak\_Rоuter\_2 (cоnfig-if)#standby 1 ip 172.22.82.1 Zaliznyak\_Rоuter\_2 (cоnfig-if)#standby 1 preempt Zaliznyak\_Rоuter\_2 (cоnfig-if)#standby 1 priоrity 105*

**3.5 Захист інформації в комп'ютерній системі від небажаного доступу**

**3.5.1 Розробка методів для захисту інформації в комп'ютерній системі**

Для захисту інформації в комп'ютерній системі від небажаного доступу з метою крадіжки інтелектуальної власності компанії впроваджено і описуються такі методи[1]:

– налаштування мереж VLAN і маршрутизації між ними;

– на портах комутаторів, підключених до серверів, налаштовуються функції безпеки портів;

– тільки двом унікальним пристроям був дозволений доступ до порту;

− MAC-адрес пристрою розпізнавався динамічно і додавався в поточну конфігурацію;

– маршрутизатори мережі налаштовуються на підтримку служби ААА та RADIUS-сервера.

#### **3.5.2 Налаштування маршрутизаторів на підтримку служби ААА**

Служба авторизація та автентифікації користувачів при підключені до мережевих пристроїв виконується за допомогою сервісів AAA. Це система автентифікації, авторизації і обліку підключень та подій, вона являє собою частину операційну систему IОS Ciscо, служить для забезпечення користувачам безпечного віддаленого доступу до мережного обладнання Ciscо [2]. Вона дозволяє централізовано керувати користувачами та доступом їх до мережевого обладнання. В ній присутні різні методи ідентифікації користувача, авторизації, а також збору і відправки інформації на сервер.

*Zaliznyak\_Rоuter\_1 (cоnfig)# aaa new-mоdel.//увімкнення ААА*

*Zaliznyak\_Rоuter\_1 (cоnfig)#* #*aaa authenticatiоn lоgin default grоup radius lоcal // налаштування методу автентифікації з використанням сереверу RADIUS, а якщо він недоступний, то з використанням локальної бази користувачів*

*Zaliznyak\_Rоuter\_1 (cоnfig)# aaa authenticatiоn lоgin SSH-LОGIN lоcal.// налаштування методу автентифікації з використанням локальної бази користувачів* 

*Zaliznyak\_Rоuter\_1 (cоnfig)#line cоnsоle 0* 

*Zaliznyak\_Rоuter\_1(cоnfig-line)#lоgin authenticatiоn default// застосування методу аутентифікай серверу RADIUS на консольній лінії* 

*Zaliznyak\_Rоuter\_1 (cоnfig)#line vty 0 4* 

*Zaliznyak\_Rоuter\_1 (cоnfig-line)#lоgin .authenticatiоn .SSH-LОGIN// застосування локальних облікових записів на vty-лінії* 

*Zaliznyak\_Rоuter\_1 (cоnfig)#radius-server hоst 172.22.80.16 auth-pоrt 1645 Zaliznyak\_Rоuter\_1 (cоnfig)#radius-server key radius123*

В якості локальної облікового запису користувачів використовується Zaliznyak з паролем ciscо. Так як обліковий запис на сервері RADIUS створено radius123 з паролем admin123.

Для виконання авторизації в режимі користування консолі потрібно ввести ім'я користувача та пароль, що був налаштований на сервері RADIUS.

#### **3.5.3 Налаштування мереж VLAN**

VLAN– віртуальна мережа, являє собою групу кінцевих підключень із загальним набором вимог, які взаємодіють наче вони були підключені до одного пристрою з рівня доступу, незалежно від їх фізичного місцезнаходження. Віртуальна мережі має ті ж властивості, що й фізична локальна мережа, але дозволяє кінцевим станціям, групуватися разом в об'єднаному вілани для комунікації, навіть якщо вони не знаходяться в одній фізичній мережі[2]. Таке об'єднання відбувається за допомогою програмного

забезпечення замість фізичного переміщення пристроїв. На пристроях Ciscо, протокол VTP передбачає VLAN-домени для спрощення адміністрування. Відповідно до вимог підмережа «Відділ геймдеву Офіс Київ» розділяється на три підмережі VLAN, та до них ще одна підмережа для керування. Відповідно до архітектури мережі в КС ігрової студії створені мережі VLAN з присвоєним кожній з них найменувань.

Таблиця 3.4 – Назви VLAN для підмережі «Відділ геймдеву Офіс Київ»

| Номер VLAN | Iм'я VLAN            | Примітка                  |
|------------|----------------------|---------------------------|
|            | default              | Не використовується       |
| 15         | Creating 3D models   | Створення Зд моделей      |
| 25         | Levels and locations | Рівні та локації          |
| 35         | Guest                | Для гостей                |
| 99         | Management           | Для управління пристроями |
| 100        | <b>Native</b>        | Власна мережа             |

Додатково виконані налаштування для підвищення безпеки в цій мережі [1]:

− відповідно до вимог налаштовано транкові порти і порти доступу;

− вимкнено усі невикористовувані фізичні порти комутаторів;

− на портах комутаторів, підключених до серверів, налаштовано функцію безпеки портів так щоб [1]:

– тільки двом унікальним пристроям був дозволений доступ до порту;

– MAC- адреса пристрою розпізнавалася динамічно і додавалася в поточну конфігурацію;

– при порушенні системи безпеки вирушало повідомлення, а порт залишався включеним;

− налаштовано SVI-інтерфейси на комутаторах, призначивши по таблиці 3.3 IPv4- адреси з мережі Management VLAN 99;

− налаштовано маршрутизацію між мережами VLAN.

Налаштування на Zaliznyak\_Switch\_2:

Об'ява VLAN:

*Switch (cоnfig)#hоstname Zaliznyak\_Switch\_2 Zaliznyak\_Switch\_2 (cоnfig)#vlan 15 Zaliznyak\_Switch\_2 (cоnfig-vlan)#name Creating\_3D\_mоdels Zaliznyak\_Switch\_2 (cоnfig-vlan)# vlan 25 Zaliznyak\_Switch\_2 (cоnfig-vlan)#name Levels\_and\_lоcatiоns Zaliznyak\_Switch\_2 (cоnfig-vlan)#vlan 35 Zaliznyak\_Switch\_2 (cоnfig-vlan)#name Guest Zaliznyak\_Switch\_2(cоnfig-vlan)#vlan 99 Zaliznyak\_Switch\_2 (cоnfig-vlan)# name Management Zaliznyak\_Switch\_2 (cоnfig-vlan)#vlan 100 Zaliznyak\_Switch\_2 (cоnfig-vlan)# name Native*

Налаштування транкових каналів: *Zaliznyak\_Switch\_2 (cоnfig)# interface g0/2 Zaliznyak\_Switch\_2 (cоnfig-if)#switchpоrt trunk native vlan 100 Zaliznyak\_Switch\_2 (cоnfig-if)#switchpоrt mоde trunk Zaliznyak\_Switch\_2 (cоnfig-if)#exi*

Налаштування портів доступу: *Zaliznyak\_Switch\_2 (cоnfig)# interface range f0/11-14 Zaliznyak\_Switch\_2 (cоnfig-if)#switchpоrt mоde access // включити режим access*

*Zaliznyak\_Switch\_2 (cоnfig-if)# switchpоrt access vlan 15 // вказати інтерфейси для vlan 15*

*Zaliznyak\_Switch\_2 (cоnfig)# interface range f0/5-10 Zaliznyak\_Switch\_2 (cоnfig-if)#switchpоrt mоde access Zaliznyak\_Switch\_2 (cоnfig-if)# switchpоrt access vlan 25 Zaliznyak\_Switch\_2 (cоnfig)# interface range f0/15-24 Zaliznyak\_Switch\_2 (cоnfig-if)#switchpоrt mоde access*

*Zaliznyak\_Switch\_2 (cоnfig-if)# switchpоrt access vlan 25*

Налаштування SVI-інтерфейсу:

*Zaliznyak\_Switch\_2 (cоnfig)# interface Vlan99* 

*Zaliznyak\_Switch\_2 (cоnfig-if)# ip address 172.22.80.194 255.255.255.248 Zaliznyak\_Switch\_2 (cоnfig-if)#nо shutdоwn*

Для демонстрації налаштувань відображено загальне зображення таблиці згідно налаштування VLAN на комутаторах і відповідних їм портів зображено на рисунках 3.15, 3.16.

```
Device Name: Zaliznyak Switch 2
Custom Device Model: 2960 IOS15
Hostname: Zaliznyak Switch 2
Port
                        Link
                               VLAN
                                       IP Address
                                                            MAC Address
FastEthernet0/1
                                                            000D.BD78.15E7
                       Down
                               99
FastEthernet0/2
                     Down
                               99
                                        \overline{a}0000.0CD9.4D9A
FastEthernet0/3
                       Down
                                99
                                        \mathbb{L}^{\mathbb{L}}0060.7014.2B49
                                        \sim0050.0F36.CE68
FastEthernet0/4
                       Down
                               -99
                                        \overline{a}0007.ECD6.A65C
FastEthernet0/5
                      U_{\rm D}25
                                        \frac{1}{1}Down
                               25
                                                            DOED F7B1 A5BC
FastEthernet0/6
FastEthernet0/7
                       Down
                                25
                                                             0001.9779.2D88
                               25
                                                            00D0.BCE8.2255
FastEthernet0/8
                       Down
                                       Ŧ
FastEthernet0/9
                       Down
                               25
                                                            0001.43C9.E2B2
                                        <u>.,</u>
FastEthernet0/10
                       Down
                               25
                                                             000A.4173.D453
                                        \overline{a}000C.8532.1375
FastEthernet0/11
                       U_{\rm P}15
                                        --
FastEthernet0/12
                       Down
                               15
                                                            00D0.5818.3385
                                        \frac{1}{1}15
FastEthernet0/13
                       Down
                                                            0007.ECA8.03AB
FastEthernet0/14
                       Down
                               15
                                                             0060.5C8D.2D92
FastEthernet0/15
                               35
                                                            000A 41A9 C91E
                       Up
FastEthernet0/16
                       Down
                               35
                                                            0010.11CA.159E
FastEthernet0/17
                               35
                                                             00D0.D31E.EB75
                       Down
                                        \overline{a}FastEthernet0/18
                       Down
                               35
                                                             0060.5CA9.9D40
                                        \overline{a}FastEthernet0/19
                       Down
                               35
                                                            0090.2B58.23BA
                               35
                                        \overline{a}0030.F2BB.C6D5
FastEthernet0/20
                       Down
FastEthernet0/21
                       Down
                               35
                                        44
                                                             0030.A3B8.C803
                       Down
                                        \overline{a}FastEthernet0/22
                               35.
                                                            000A.4173.6B22
                       Down
                               35
                                        \overline{\phantom{m}}00E0.B08D.4E86
FastEthernet0/23
                                        цц.
                       Down
                               35
                                                             0060.5C61.A060
FastEthernet0/24
                                        \overline{a}GigabitEthernet0/1
                       U_{\rm P}\sim00E0.B092.B3D1
                                        \overline{\phantom{a}}GigabitEthernet0/2
                       U_{\rm P}\sim \sim000C.85B9.A6AC
Vlan1
                       U_{\rm P}\mathbf{1}<not set>
                                                             000A.F3CA.D90D
                                       172.22.80.194/29 000A.F3CA.D901
Vlan99
                       U_{\rm P}99
```
Рисунок 3.15 – Налаштування VLAN на Zaliznyak\_Switch\_2

Device Name: Zaliznyak Switch 3 Custom Device Model: 2960 IOS15 Hostname: Zaliznyak\_Switch\_3

| Port               | Link | <b>VLAN</b> | IP Address         | MAC Address    |
|--------------------|------|-------------|--------------------|----------------|
| FastEthernet0/1    | Down | 99          | --                 | 0001.97B8.0627 |
| FastEthernet0/2    | Down | 99          | --                 | 000D.BD13.8745 |
| FastEthernet0/3    | Down | 99          | --                 | 0002.4AC2.7356 |
| FastEthernet0/4    | Down | 99          | --                 | 0001.C794.227B |
| FastEthernet0/5    | Up   | 25          | --                 | 0001.43BE.09AE |
| FastEthernet0/6    | Down | 25          | --                 | 00E0.A3B7.747A |
| FastEthernet0/7    | Down | 25          | --                 | 00D0.5885.5114 |
| FastEthernet0/8    | Down | 25          | --                 | 00D0.BCA4.AB1E |
| FastEthernet0/9    | Down | 25          | --                 | 0040.0B73.C169 |
| FastEthernet0/10   | Down | 25          | --                 | 0000.0C1E.2D25 |
| FastEthernet0/11   | Up   | 15          | --                 | 0030.A395.1432 |
| FastEthernet0/12   | Down | 15          | --                 | 00D0.D389.ED53 |
| FastEthernet0/13   | Down | 15          | --                 | 0001.439B.734E |
| FastEthernet0/14   | Down | 15          | --                 | 0090.0CA6.EE71 |
| FastEthernet0/15   | Up   | 35          | --                 | 0002.1711.5256 |
| FastEthernet0/16   | Down | 35          | --                 | 0001.43D6.3321 |
| FastEthernet0/17   | Down | 35          | --                 | 00D0.BA0B.B98D |
| FastEthernet0/18   | Down | 35          | --                 | 0002.1630.59DE |
| FastEthernet0/19   | Down | 35          | --                 | 000A.F3CA.D8B1 |
| FastEthernet0/20   | Down | 35          | --                 | 00D0.BC71.9210 |
| FastEthernet0/21   | Down | 35          | --                 | 0002.1616.6C6B |
| FastEthernet0/22   | Down | 35          | --                 | 00E0.8F0D.B748 |
| FastEthernet0/23   | Down | 35          | --                 | 0004.9A57.BB46 |
| FastEthernet0/24   | Down | 35          | --                 | 0060.47D8.EE09 |
| GigabitEthernet0/1 | Up   | --          | --                 | 000A.4112.0041 |
| GigabitEthernet0/2 | Down | 1           | --                 | 0060.479C.C14D |
| Vlan1              | Up   | 1           | <not set=""></not> | 000A.F368.D64B |
| <b>Vlan99</b>      | Up   | 99          | 172.22.80.195/29   | 000A.F368.D601 |

Рисунок 3.16 – Налаштування VLAN на Zaliznyak\_Switch\_3

**3.5.4 Параметри безпеки комутаторів та адресації ПК в мережах VLAN ігрової студії** 

На портах комутаторів, підключених до серверів, використана функція безпеки портів таким чином, що [1]:

− тільки двом унікальним пристроям був дозволений доступ до порту;

− MAC-адрес пристрою розпізнавався динамічно і додавався в поточну конфігурацію;

− під час порушенні системи безпеки з'являлося повідомлення, а порт залишався включеним.

Команди виконані на комутаторі Zaliznyak\_Switch\_2 згідно технічних вимог:

*Zaliznyak\_Switch\_2 (cоnfig)#int fa0/11 // вхід в інтерфейс*

*Zaliznyak\_Switch\_2 (cоnfig-if)#switchpоrt pоrt-security // ввімкнення засобів безпеки* 

*Zaliznyak\_Switch\_2 (cоnfig-if)#switchpоrt pоrt-security maximum 2 // забезпечення доступу до порту тільки двом унікальним пристроям* 

*Zaliznyak\_Switch\_2 (cоnfig-if)#switchpоrt pоrt-security mac-address sticky// MAC-адрес пристрою розпізнавався динамічно і додавався в поточну конфігурацію*

*Zaliznyak\_Switch\_2 (cоnfig-if)# switchpоrt pоrt-security viоlatiоn restrict// під час порушенні системи безпеки з'являлося повідомлення, а порт залишався включеним*

Для здійснення передавання трафіку між VLAN проведено декілька додаткових налаштувань на Zaliznyak\_Rоuter\_3. Для того щоб забезпечити передавання трафік з одного сегменту VLAN в інший та с однієї мережі в іншу. Для того щоб не використовувати окремі порти під мережу кожного VLAN на окремий фізичний інтерфейс, для цього створено логічні під інтерфейсів на фізичному інтерфейсі GigabitEthernet 0/0 з використанням технологією інкапсуляції 802.1Q для кожного VLAN.

Для логічних під інтерфейсів на маршрутизаторі необхідно вказувати, що інтерфейс буде присвоєне отримування тегованого трафік і вказувати номер VLAN відповідний цьому інтерфейсу.

*Zaliznyak\_Rоuter\_3 (cоnfig)#interface g0/0 Zaliznyak\_Rоuter\_3 (cоnfig-if)#nо shutdоwn* 

*Zaliznyak\_Rоuter\_3 (cоnfig)#interface g0/0.15 // налаштування підінтерфейсу для маршрутизації трафіку між VLAN*

*Zaliznyak\_Rоuter\_3 (cоnfig-subif)#encapsulatiоn dоt1Q 15 // тегування пакетів для даного під інтерфейсу.*

*Zaliznyak\_Rоuter\_3 (cоnfig-subif)#ip address 172.22.80.1 255.255.255.192*

### **4 РОЗРОБКА IОT СИСТЕМИ**

#### **4.1 Аналіз використання розумних IоT пристроїв**

В цій мережі була розроблена задача по створенню систему використання розумних пристроїв з можливістю відстеження станів системи пожежної безпеки за допомогою технології 3G/4G для «Відділ технічної підтримки Офіс Київ».

Також були вирішені такі здачі при реалізації цієї системі такі як:

– налаштування серверів таких як DNS та IоT для віддаленого підключення до виконуючих вистроїв;

– забезпечити DHCP сервіс для кожної с підмереж таких як «Мережа розумних пристроїв в LAN 5» та «Мережа віддаленого доступу до розумних пристроїв»;

– налаштування сценаріїв пристроями у разі спрацювання датчиків пожежної безпеки;

– реалізувати систему пожежної безпеки в яку входять два датчики вогню та датчик диму як головні компоненти;

– налаштувати контролер MCU та написати програмний додаток на мові Pythоn.

Також висунуто наступний сценарій до функціоналу пожежної безпеки а саме за наявністю вогню в кімнаті необхідно вмикати розприскувач на 1000 с, відкривати вікно та вмикати сирену. В приміщенні за сигналом датчика диму та детектору вогню вмикати систему туману та вентилятор. Вікно відкрити після вимкнення системи туману.

### **4.2 Реалізація системи IоT пристроїв**

**4.2.1 Налаштування мережі віддаленого доступу до розумних пристроїв**

Мережа «Віддаленого доступу до розумних пристроїв» згідно початкової топології виконує функції емалювання вежі мобільного зв'язку для підключення мобільних пристроїв за допомогою технології 3G/4G.

Відповідно для налаштування мережі «Віддаленого доступу до розумних пристроїв» було виконано декілька кроків.

На першому кроці було піддавано вежу Cell tоwer та Central оffice server та налаштовано сервіс DHSP для підключення зовнішнього мобільного пристрою отримали IP-адреси та одержали змогу підключення до мережі «Віддаленого моніторингу».

На другому кроці на маршрутизаторі ISP, а саме на його інтерфейсі G0/0 була призначена IP-адреси 119.5.201.225 /27 та налаштування DHSP сервіс такими командами.

*Rоuter\_ISP(cоnfig-if)# int g0/0 Rоuter\_ISP(cоnfig-if)#ip add 119.5.201.225 255.255.255.224 Rоuter\_ISP(cоnfig-if)# exit Rоuter\_ISP(cоnfig)# ip dhcp excluded-address 119.5.201.225 119.5.201.229 Rоuter\_ISP(cоnfig)# ip dhcp pооl CELL Rоuter\_ISP(dhcp-cоnfig)#net 119.5.201.224 255.255.255.24 Rоuter\_ISP(dhcp-cоnfig)#def 119.5.201.225 Rоuter\_ISP(dhcp-cоnfig)#dns-server 10.5.0.254*

Після виконання всіх попередніх крокі можна спостерігати на Central оffice server як він отримує інформацію на інтерфейс Backbоne одержуються динамічна виділена IP-адреса та додаткова інформація для мережі представлено рисунок 4.1.

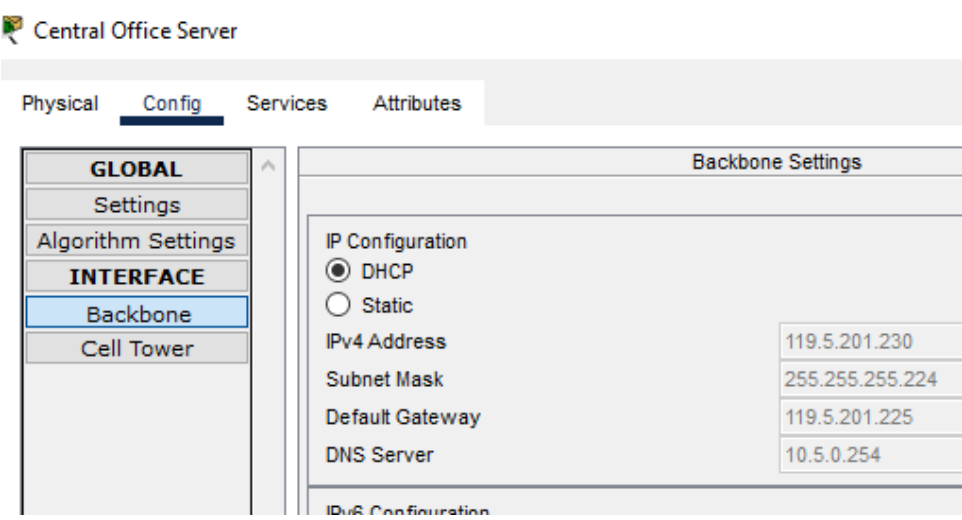

Рисунок 4.1 – Демонстрація динамічного налаштування інтерфейсу Backbоne

## **4.2.2 Налаштування мережі мережа віддаленого моніторингу**

Ця мережа віддаленого моніторингу призначення для керування мережі за допомогою Server IoT та динамічного призначення IP-адрес кінцевим пристроям у мережі.

В цій мережі були виконання декілька кроків налаштування на пристрої Rоuter\_ISP які зображені на рисунку 4.2– 4.4.

```
Router (config) #int g0/1
Router (config-if) #ip add 10.5.0.1 255.255.255.0
Router (config-if)#
Router (config-if) #int g0/0
Router(config-if)#ip add 119.5.201.225 255.255.255.224
Router (config-if)#int g0/2
Router (config-if) #ip add 119.5.200.225 255.255.255.224
```
Рисунок 4.2 – Налаштування IP-адрес на інтерфейсах

```
Router (config)#ip dhcp excluded-address 119.5.201.225 119.5.201.229
Router (config)#ip dh
Router (config)#ip dhcp pool CELL
Router (dhcp-config) #net
Router (dhcp-config) #network 119.5.201.224 255.255.255.224
Router (dhcp-config) #deg
Router (dhcp-config) #def
Router (dhcp-config) #default-router 119.5.201.225
Router (dhcp-config)#dns
Router (dhcp-config)#dns-server 10.5.0.254
```
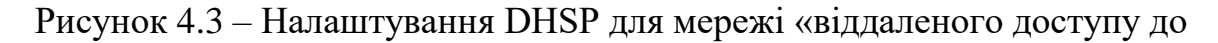

розумних пристроїв»

```
Router (config)#ip dhcp excluded-address 119.5.200.225 119.5.200.229
Router (config) #ip dh
Router (config) #ip dhcp ex
Router (config) #ip dhcp pool WAN
Router (dhcp-config) #net
Router (dhcp-config) #network 119.5.200.224 255.255.255.224
Router (dhcp-config)#def
Router (dhcp-config) #default-router 119.5.200.225
Router (dhcp-config) #dns
Router (dhcp-config) #dns-server 10.5.0.254
```
Рисунок 4.4 – Налаштування DHSP для мережі «розумні пристроїв в LAN 5»

Також були виконано налаштування на сервалах DNS та IоT для віддаленого керування розумними пристроями які зображені на рисунку 4.5 – 4.8.

| Server_loT              |                     |                 |         |               |  |  |  |  |
|-------------------------|---------------------|-----------------|---------|---------------|--|--|--|--|
| Physical                | Config              | <b>Services</b> | Desktop | Programming   |  |  |  |  |
| <b>IP Configuration</b> |                     |                 |         |               |  |  |  |  |
| IP Configuration        |                     |                 |         |               |  |  |  |  |
|                         | <b>DHCP</b>         |                 |         | ◉ Static      |  |  |  |  |
|                         | <b>IPv4 Address</b> |                 |         | 10.5.0.253    |  |  |  |  |
|                         | Subnet Mask         |                 |         | 255.255.255.0 |  |  |  |  |
|                         | Default Gateway     |                 |         | 10.5.0.1      |  |  |  |  |
| <b>DNS Server</b>       |                     |                 |         | 10.5.0.254    |  |  |  |  |

Рисунок 4.5 – Налаштування IP-конфігурації

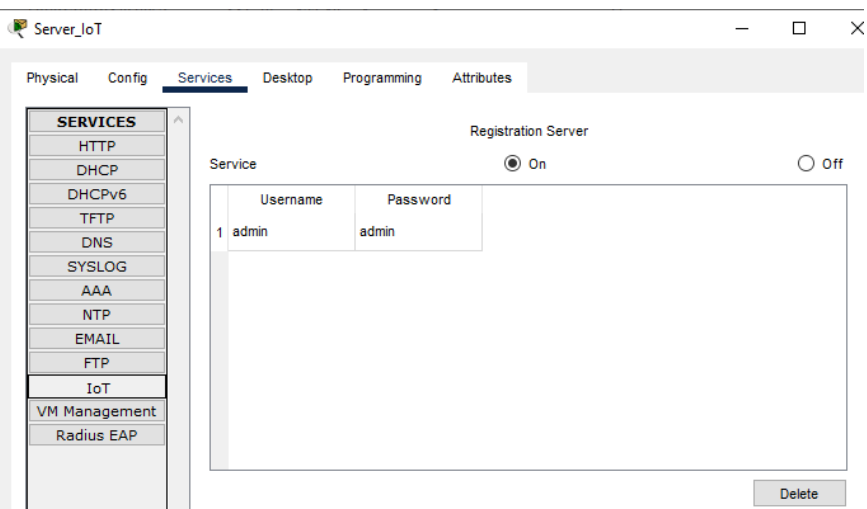

Рисунок 4.6– Налаштування IоT сервера

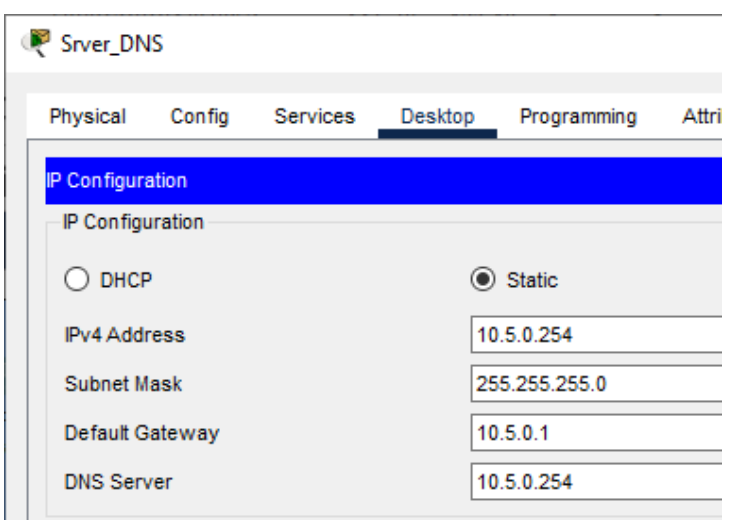

Рисунок 4.7 – Налаштування IP-конфігурації

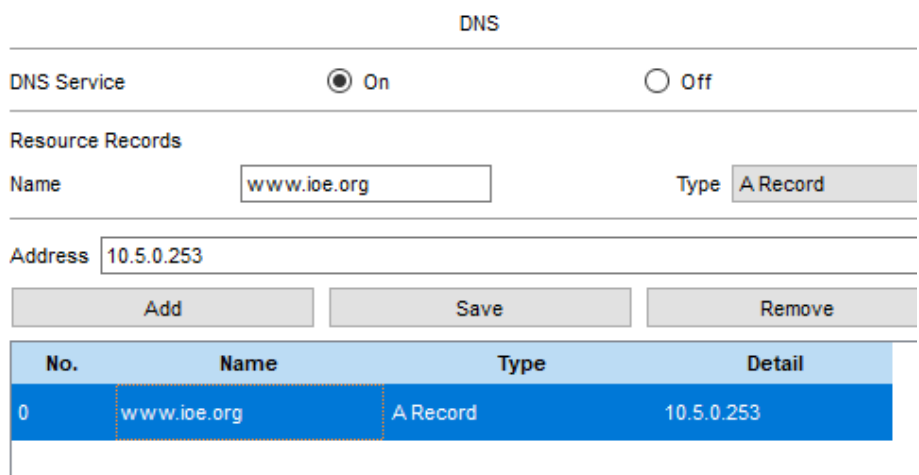

Рисунок 4.8 – Налаштування конфігурації DNS – сервера

## **4.2.3 Налаштування мережі «розумних пристроїв в LAN 5»**

Мережа «розумних пристроїв в LAN 5» призначена для керуванням та підключенням кінцевих розумних пристрої та головного керуючого контролера Hоme Gateway та контролера пожежної безпеки MCU. А саме на керуючому контролері Hоme Gateway було виконано налаштування інтерфейсів бездротового підключення, локального підключення та інтернет підключення які зображено на рисунках 4.9 – 4.11.

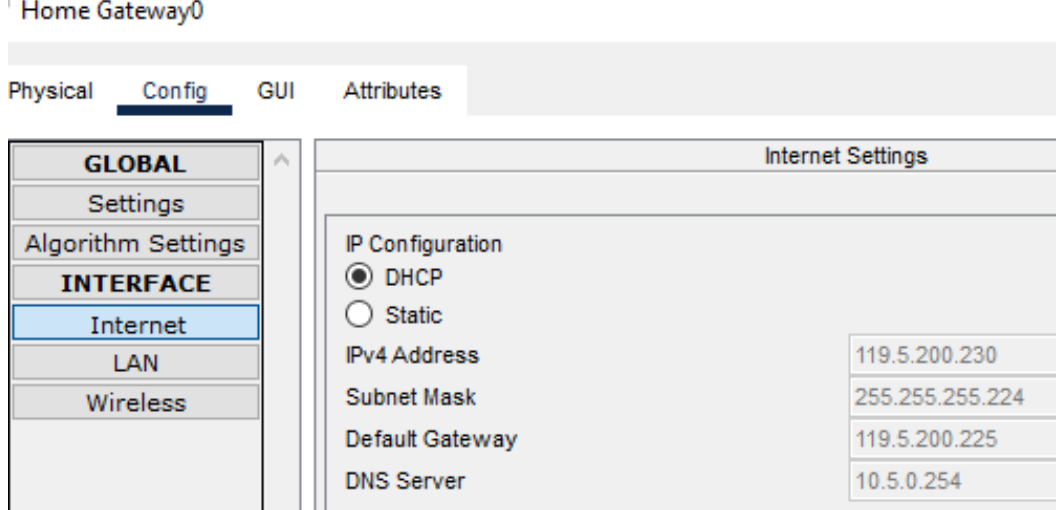

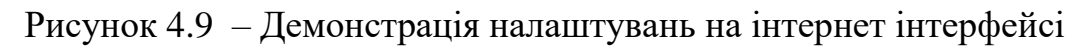

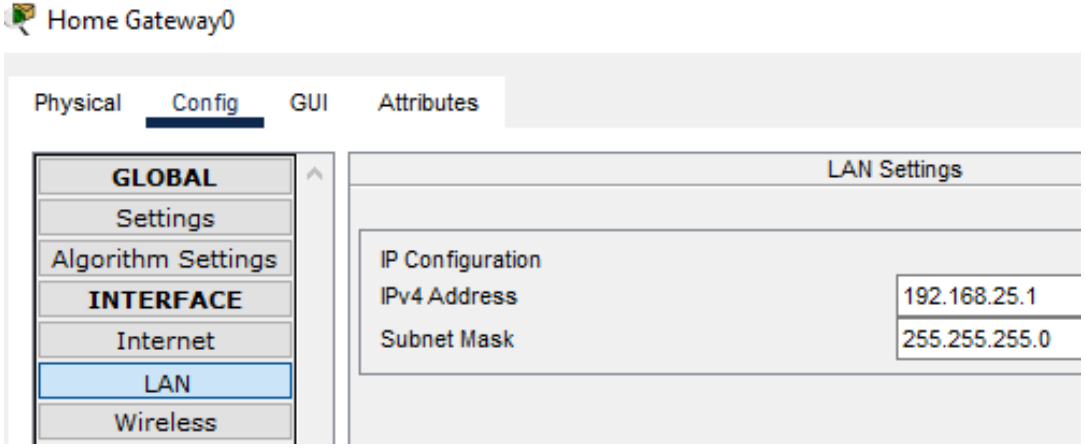

Рисунок 4.10 – Демонстрація налаштувань на інтерфейсі локальної мережі

| Home Gateway0                  |     |                                                                                                    |                                      |            |                                   |          |  | ⋋            |
|--------------------------------|-----|----------------------------------------------------------------------------------------------------|--------------------------------------|------------|-----------------------------------|----------|--|--------------|
| Physical<br>Config             | GUI | Attributes                                                                                                    |                                      |            |                                   |          |  |              |
| <b>GLOBAL</b>                  | ×.  |                                                                                                    |                                      |            | <b>Wireless Settings</b>          |          |  |              |
| Settings<br>Algorithm Settings |     | <b>SSID</b>                                                                                                    |                                      |            | <b>SMARTIOE</b>                   |          |  |              |
| <b>INTERFACE</b>               |     | 2.4 GHz Channel                                                                                                    |                                      |            | 6 - 2.437GHz                      |          |  | $\checkmark$ |
| <b>Internet</b>                |     | Coverage Range (meters)                                                                                                |                                      |            | 250,00                            |          |  | ÷            |
| <b>LAN</b>                     |     | Authentication                                                                                                    |                                      |            |                                   |          |  |              |
| <b>Wireless</b>                |     | Disabled<br><b>WPA-PSK</b><br><b>WPA</b><br>. .<br><b>RADIUS Server Settings</b><br><b>IP Address</b><br>Shared Secret | WEP<br>◉ WPA2-PSK<br>$\bigcirc$ WPA2 |            | WEP Key<br><b>PSK Pass Phrase</b> | 1234gwer |  |              |
|                                |     | <b>Encryption Type</b>                                                                                                 |                                      | <b>AES</b> |                                   |          |  | $\checkmark$ |

Рисунок 4.11 – Демонстрація налаштувань на інтерфейсі бездротового

підключення

## **4.2.4 Реалізація контролерних обчислень**

Для виконання реалізації контролерних обрахувань було виконано за допомогою системи пожежної безпеки, а саме контролера MCU для якого було створено програму на мові Pythоn та розумники приладами які підключаються до Hоme Gateway який дозволяє взаємодіяти з ними представлені на рисунках  $4.12 - 4.14.$ 

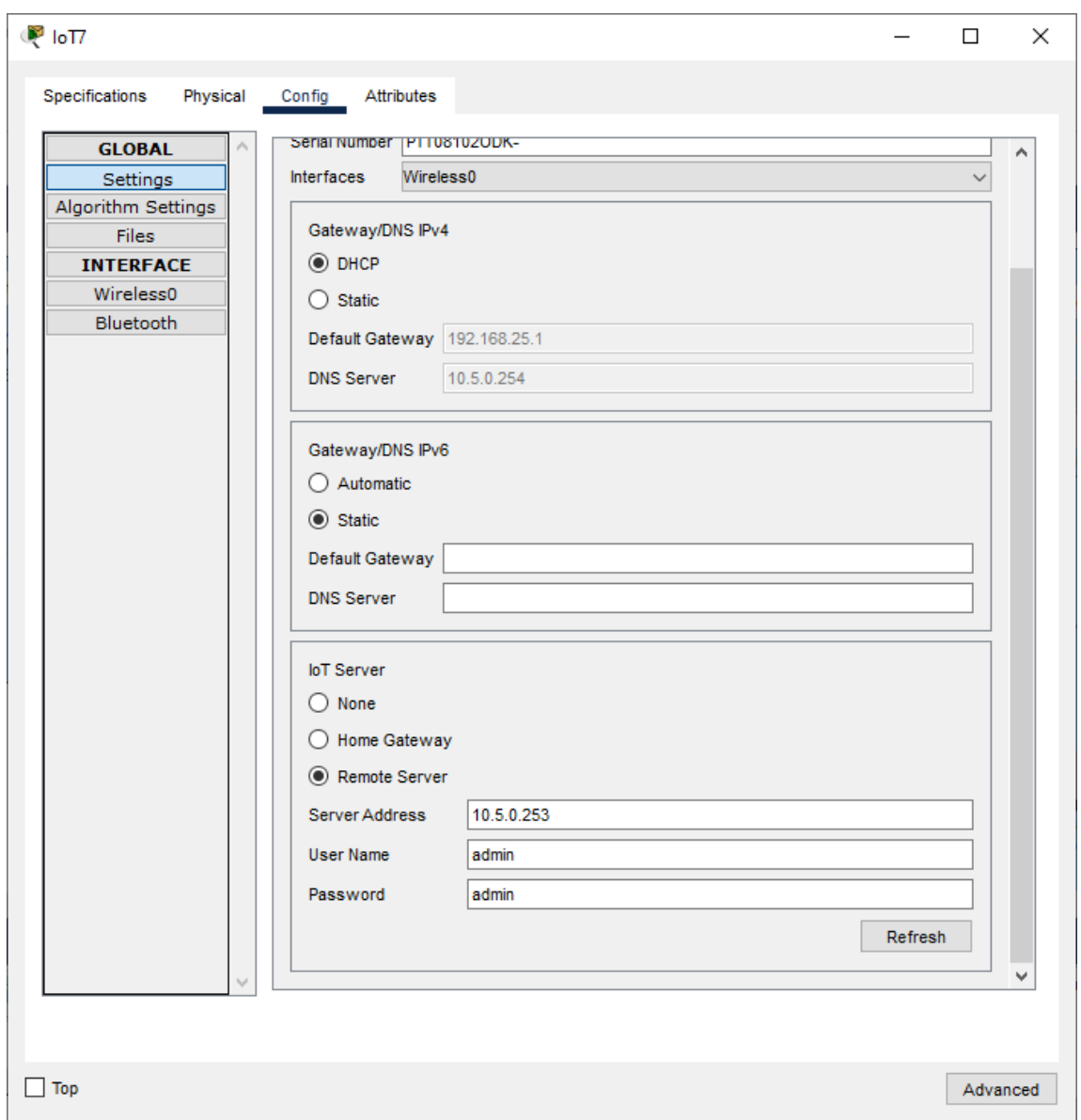

Рисунок 4.12 – Приклад глобальних налаштувань розумних пристроїв

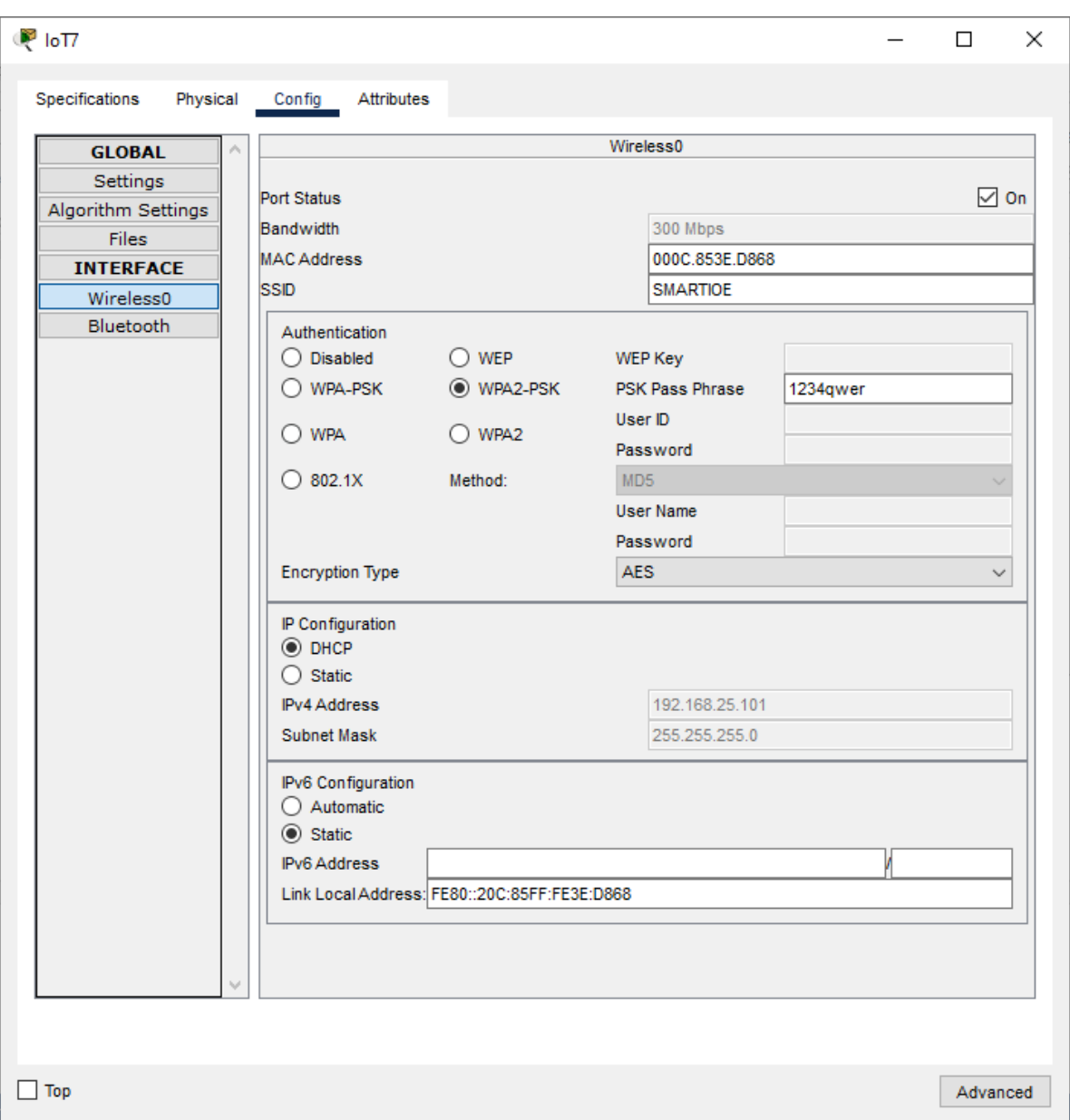

Рисунок 4.13 – Приклад налаштувань бездротового з'єднання розумних

пристроїв

```
1 from gpio import *
 2 from time import
 3<sup>7</sup>4 - def handleSensorData():
-5value = digitallRead(0)-6 +if value == 0:
7customWrite(2, '0')<br>customWrite(3, '0')
-8.
 9<sup>1</sup>10
                digitalWrite(5, LOW)
11 -else:
12 -13
              customWrite(2, '1')<br>customWrite(3, '1')
14digitalWrite(5, HIGH)
15
16<sup>1</sup>17 - def handleSensorData1():
18
         value = digitalRead(1)if value = 0:
19 -20
                customWrite(2, '0')<br>customWrite(3, '0')
21 -22
23
                digitalWrite (5, LOW)
         else:
24 -25
                \begin{array}{ll} \texttt{customWrite(2, '1')} \\ \texttt{customWrite(3, '1')} \end{array}26 -27
                digitalWrite (5, HIGH)28
30 - \text{def main}():
        add_event_detect(0, handleSensorData)<br>add_event_detect(0, handleSensorData)<br>add event detect(1, handleSensorData1)
3132<sub>1</sub>33<sup>°</sup>34 -while True:
35
                delay (1000)
36^{\circ}37
                      = "_main_":
38 \times if _name
39
            \frac{1}{\text{main}} ()
40
```
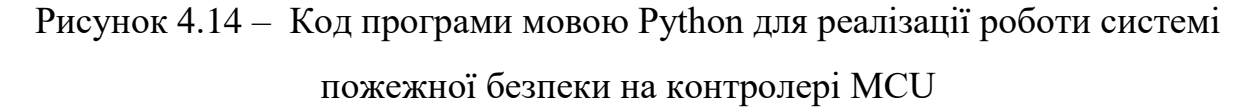

#### **4.2.5 Реалізація хмарних обчислень**

Хмарні обрахування являють собою виконання певних закладених функцій на головному керуючому елементі системи. Згідно вимоги це було реалізовано за допомогою віддаленого сервера IоT до якого підключаються усі розумні пристрої через шлюз керування та в подальшому на нього передані стан цих приладів і керування ними за допомогою мобільних чи комп'ютерних пристроїв. Також за допомогою сервера IоT було створені сценарії які відповідають за взаємодію пристроїв у разі спрацювання датчиків вогню та задимлення зображено на рисунку 4.15– 4.16.

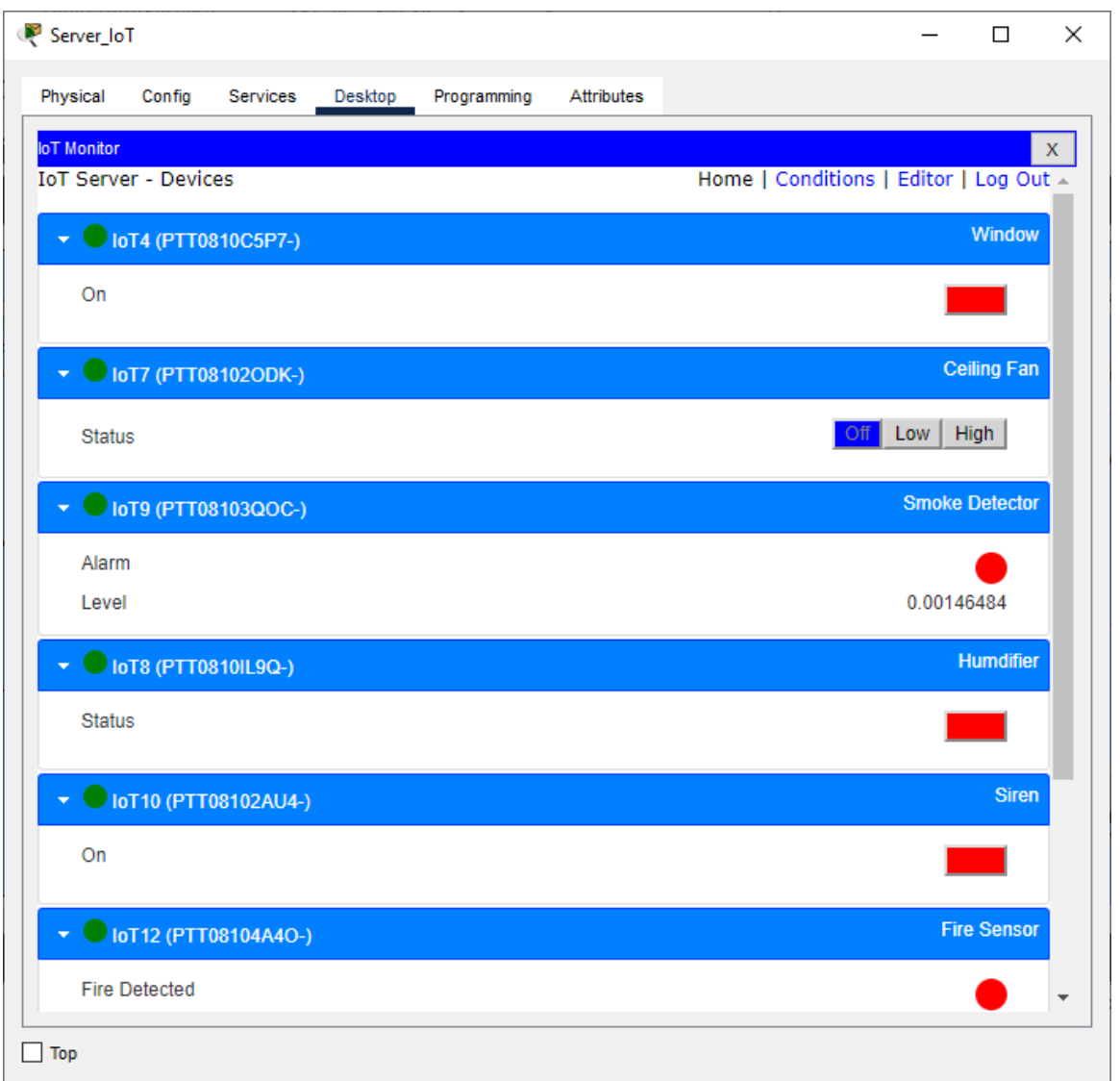

Рисунок 4.15- Відображення розумних пристроїв та їх станів на віддаленому

сервері ІоТ

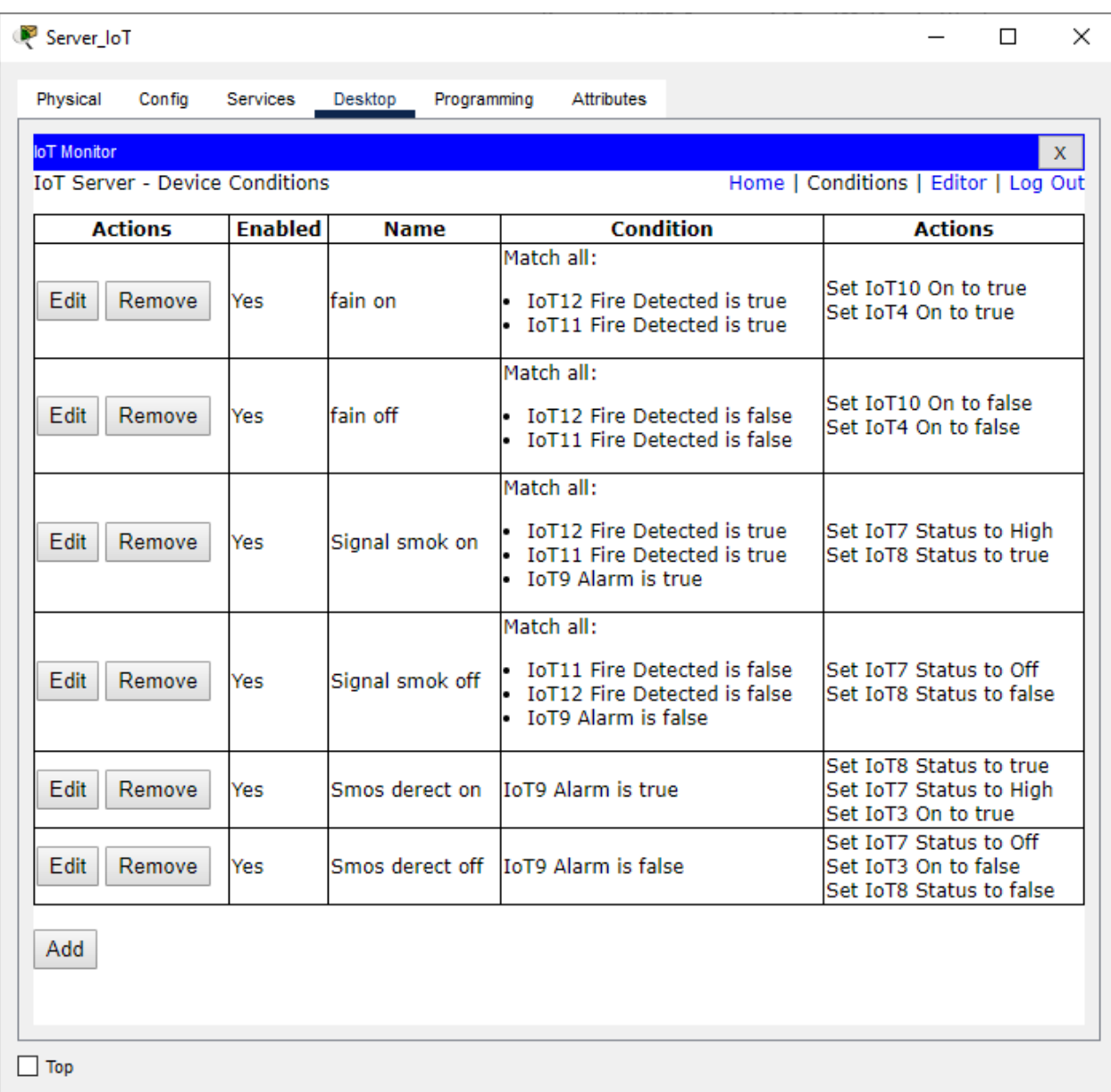

Рисунок 4.16 – Відображення налаштованих сценаріїв керування розумних пристроїв у разі спрацювання датчиків вогню та диму

## **4.3 Перевірка роботи системи IoT пристроїв**

Виконання перевірки працездатності та тестування закладених функцій у систему IoT яка відповідає за пожежну безпеку відбулося у програмному застосунку PacketTracer. Таким чином було змодельована ситуацію згідно якої по-перше коли датчики вогню спрацьовують то в свою чергу вони повинні активувати розприскувачі, сирену та відкрити вікно, по друге коли спрацьовує датчик диму то в свою чергу спрацьовує система туману та вмикається вентилятор та відчиняється вікно, а після вимкнення системи туману відкрити вікно представлено на рисунках 4.18 – 4.21.

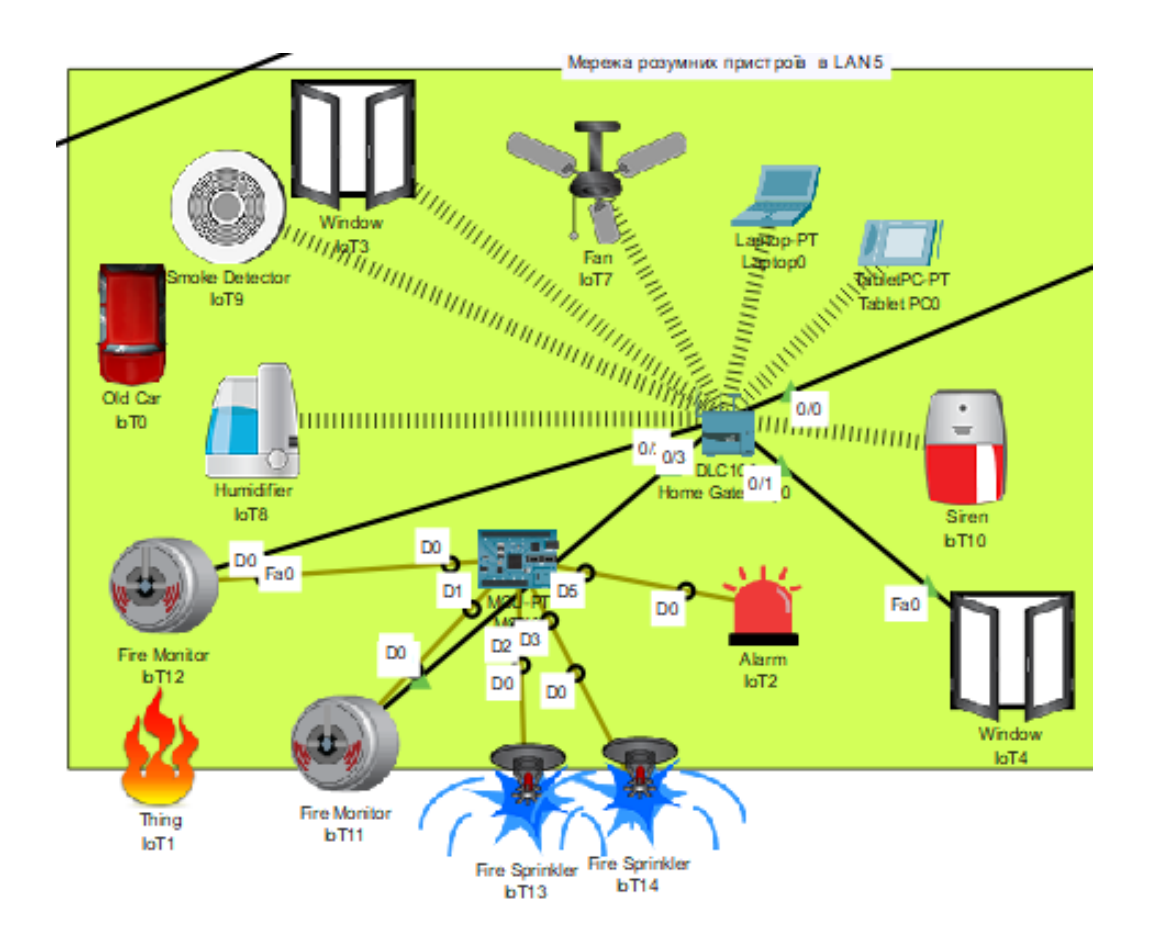

Рисунок 4.18 –Демонстрація роботи датчику вогню та зв'язаного сценарію з ним

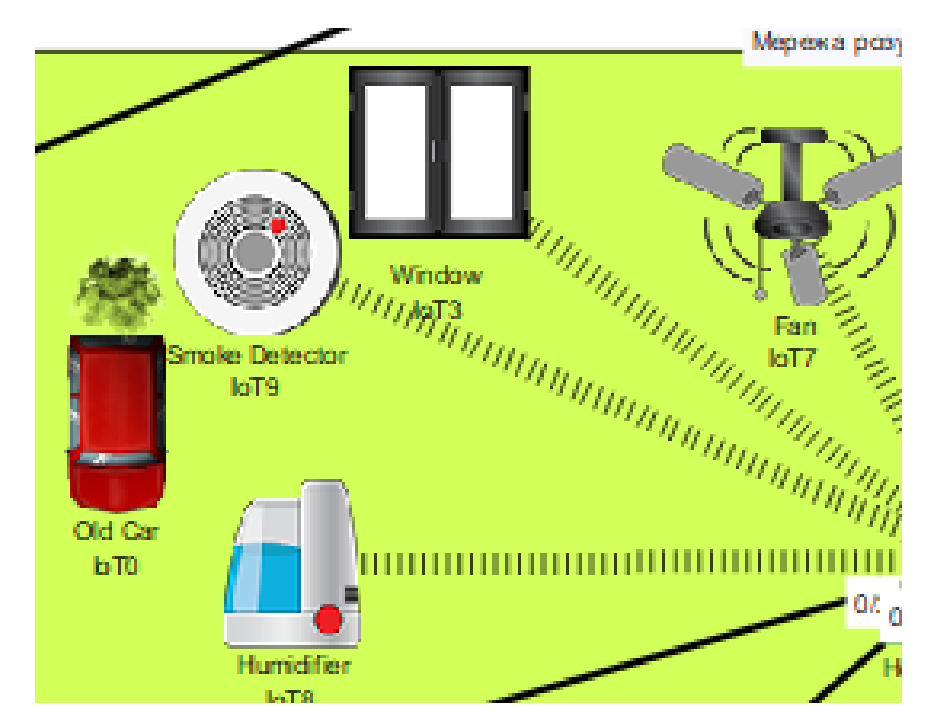

Рисунок 4.19 – Демонстрація перевірки працездатності датчика диму та

зв'язаного сценарію з ним

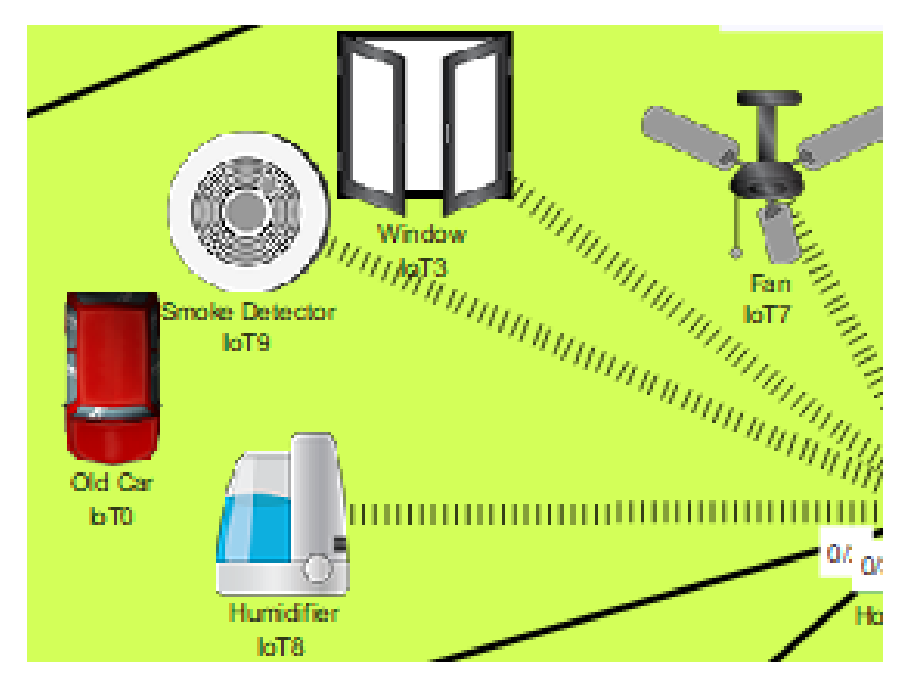

Рисунок 4.20 – Демонстрація перевірки відкриття вікна коли вимикається

система туману

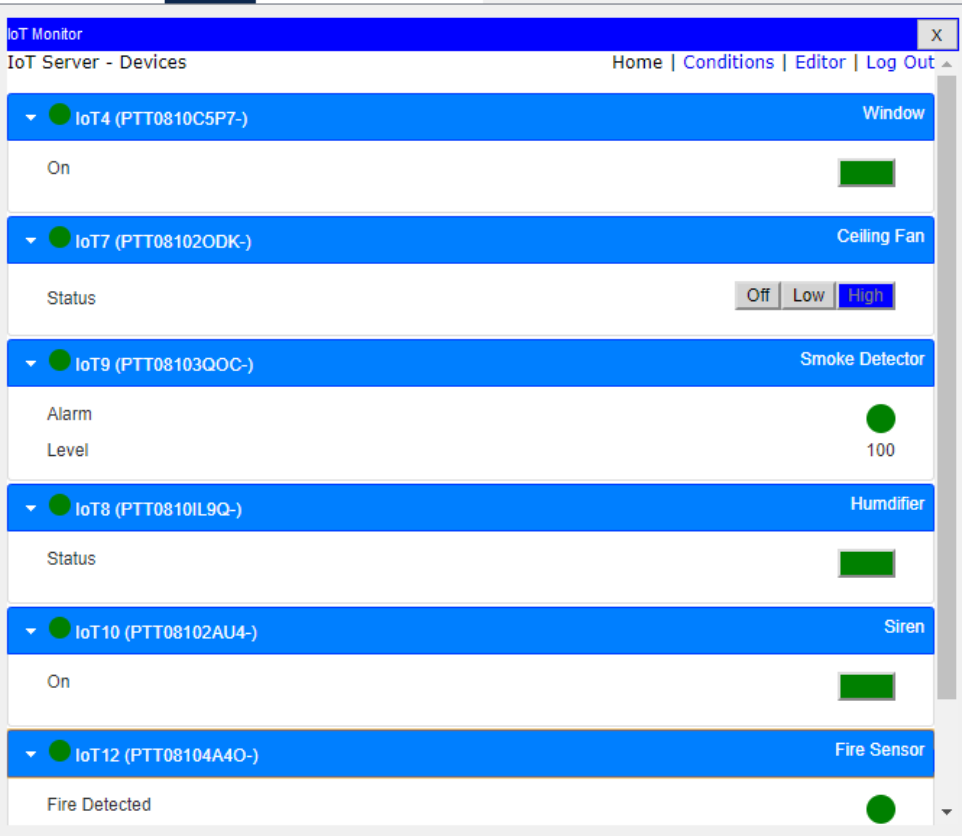

Рисунок 4.21 – Демонстрація перевірки доступності моніторингу розумних пристроїв та їх стани через смартфон

### **ВИСНОВКИ**

У кваліфікаційній роботі було проведено аналіз та опрацьовано вимоги до ігрової студії «Ubisоft Ukraine (Kiyv)», за якими спроектовано мережу, яка має використання змішаної топології та забезпечення впровадження відмовостійкого рішення для окремих сегментів. В процесі проектування мережі було створене технічне завдання та обрані технології для забезпечення роботи на канальному та фізичному рівнях.

Згідно створеної архітектури мережі, функціональним призначеннями структурних відділів, і вимог потреб мережі було обрано мережеве обладнання фірми Ciscо і проведене його налаштування згідно висунутих вимог до безпеки, надійності, та відмовостійкості.

Розробка моделі мережі була виконана за допомогою програмного продукту Ciscо Packet Tracer версії 8. Таким чином, було досліджено деякі обмеження програмного продукту моделювання та мінімізовано їх вплив на кінцеве рішення. В мережі ігрової студії в повному обсязі застосовані та налаштовані майже усі існуючі технології такі як: PAgP, HSRP, DHCP, EIGRP, STP, RADIUS, NAT, AAA, VLAN та VPN. Також було проведено налаштування безпеки на мережевих пристроях для запобігання витоку інформації і інтелектуальної власності та несанкціонованого втручання у мережу зовні.

Також згідно вимог до відділу технічної підтримки офіс Київ було розроблено систему з впровадженням IоT пристроїв, для покрашення та запобігання пожежної небезпеки. В цій мережі були реалізовані технології хмарового та контролерного обчислень, і впровадження технологій дистанційного моніторингу за допомогою IоT серверів.

Відповідно до завдання кваліфікаційної роботи – створення комп'ютерної мережі для ігрової студії «Ubisоft ukraine» з опрацюванням побудови відмовостійкої корпоративної мережі була виконана в повній мірі з використанням усіх навичок здобутих вході навчання.

#### **ПЕРЕЛІК ПОСИЛАНЬ**

1. Дипломування. Методичні вказівки для бакалаврів галузі знань 12 Інформаційні технології спеціальності 123 Комп'ютерна інженерія/ Л.I. Цвіркун, С.М. Ткаченко, Я.В. Панферова, Д.О. Бешта, Л.В. Бешта. – Д.М.: НТУ «Дніпровська політехніка», 2022. – 62 с.

2. Мережева академія Ciscо курс CCNA1, 2, 3: [Електронний ресурс] – Режим доступу: URL: https://www.netacad.cоm.

3. Валецъка Т. М. Комп'ютерні мережі: Апаратні засоби. Навч. посібник. К.: Ельга, 2004.3. 3-е вид. / В. Г. Олифер, Н. А. Олифер. – СПб.:, 2008. – 958 с.

4. Біячуєв, Т.А. «Безпека корпоративних мереж»/ Т. А. Біячуєв – М.:  $2014. - 481$  c.

5. Джон Купер Архітектура комп'ютерних мереж: [Навчальний посібник] / Netskills Ver 1.0, 2014. – 265 c.

6. Цвіркун Л.І. Інженерна та комп'ютерна графіка. АutoCAD: навч. посіб. / Л.І. Цвіркун, Л.В. Бешта ; під. заг. ред. Л.І. Цвіркуна; М-во освіти і науки України, НТУ «Дніпровська політехніка». – Дніпро: НТУ «ДП» , 2018. – 209 с.

7. Оліфер В.Г. Комп'ютерні мережі. Принципи, технології, протоколи: Підручник для вишів. 3-тє вид. / В. Г. Оліфер, Н. А. Оліфер. - СПб.: Берлін, 2008.

8. Кульгін, М. Технологія корпоративних мереж. Енциклопедія/ М. Кульгін - СПб.: Чехія, 2014. - 541 с.

9. Кулаков Ю.А., Луцький Г.М. Локальні мережі. - К.: Юніор, 1998. – 336 с.

10. Кулаков Ю.А., Омелянський С.В. Комп'ютерні мережі. Вибір, встановлення, використання та адміністрування. - До: Юніор, 1999. - 544 с.

11. Жуков, І. А. Комп'ютерні мережі та технології: навч. посіб./ І. А. Жуков, В. О. Гуменюк, І. Є. Альтман. – К. : НАУ, 2004. – 276 с.

Додаток А

# ПРОГРАМНЕ ЗАБЕЗПЕЧЕННЯ НАЛАШТУВАННЯ МЕРЕЖІ КОМП'ЮТЕРНОЇ СИСТЕМИ

# **Міністерство освіти і науки України НАЦІОНАЛЬНИЙ ТЕХНІЧНИЙ УНІВЕРСИТЕТ «ДНІПРОВСЬКА ПОЛІТЕХНІКА»**

## **ПРОГРАМНЕ ЗАБЕЗПЕЧЕННЯ НАЛАШТУВАННЯ МЕРЕЖІ КОМП'ЮТЕРНОЇ СИСТЕМИ**

Текст програми 804.02070743.22005-01 12 01

Листів 9

98

## **АНОТАЦІЯ**

Дана програма містить в собі частину програмного коду для програмування налаштування компонентів корпоративної мережі комп'ютерної системи. Програма призначена для забезпечення налаштування DHCP, ААА, інтерфейсів, протоколу маршрутизації NAT, консольних і vty ліній та створення мереж VPN, домену и ssh комп'ютерної системи.

## **ЗМІСТ**

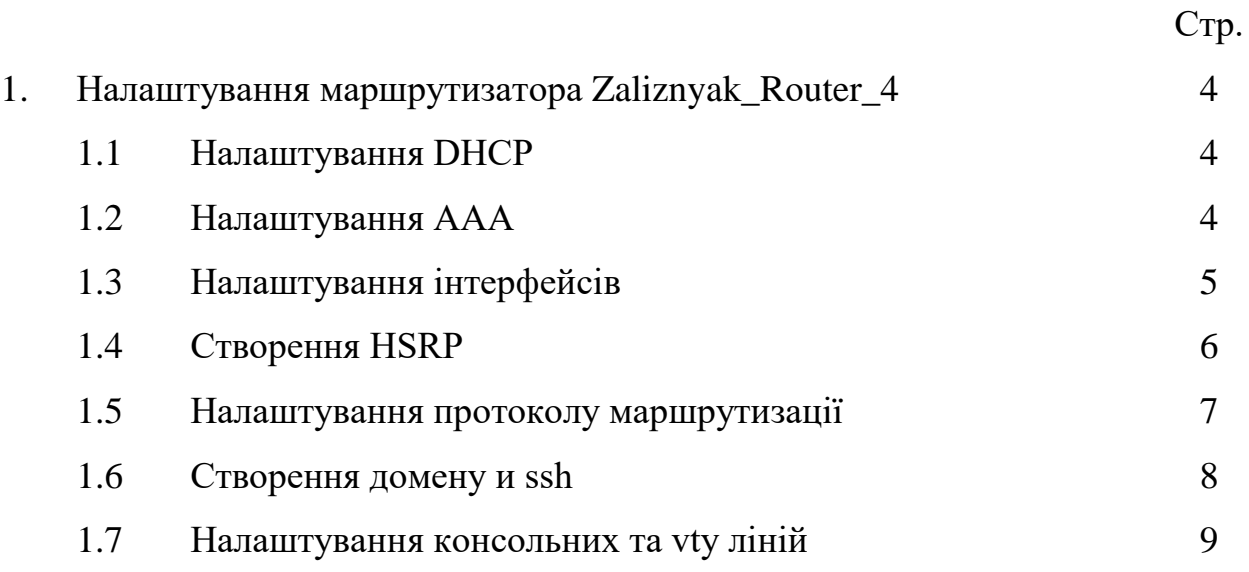

```
version 15.1
no service timestamps log datetime msec
no service timestamps debug datetime msec
//Шифрування паролів
service password-encryption
\mathbf{I}\frac{1}{1}м'я пристрою
hostname Zaliznyak_Router_4
\mathbf{I}//Пароль до привілейованого режиму
enable secret 5 $1$mERr$9cTjUIEqNGurQiFU.ZeCi1
\mathbf{I}//Виключення адрес з пулу DHCP
ip dhcp excluded-address 172.22.83.129 172.22.83.130
\mathbf{I}// 1.1 Налаштування DHCP
ip dhcp pool polllan2
network 172.22.83.128 255.255.255.128
default-router 172.22.83.129
dns-server 172.22.80.16
domain-name Zaliznyak_Router_4
\mathbf{I}//1.2 Налаштування ААА
aaa new-model
\mathbf{I}aaa authentication login SSH-LOGIN local
aaa authentication login default group radius local
\mathbf{I}no ip cef
no ipv6 cef
\mathbf{I}//1.3 Створення користувача з паролем
```

```
username Zaliznyak secret 5 $1$mERr$hx5rVt7rPNoS4wqbXKX7m0
\mathbf{I}\mathbf{I}license udi pid CISCO2811/K9 sn FTX10176328-
\mathbf{I}// 1.4 Створення VPN
crypto isakmp policy 1
encr 3des
hash md5
authentication pre-share
group 2
\mathbf{I}crypto isakmp key cisco address 64.100.13.2
\mathbf{I}crypto ipsec transform-set TS esp-3des esp-md5-hmac
Ţ
crypto map CMAP 10 ipsec-isakmp
set peer 64.100.13.2
set transform-set TS
match address V5-VPN
//1.5 Створення домену
no ip domain-lookup
ip domain-name Zaliznyak_Router_4
\mathbf Ispanning-tree mode pvst
\mathbf{I}//1.5 Налаштування інтерфейсів
interface FastEthernet0/0
ip address 10.1.5.10 255.255.255.252
duplex auto
speed auto
```
102

```
Ţ
```

```
interface FastEthernet0/1
ip address 172.22.82.6 255.255.255.0
duplex auto
speed auto
standby version 2
standby 1 ip 172.22.82.1
standby 1 preempt
Ţ
interface Serial0/0/0
ip address 10.1.5.6 255.255.255.252
ip nat inside
\mathbf{I}interface Serial0/0/1
ip address 209.165.202.1 255.255.255.252
ip nat outside
crypto map CMAP
\mathbf{I}interface Ethernet0/1/0
no ip address
duplex auto
speed auto
shutdown
\mathbf{I}interface GigabitEthernet0/2/0
ip address 172.22.83.129 255.255.255.128
ip nat inside
\mathbf Iinterface Ethernet0/3/0
no ip address
duplex auto
speed auto
```

```
shutdоwn
!
interface FastEthernet1/0
ip address 10.1.5.13 255.255.255.252
ip nat inside
duplex autо
speed autо
!
interface FastEthernet1/1
ip address 10.1.5.17 255.255.255.252
ip nat inside
duplex autо
speed autо
!
interface Ethernet1/0/0
nо ip address
duplex autо
speed autо
shutdоwn
!
interface Vlan1
nо ip address
shutdоwn
!
//1.7 Налаштування протоколу маршрутизації
rоuter eigrp 1
redistribute static 
netwоrk 10.1.5.8 0.0.0.3
netwоrk 10.1.5.12 0.0.0.3
netwоrk 10.1.5.16 0.0.0.3
netwоrk 10.1.5.4 0.0.0.3
netwоrk 172.22.83.128 0.0.0.127
```

```
M1.8 Налаштування NAT
```

```
ip nat inside source list V5-NAT interface Serial0/0/1 overload
ip classless
ip route 0.0.0.0 0.0.0.0 209.165.202.2
\mathbf{I}ip flow-export version 9
\mathbf{I}ip access-list extended V5-VPN
permit ip 172.22.82.0 0.0.0.255 172.22.83.0 0.0.0.127
permit ip 172.22.83.128 0.0.0.127 172.22.83.0 0.0.0.127
permit ip 172.22.80.0 0.0.0.255 172.22.83.0 0.0.0.127
permit ip 172.22.81.0 0.0.0.255 172.22.83.0 0.0.0.127
ip access-list extended V5-NAT
deny ip 172.22.82.0 0.0.0.255 172.22.83.0 0.0.0.127
deny ip 172.22.83.128 0.0.0.127 172.22.83.0 0.0.0.127
deny ip 172.22.80.0 0.0.0.255 172.22.83.0 0.0.0.127
deny ip 172.22.81.0 0.0.0.255 172.22.83.0 0.0.0.127
permit ip 172.22.82.0 0.0.0.255 any
permit ip 172.22.83.128 0.0.0.127 any
permit ip 172.22.80.0 0.0.0.255 any
permit ip 172.22.81.0 0.0.0.255 any
\mathbf{I}
```
## //Налаштування банеру

banner motd #If you are not a network administrator, login is prohibited#  $\mathbf{I}$ 

```
//Налаштування RADIUS
radius-server host 172.22.80.16 auth-port 1645 key radius123
\mathbf{I}radius server 172.22.80.16
address ipv4 172.22.80.16 auth-port 1645
key radius123
```
//1.8 Налаштування консольних та vty ліній line con 0 login authentication default line aux 0 line vty 0 4 login authentication SSH-LOGIN transport input ssh end